# **User Access Level of Web/Phone User Interface**

### Overview

User access level feature is used to achieve different access levels for different authorized users. It is useful for protecting the IP phone from unauthorized configuration, and popularly used for the Hosted PBX solution. The following describes how to customize the access permission for configurations on the web user interface and phone user interface.

## **Scenario**

For a Hosted PBX solution, IP phones are provided to customers for free but required a minimum consumption monthly. All PBX services associated features on the deployed IP phones are preconfigured to avoid customers from using other Hosted PBX's service, and the Hosted PBX system administrator can restrict the user access permission using user access level feature. For example, the Hosted PBX system administrator restricts the write permission of the account associated configurations. This means customers can only read these configurations on both web user interface and phone user interface.

## **Introduction**

Yealink SIP-T48G, SIP-T46G, SIP-T42G, SIP-T41P, SIP-T29G, SIP-T27P, SIP-T23P/G, SIP-T21(P) E2 and SIP-T19(P) E2 IP phones support access levels of admin, var and user. The following describes the detailed information of each access level:

- Admin: The administrator access level. With this access level, all configurations on both web user interface and phone user interface can be read and written. The authentication identity for this access level is admin. And the default password is admin.
- Var: The value-added reseller access level. Generally, with this access level, most configurations on the web user interface and phone user interface can be read and written. The authentication identity for this access level is var. And the default password is var.
- User: The end user access level. Generally, only a few configurations are allowed to be written and read for access user. The authentication identity for this access level is user. And the default password is user.

## **Specification**

Access permissions of all configuration items available on Yealink SIP-T48G/T46G/T42G/T41P/T29G/T27P/T23P/T23G/T21(P) E2/T19(P) E2 IP phones' web user interface and phone user interface can be defined in a fixed WebItemsLevel.cfg file. Each configuration item in the file is formatted as:

#### ItemName =  $X_1X_2$

The valid values of  $\mathsf{X}_1$ ,  $\mathsf{X}_2$  include 0, 1, 2 and 3.

 $X_1$  is used for specifying the access level. The access levels: 2 = admin, 1 = var, 0 = user,  $3 = none$ .

 $\mathsf{X}_\mathrm{2}$  is used for defining the access permission. 2 means the configuration item is read-only for  $X_1$  and higher access levels, the highest is always writable. 1 means the configuration item is read-only for  $X_1$  access level, and writable for higher access levels. 0 means the configuration item is writable for  $X_1$  and higher access levels. 3 means the configuration item is read-only for  $X_1$  and higher access levels.

If  $X_2$  does not exist, the configuration item is visible for  $X_1$  and higher access levels.

The following table lists the possible values of  $\mathsf{X_1X_2}\text{:}$ 

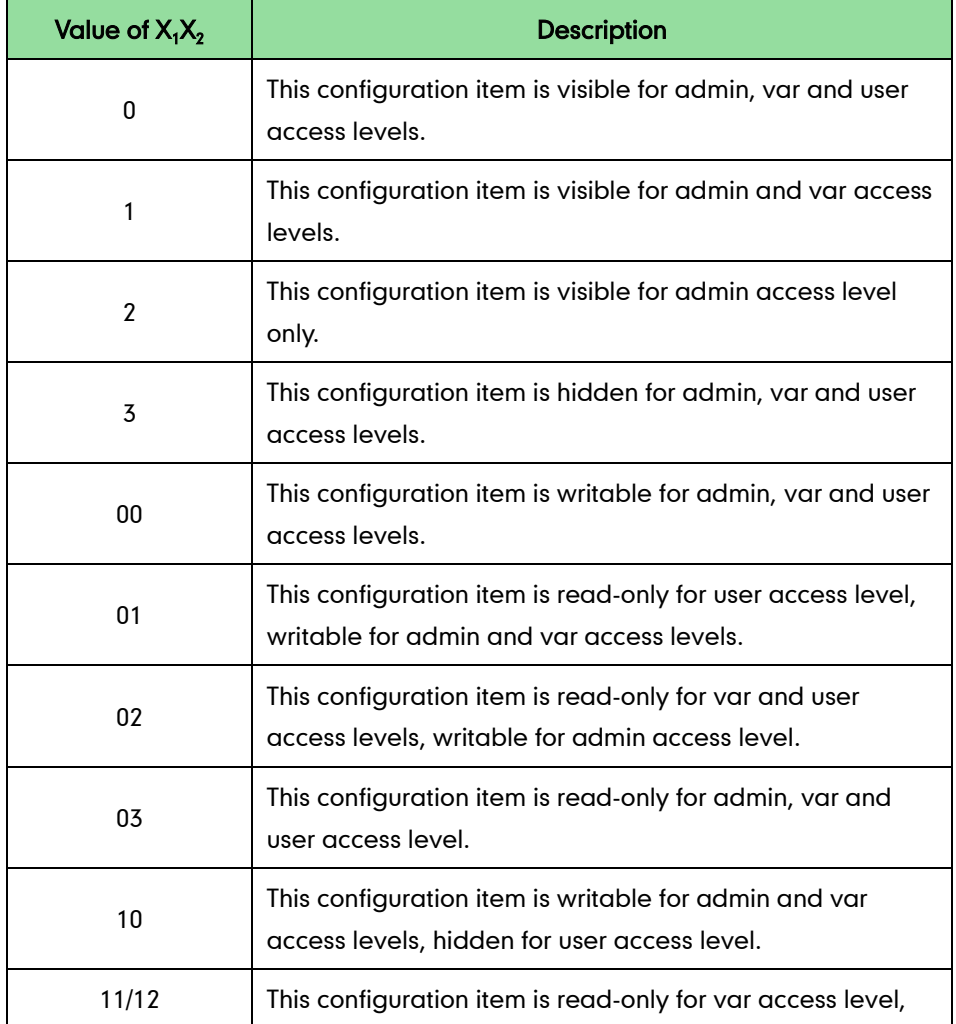

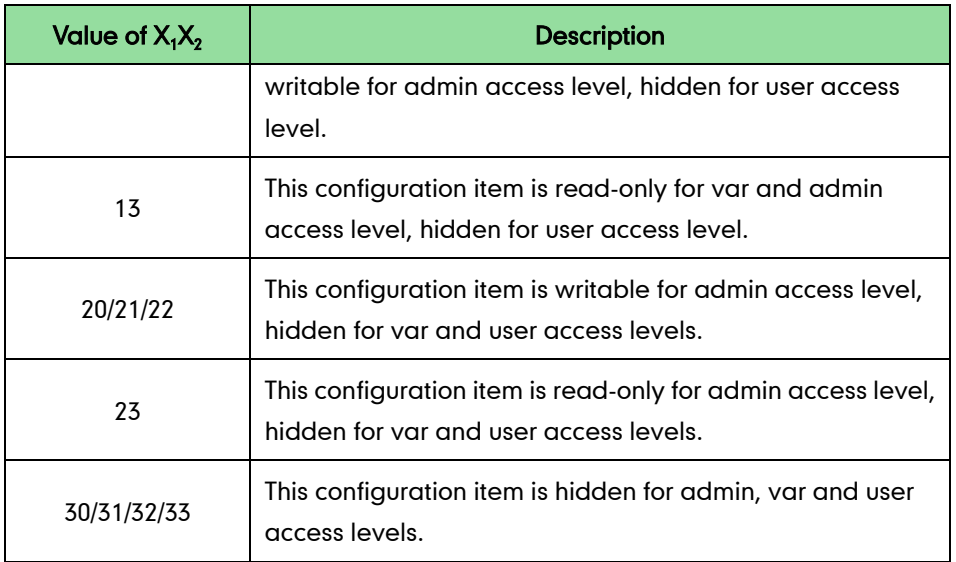

# **Application**

This section will introduce procedures to configure access permission of the web user interface in detail. The flow chart of configuring user access level is shown as below:

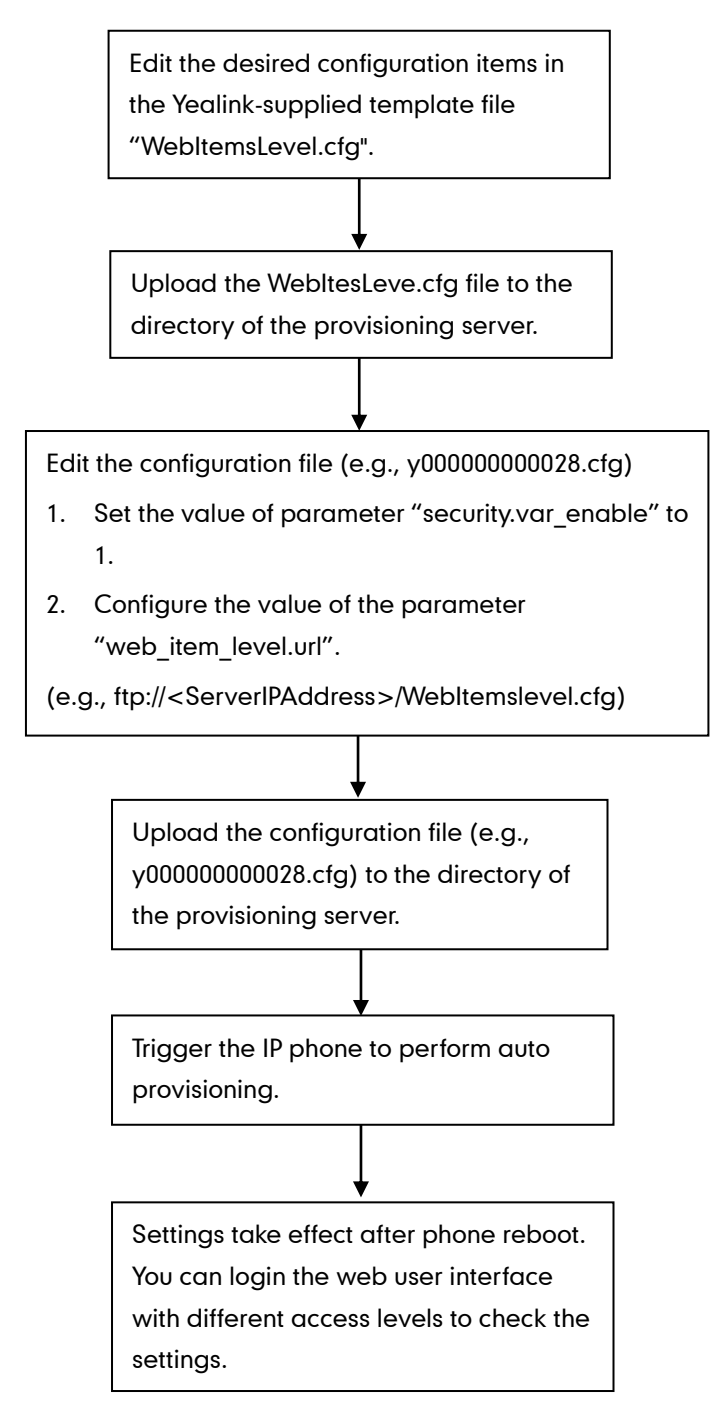

### **Customizing WebItemsLevel.cfg**

You can ask Yealink Field Application Engineer for the template file

"WebItemsLevel.cfg", or you can download it online:

<http://support.yealink.com/documentFront/forwardToDocumentFrontDisplayPage.>

We recommend you only edit the desired configuration items in the supplied "WebItemsLevel.cfg" file, and keep other configuration items constant.

WebItemsLevel.cfg downloaded via auto provisioning will override that in the phone flash. Access level of any configuration item missed (including configuration value left blank) in the downloaded WebItemsLevel.cfg file will be changed to user by default.

### The following shows configuration segments for the web user interface in the WebItemsLevel.cfg file for reference:

Sample 1: Configuration items in the WebItemsLevel.cfg for navigation bar settings of the Features page:

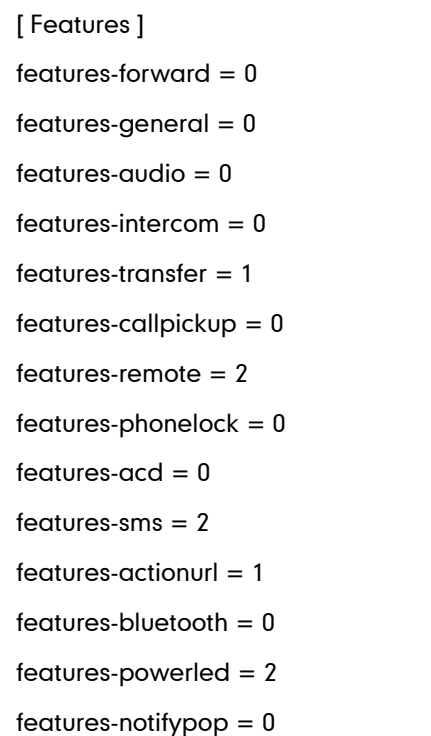

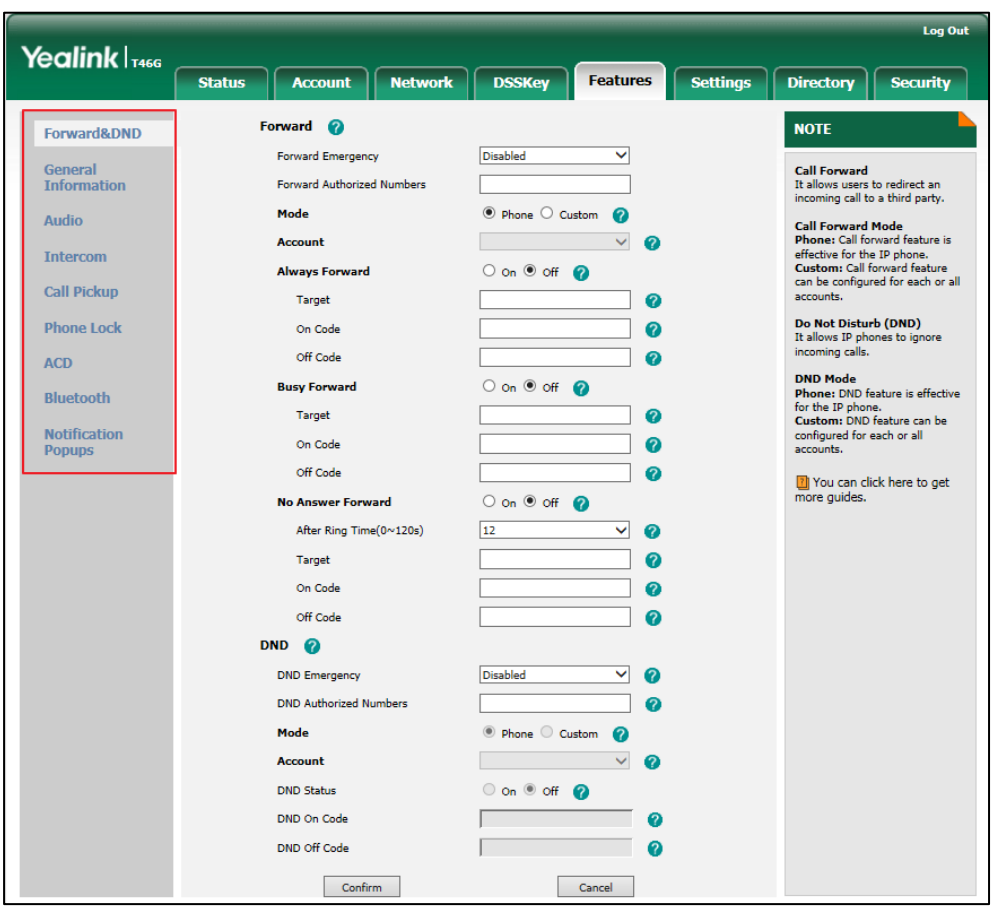

According to the above configuration of access level, when logging in the web user interface with user access level, the web user interface displays as below:

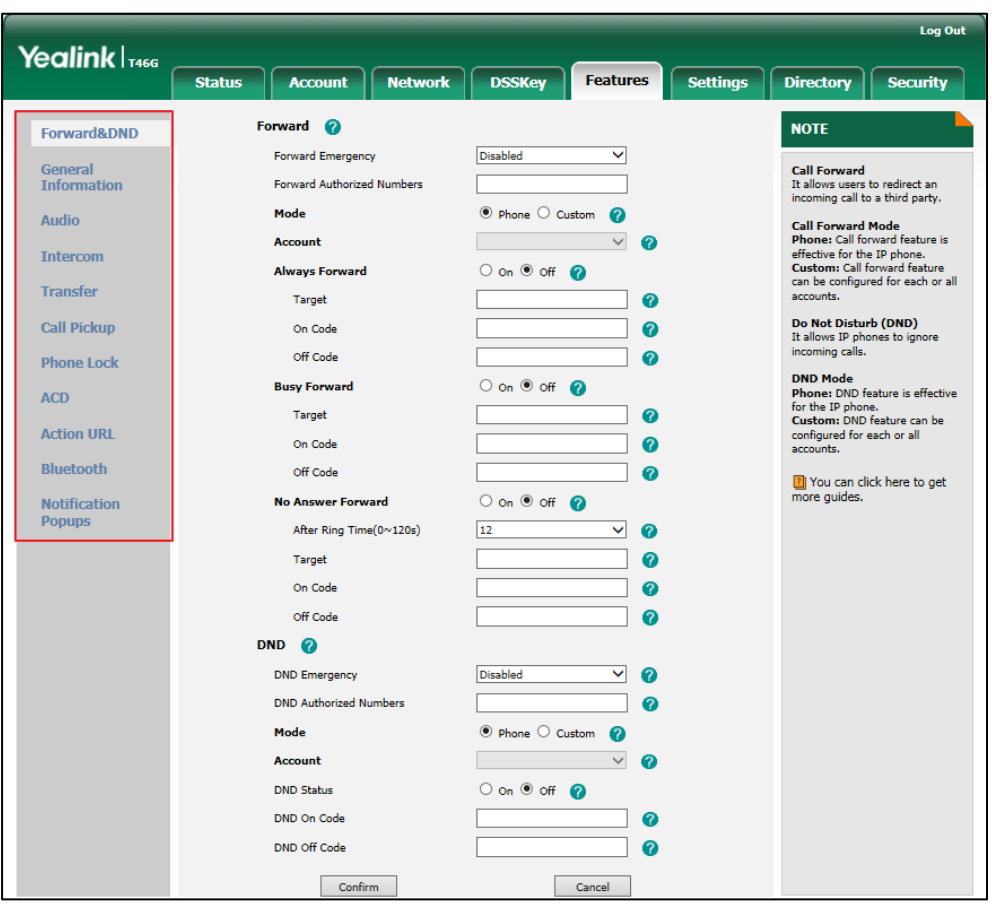

When logging in the web user interface with var access level, the web user interface displays as below:

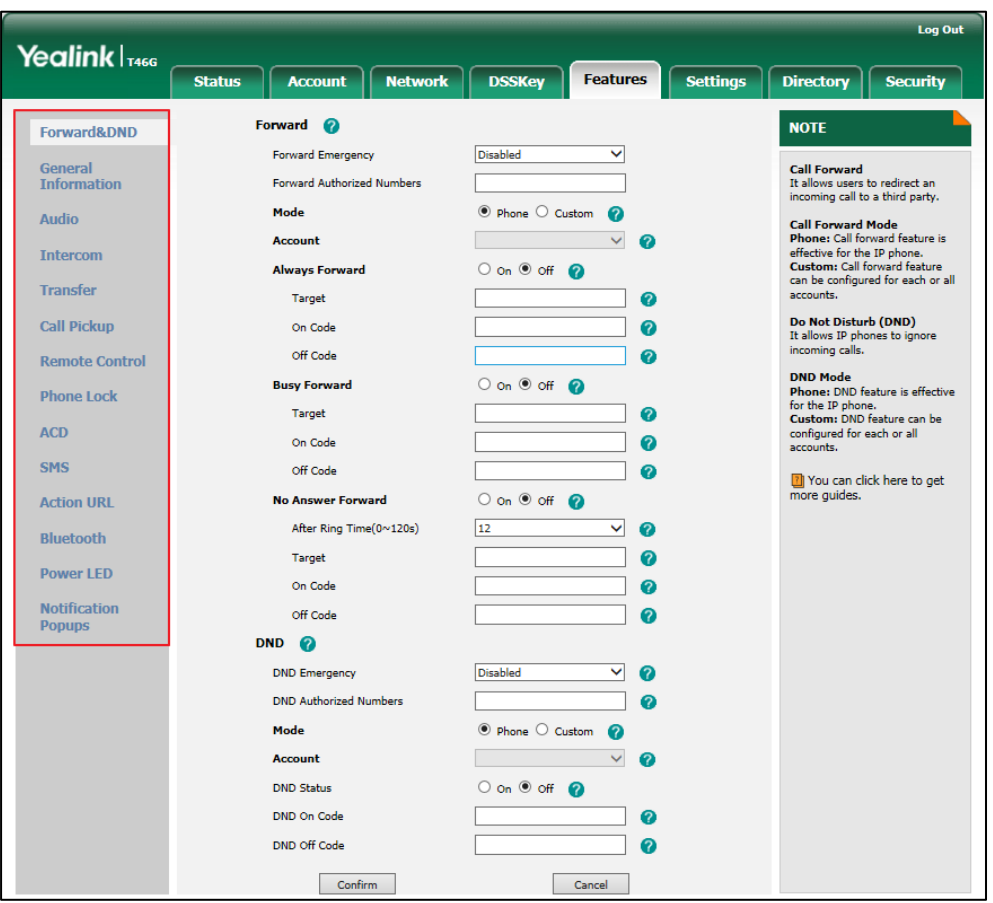

When logging in the web user interface with admin access level, the web user interface displays as below:

Note: Configuration items for navigation bar are not writable on both web user interface and phone user interface. So, configuration items for navigation bar can be configured only using the format "ItemName  $= X$ ".

If the access permission of the first navigation configuration item for each main page is restricted, the access to the main web page will be denied.

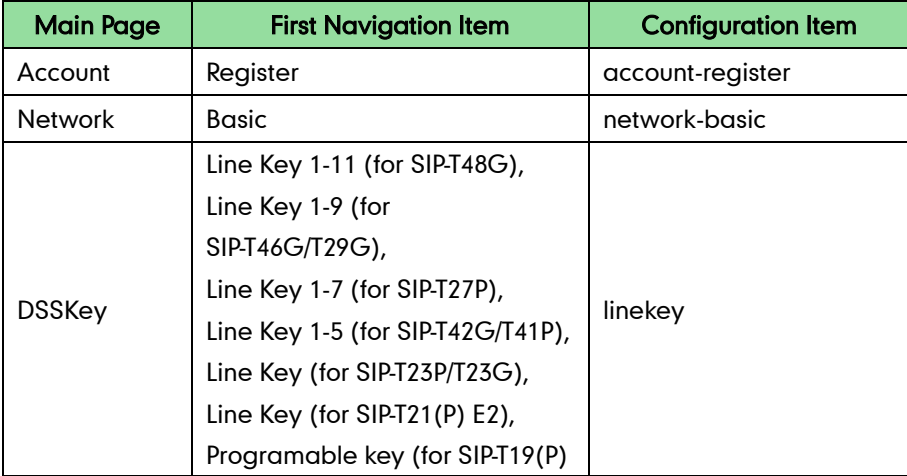

The following table lists the first navigation configuration items for each main page:

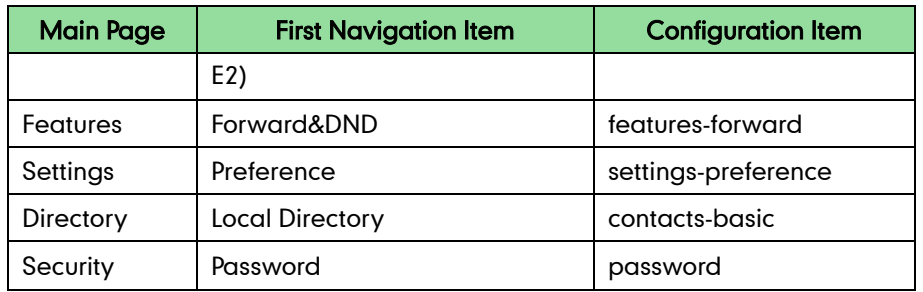

For example, set the value of the configuration item "settings-preference" to be 1.

When logging into with user access level, the access to the Settings web page will be denied.

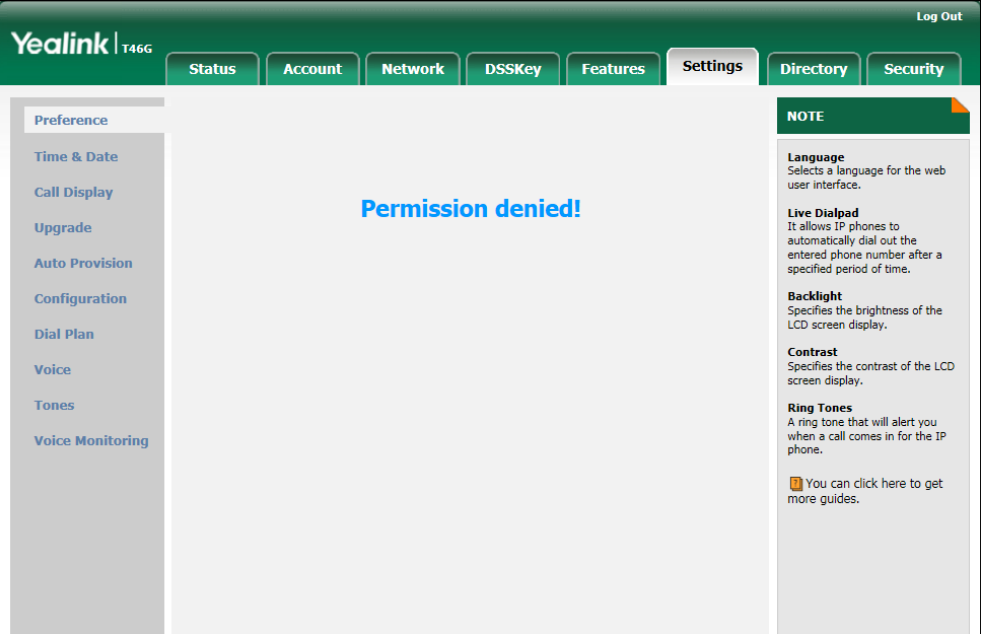

Sample2: Configuration items in the WebItemsLevel.cfg for the Register settings of Account page:

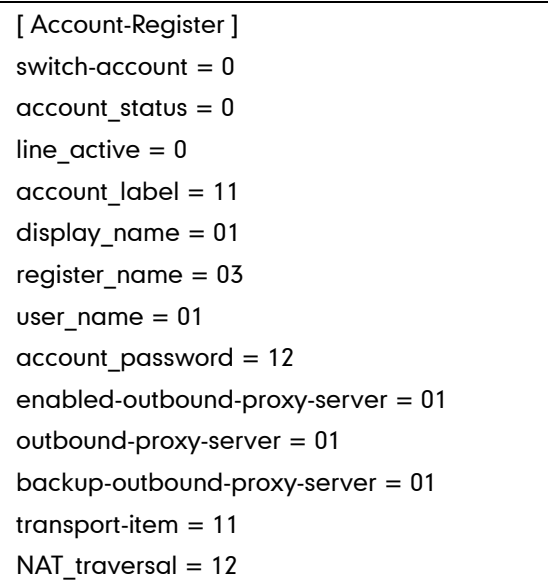

sip\_server = 2

According to the above configuration of access level, when logging in the web user interface with user access level, the web user interface displays as below:

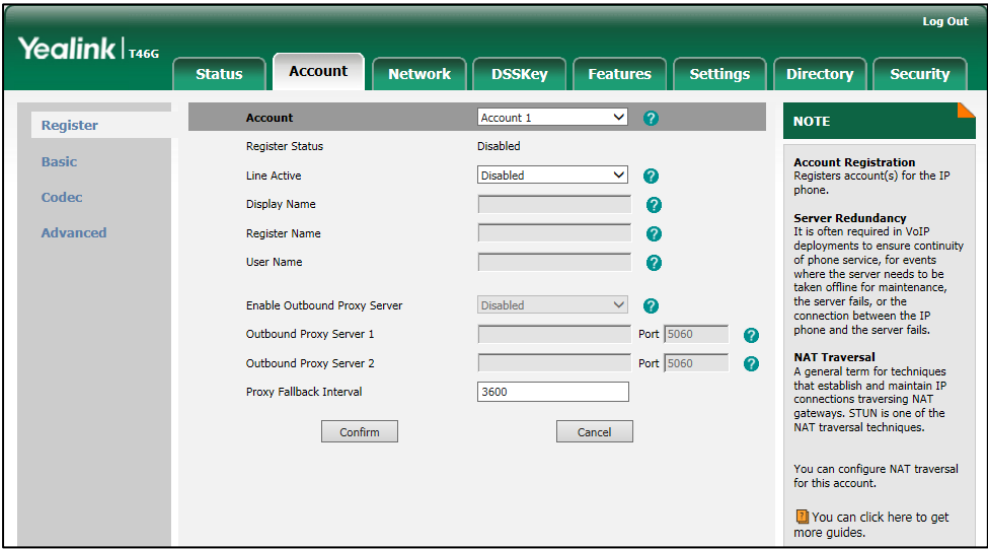

When logging in the web user interface with var access level, the web user interface displays as below:

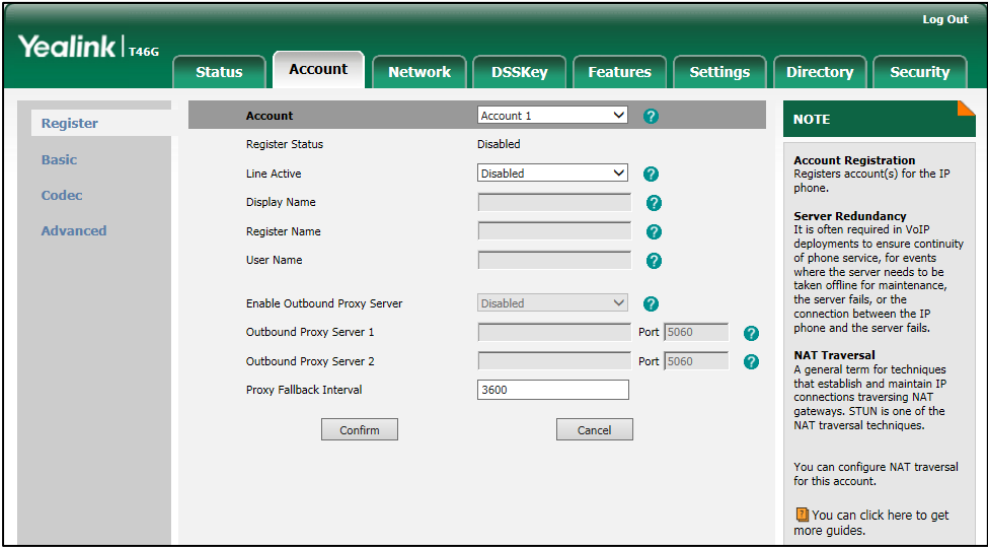

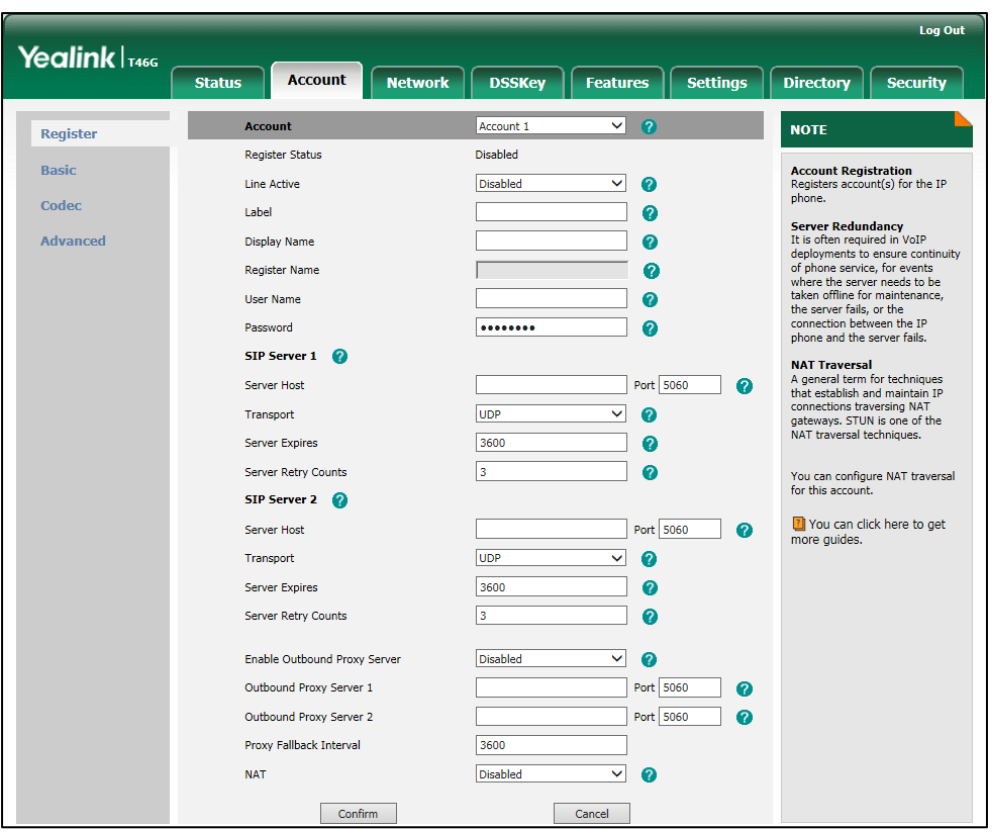

When logging in the web user interface with admin access level, the web user interface displays as below:

For more information on parameters of the WebItemsLevel.cfg file, refer t[o Appendix-A](#page-19-0): [Configuration Parameters](#page-19-0) on page [20.](#page-19-0)

### The following shows configuration segments for the phone user interface in the WebItemsLevel.cfg file for reference:

If you set the access permission of the high level, it will have an impact on that of the low level. In the following examples, the call forward menu has a higher level than always forward/busy forward/no answer forward submenu.

Example1: Configuration items in the WebItemsLevel.cfg for call forward menu and its submenu settings:

```
[ GUI ]
callcontrol_forward = 02
always-forward = 10
busy-forward = 00NoAnswer-forward = 00
```
Note: The configuration of busy forward is the same as the one of the no answer forward, so the following figures take busy forward as an example.

According to the above configuration of access level, when logging in to the phone user interface with user access level, the access permission of each submenu is displayed as below:

> Call Forward 1. Busy Forward 2. No Answer Forward **Back** Enter

Always forward submenu is hidden for user access level:

Busy forward/no answer forward submenu is read-only for user access level:

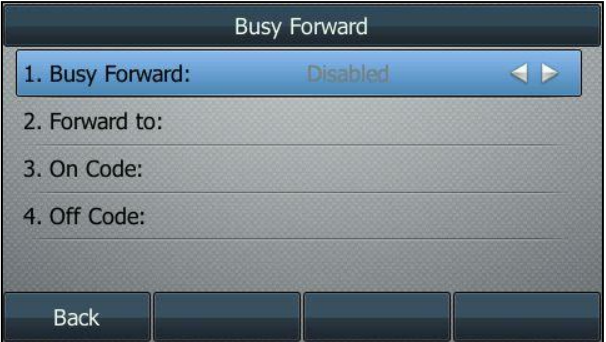

When logging in to the phone user interface with var access level, the access permission of each submenu is displayed as below:

Always forward submenu is read-only for var access level:

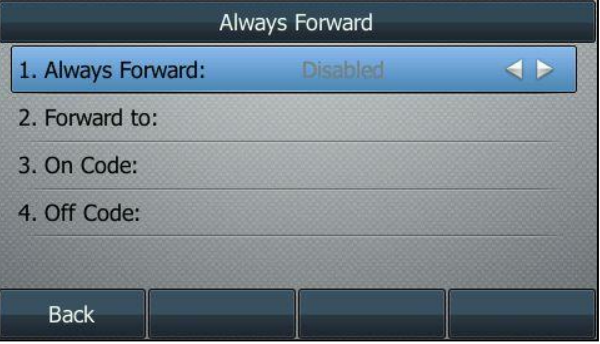

**Busy Forward** 1. Busy Forward:  $\triangleleft$ 2. Forward to: 3. On Code: 4. Off Code: **Back** 

Busy forward/no answer forward submenu is read-only for var access level:

When logging in to the phone user interface with admin access level, the phone user interface displays as below:

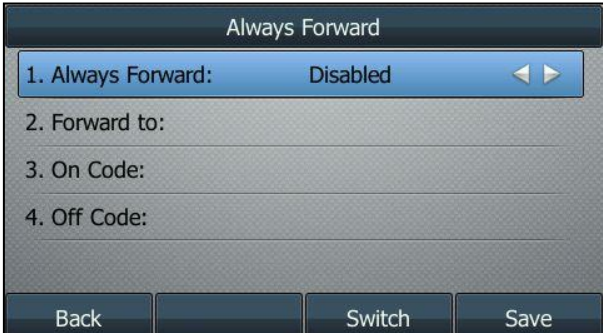

Always forward submenu is writable for admin access level:

Busy forward/no answer forward submenu is writable for admin access level:

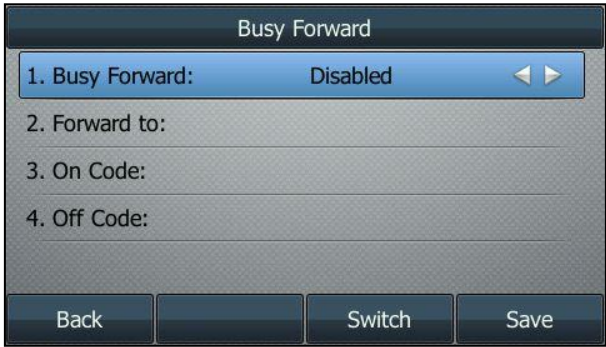

Example2: Configuration items in the WebItemsLevel.cfg for call forward menu and its submenu settings:

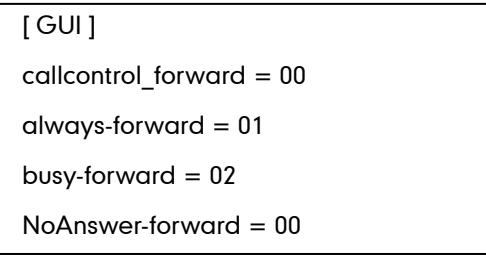

According to the above configuration of access level, when logging in to the phone user interface with user access level, the access permission of each submenu is displayed as below:

Always forward submenu is read-only for user access level:

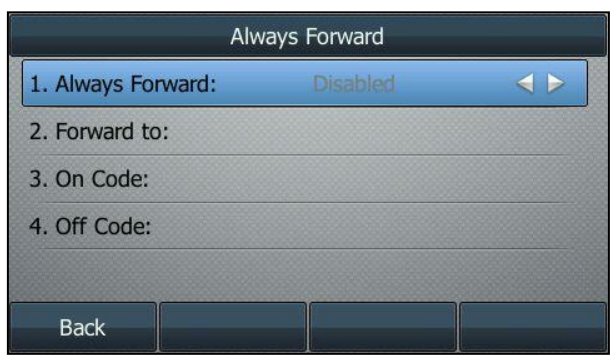

Busy forward submenu is read-only for user access level:

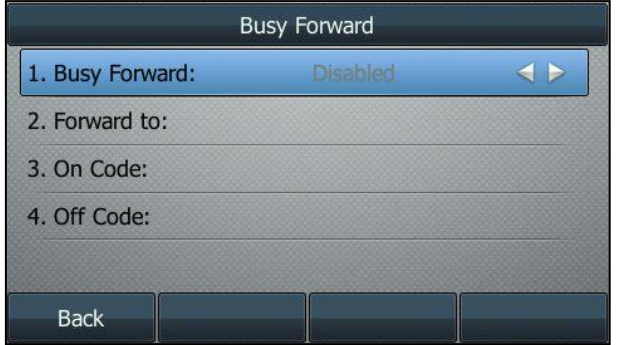

No answer forward submenu is writable for user access level:

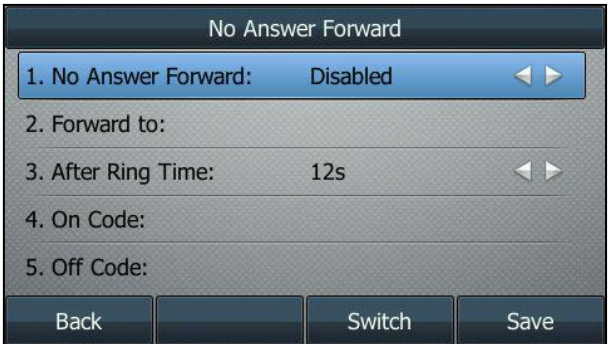

When logging in to the phone user interface with var access level, the access permission of each submenu is displayed as below:

Always Forward 1. Always Forward: **Disabled**  $\triangleleft$ 2. Forward to: 3. On Code: 4. Off Code: **Back** Switch Save

Always forward submenu is writable for var access level:

Busy forward submenu is read-only for var access level:

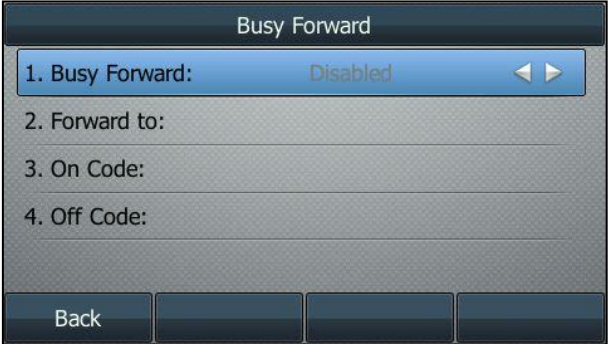

No answer forward submenu is writable for var access level:

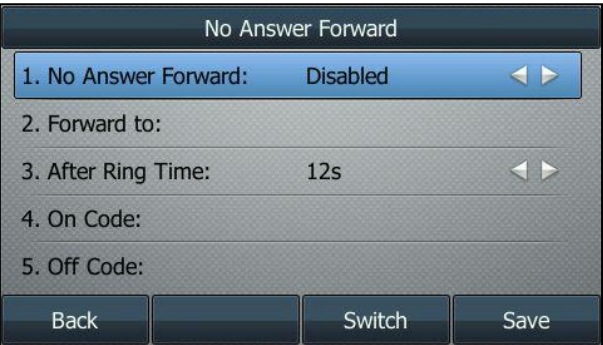

When logging in to the phone user interface with admin access level, the phone user interface displays as below:

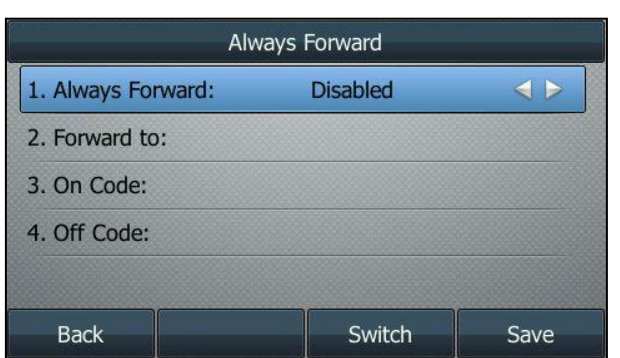

Always forward submenu is writable for admin access level:

Busy forward submenu is writable for admin access level:

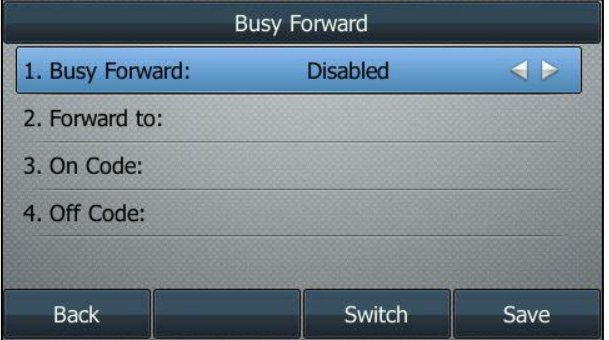

No answer forward submenu is writable for admin access level:

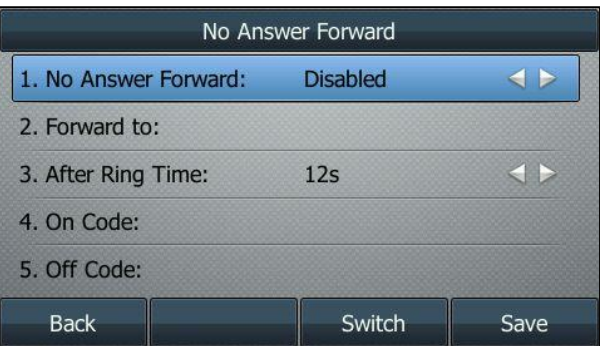

For more information on parameters of the WebItemsLevel.cfg file, refer t[o Appendix-A](#page-19-0): [Configuration Parameters](#page-19-0) on page [20.](#page-19-0)

### **Configuring Yealink IP Phones**

User access level feature is disabled for Yealink

SIP-T48G/T46G/T42G/T41P/T29G/T27P/T23P/T23G/T21(P) E2/T19(P) E2 IP phones in neutral firmware version by default. Before using this feature, you need to enable it through auto provisioning introduced as following. User access level feature is configurable only via configuration files.

#### To configure user access level feature for Yealink IP phones:

1. Edit the following parameters in the configuration file (e.g., y000000000028.cfg).

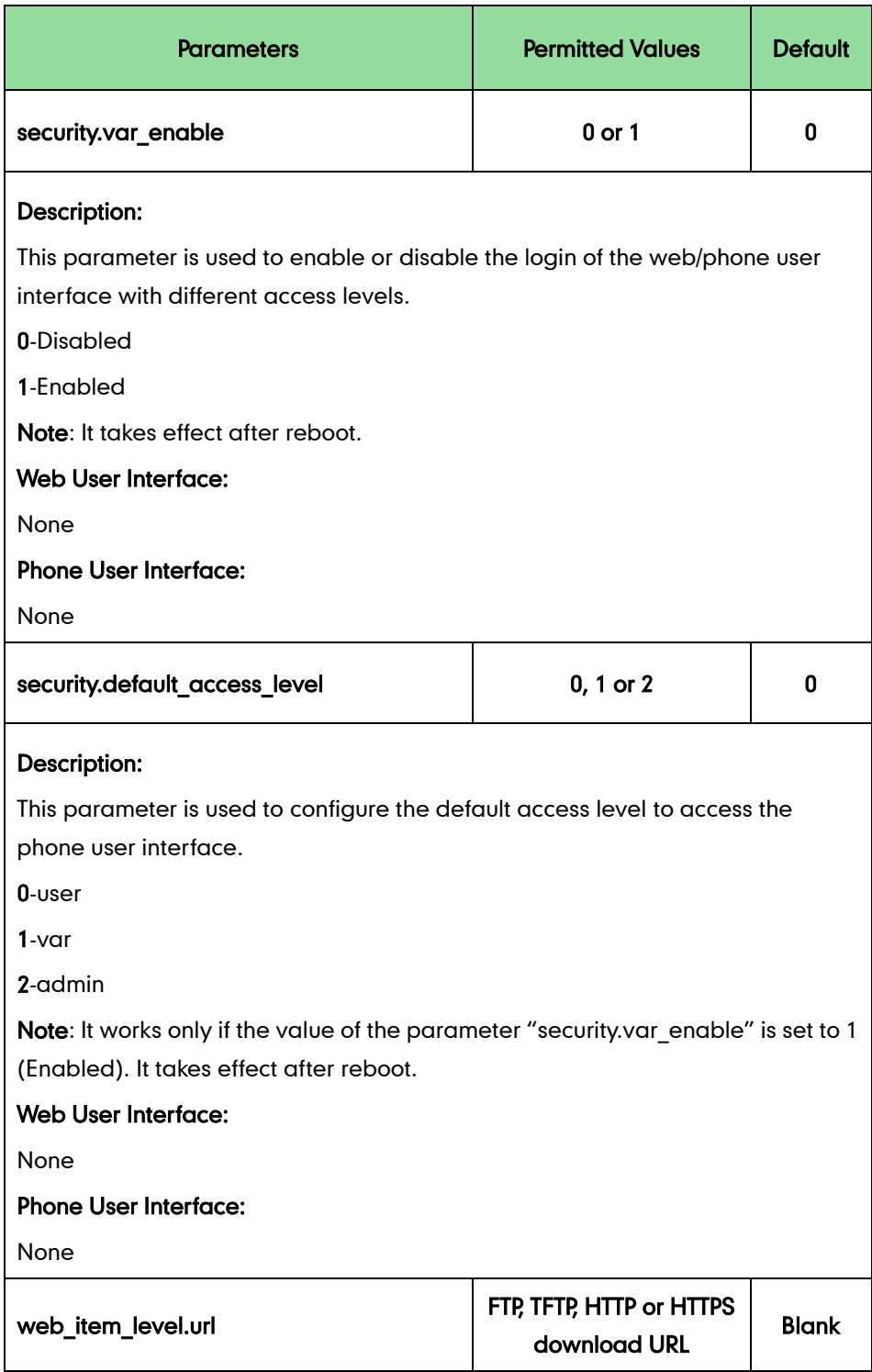

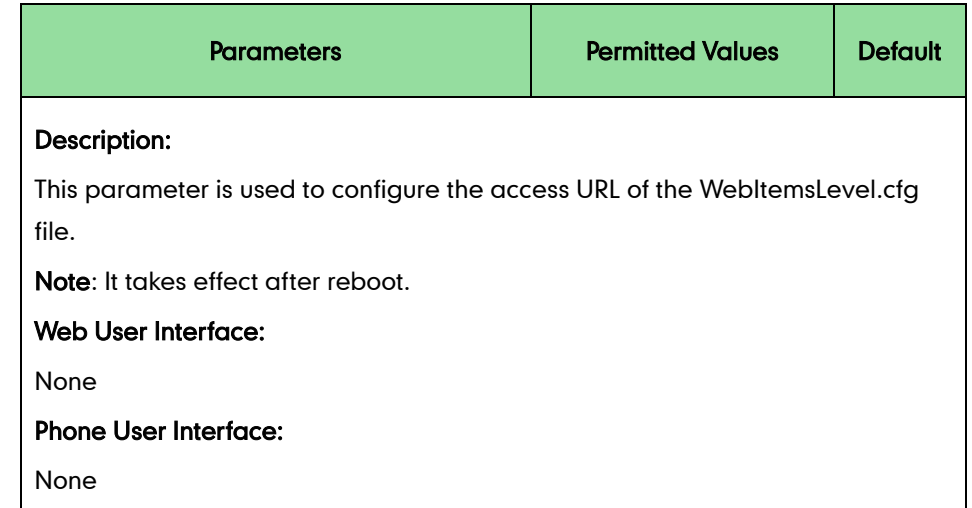

The parameter settings in the configuration file for reference are shown as below:

security.var\_enable =1

web item\_level.url = ftp://192.168.1.100/download/WebItemslevel.cfg

security.default access level =  $1$ 

- 2. Upload the configuration file to the directory of the provisioning server.
- 3. Configure the access URL of the provisioning server for the IP phone.
- 4. Trigger the IP phone to perform auto provisioning.

For more information on auto provisioning Yealink IP phones, refer to Yealink SIP-T2 Series T19(P) [E2\\_T4\\_Series\\_IP\\_Phones\\_Auto\\_Provisioning\\_Guide](http://support.yealink.com/documentFront/forwardToDocumentFrontDisplayPage).

When the user access level is enabled, you can login the web/phone user interface with different access levels.

#### To login the web user interface with different access levels:

- 1. Press the OK/√ key when the phone is idle to obtain the IP address.
- 2. Enter the IP address (e.g., http://192.168.0.10 or 192.168.0.10) in the address bar of web browser on your PC and then press the **Enter** key.
- 3. Enter the user name (admin/var/user) and password (admin/var/user) in the login page.
- 4. Click Confirm to login.

When logging in with different access levels, you can see different permissions of web user interface.

#### To login the phone user interface with different access levels:

- 1. Press Menu->UserMode.
- 2. Press  $\left(\cdot\right)$  or  $\left(\cdot\right)$ , or the **Switch** soft key to select the desired access level in the User Type field.

3. Enter the password in the Password field.

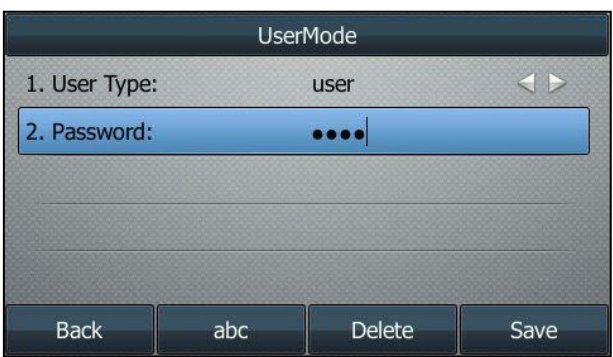

4. Press the Save soft key to accept the change.

You can see different permissions of phone user interface when logging in with different access levels.

# <span id="page-19-0"></span>**Appendix-A: Configuration Parameters**

## **Configuration Parameters of Web User Interface**

The following table lists configuration items in the WebItemslevel.cfg file with associated configurations on the web user interface (take SIP-T46G IP phones as an example for reference):

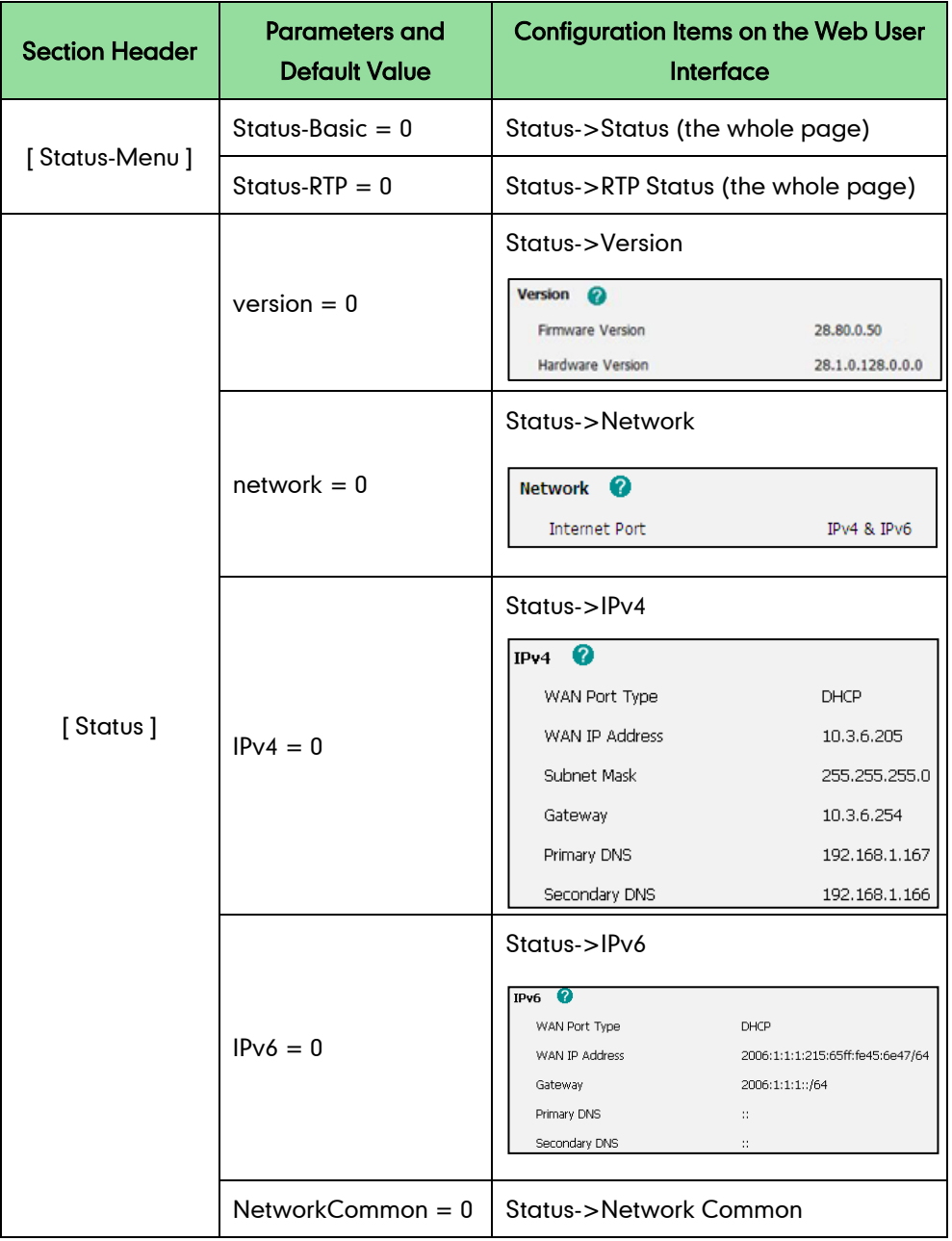

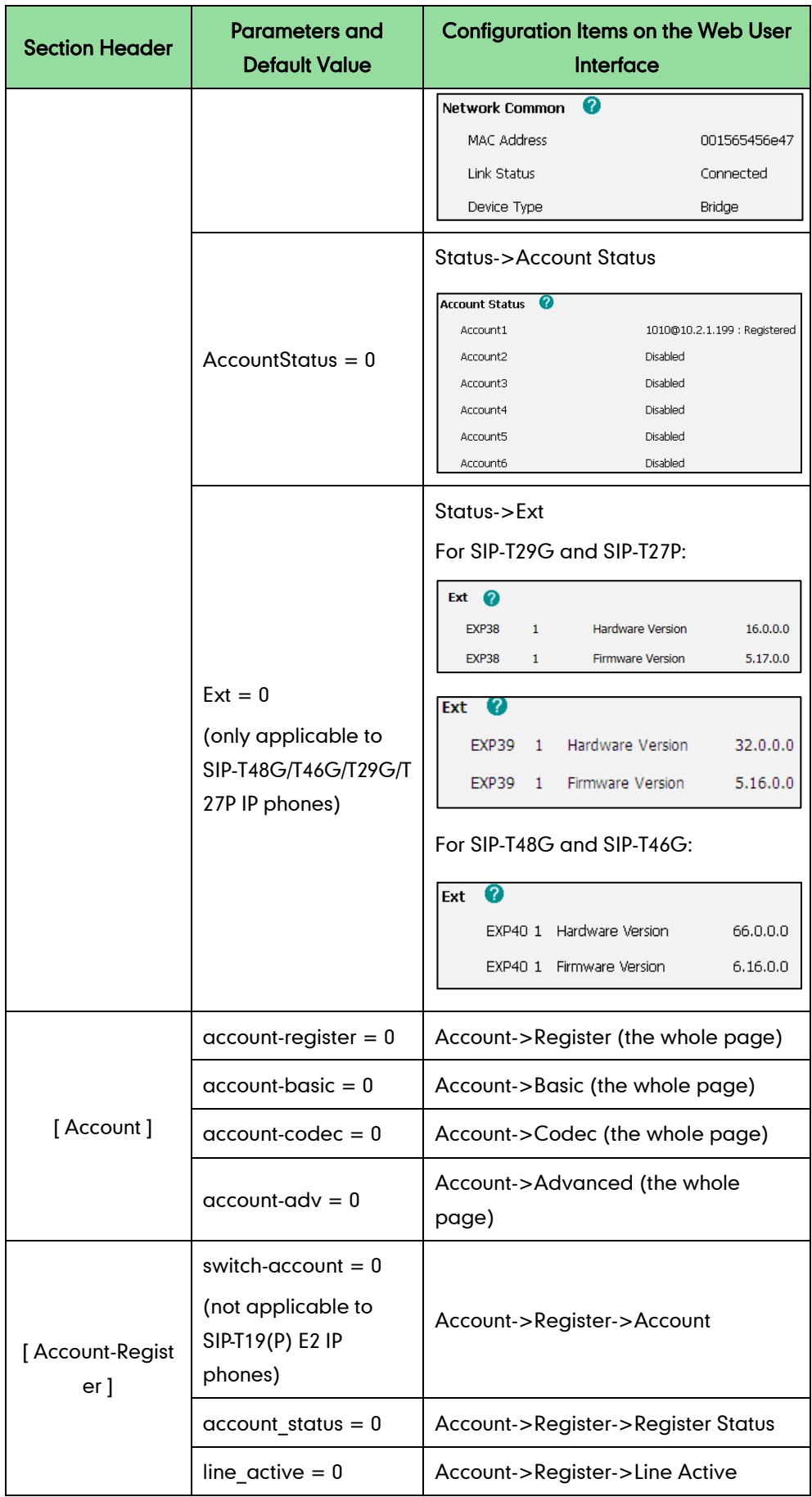

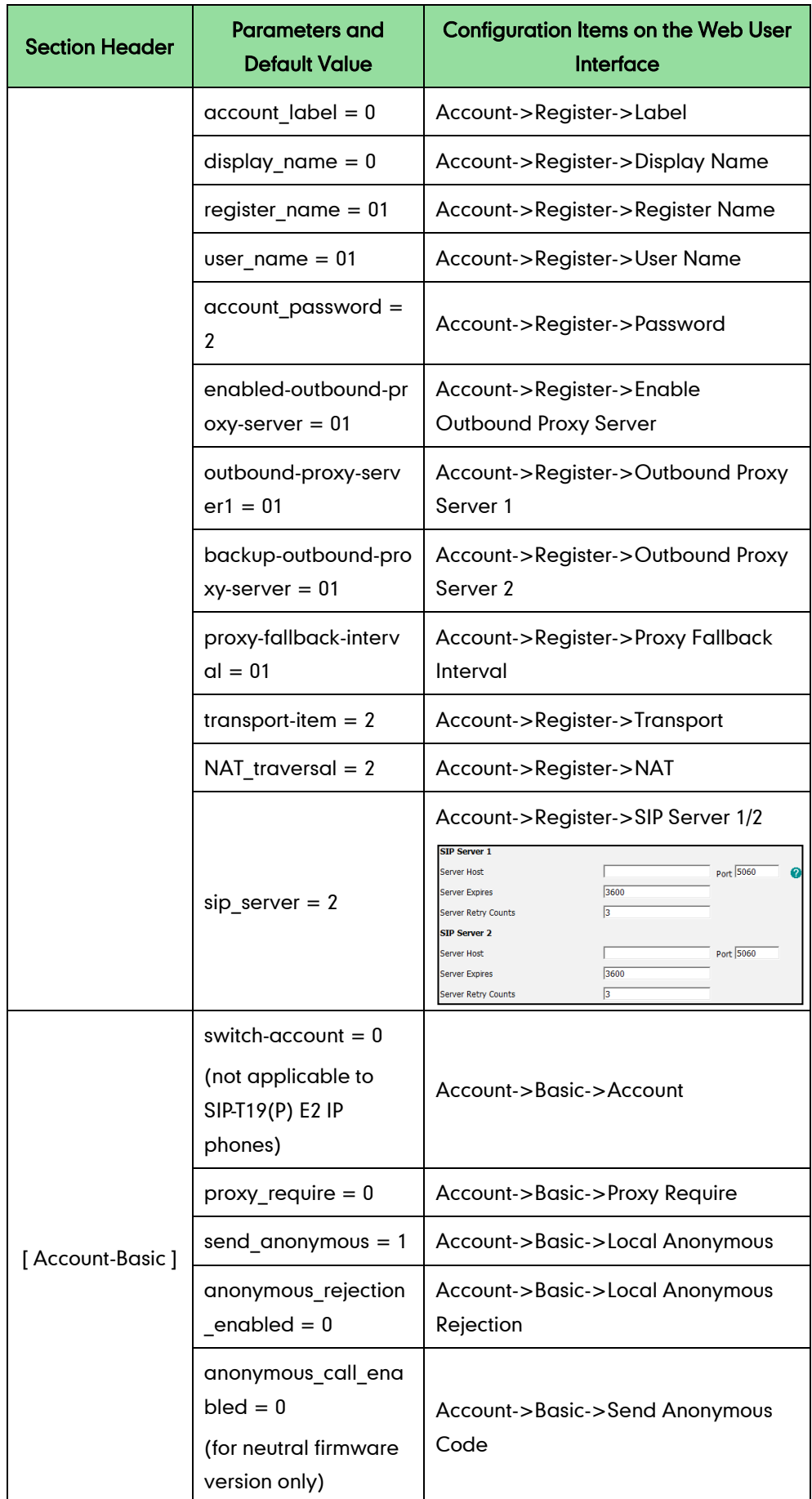

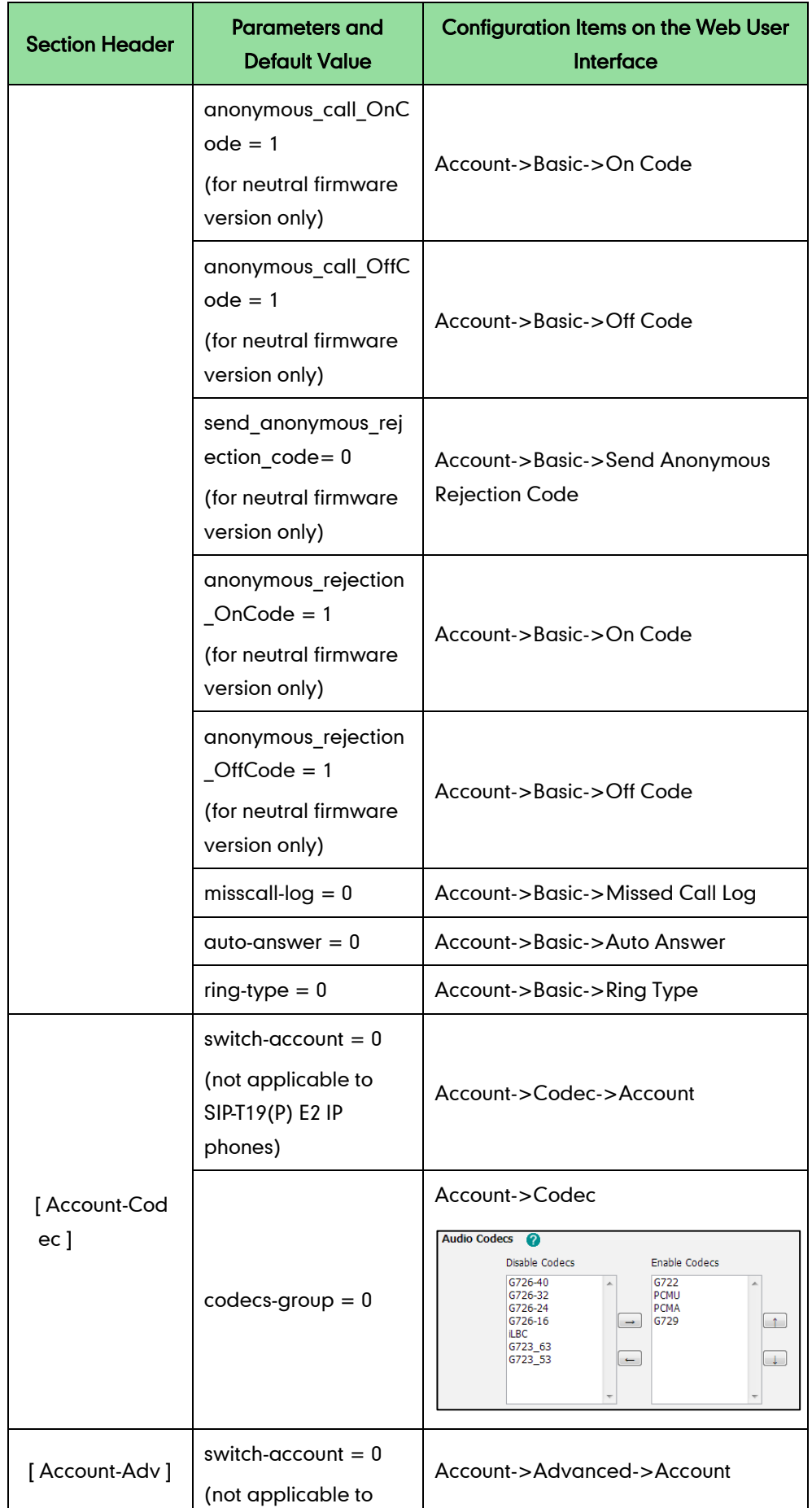

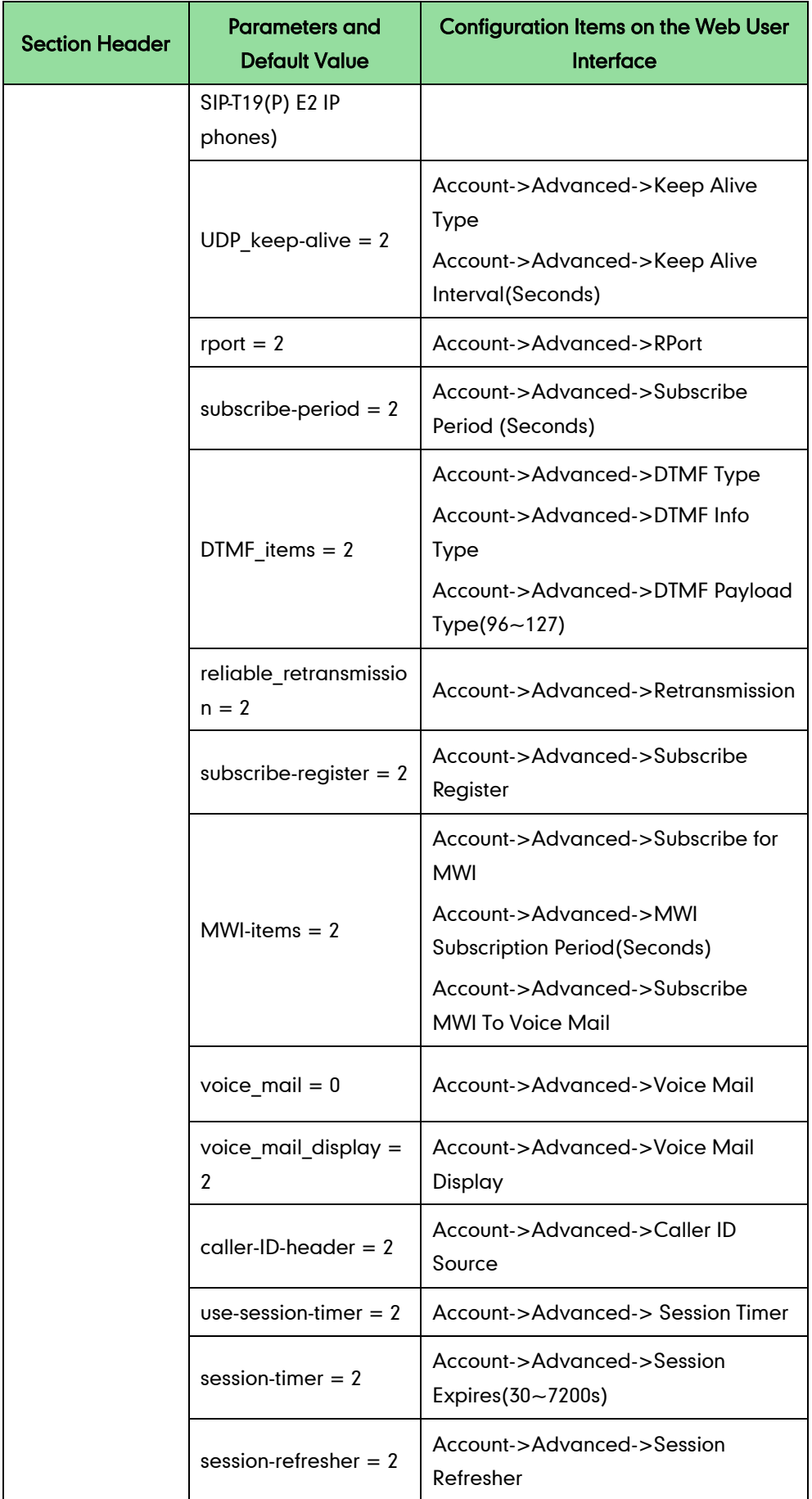

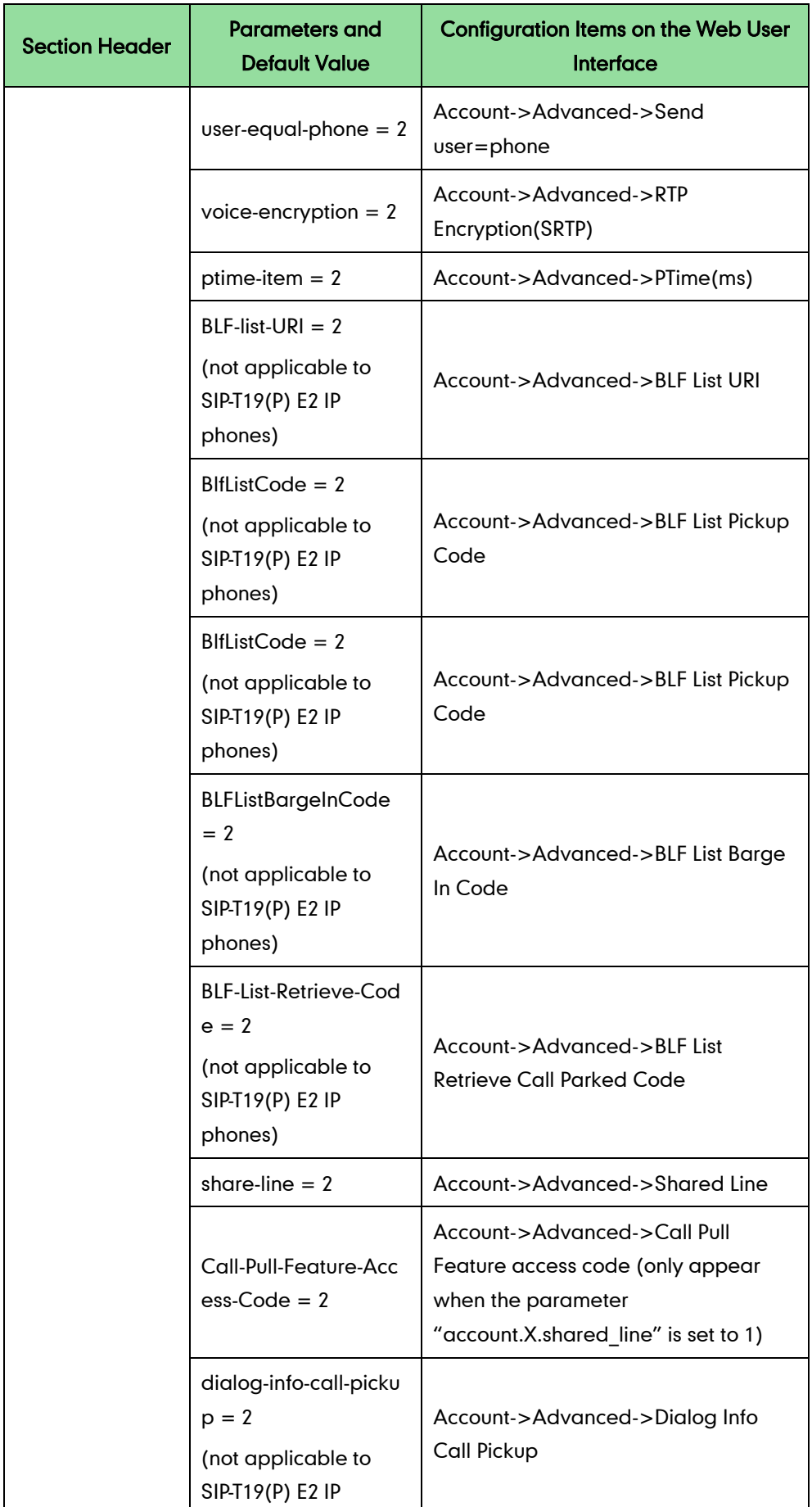

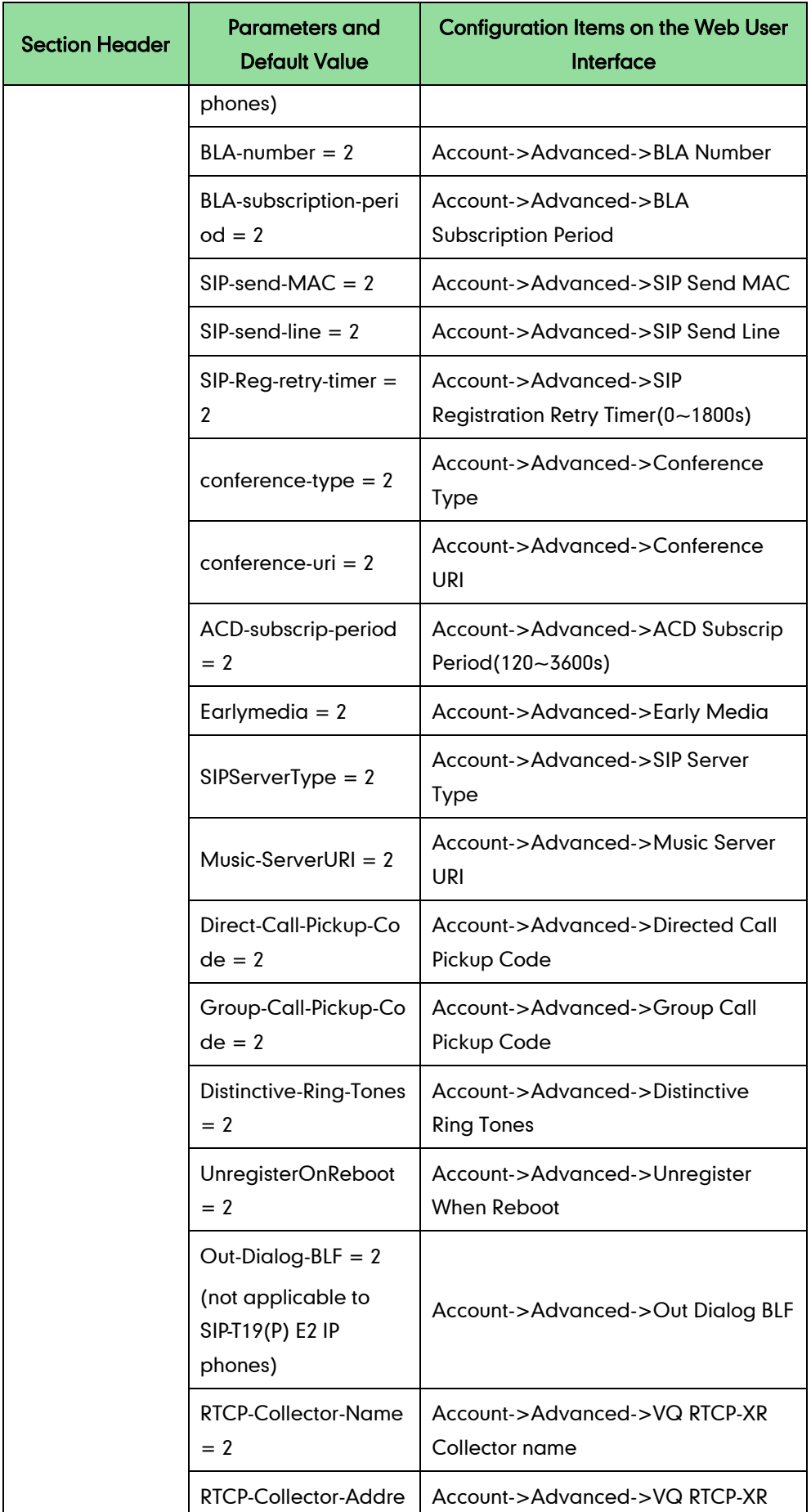

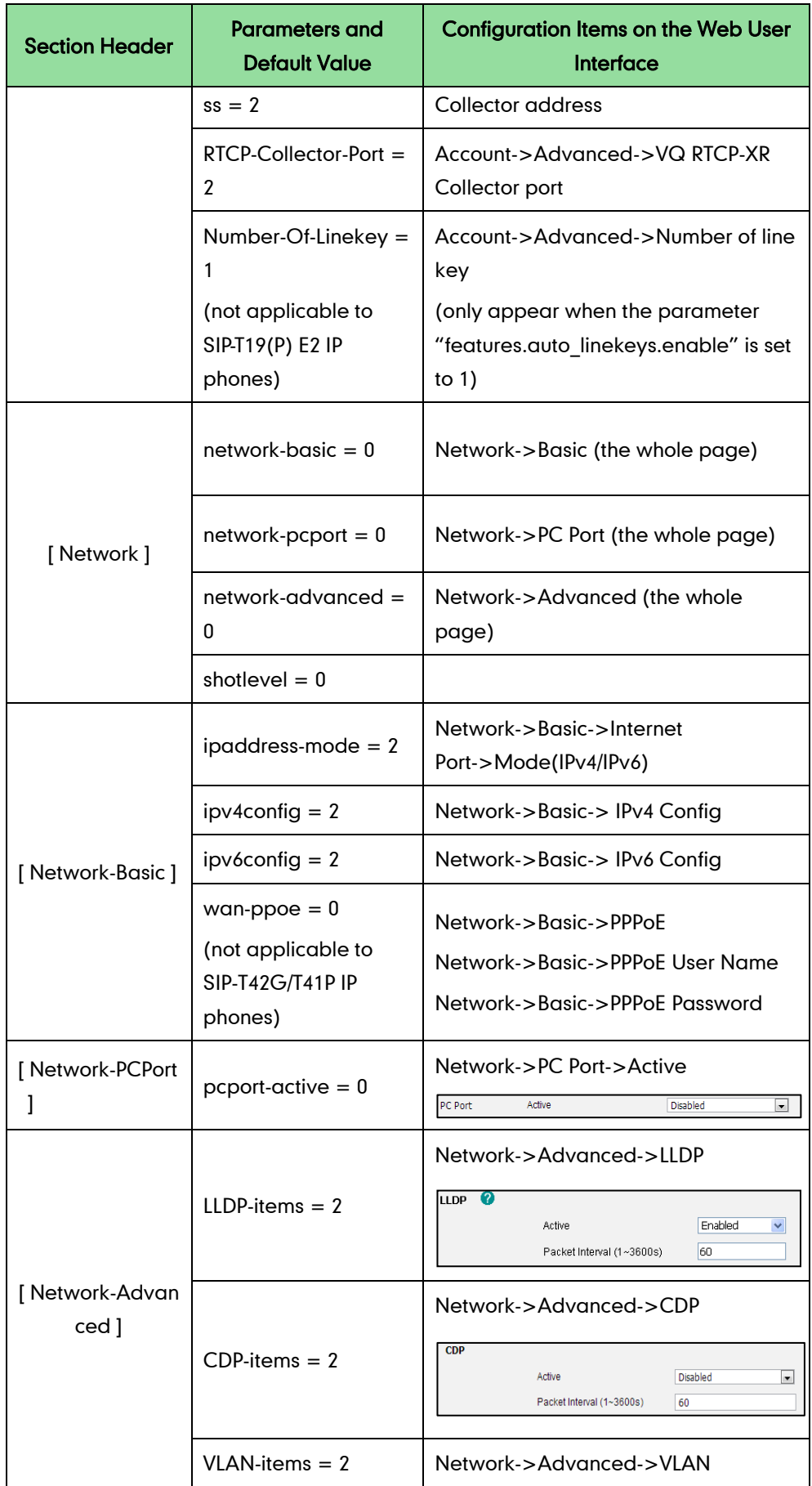

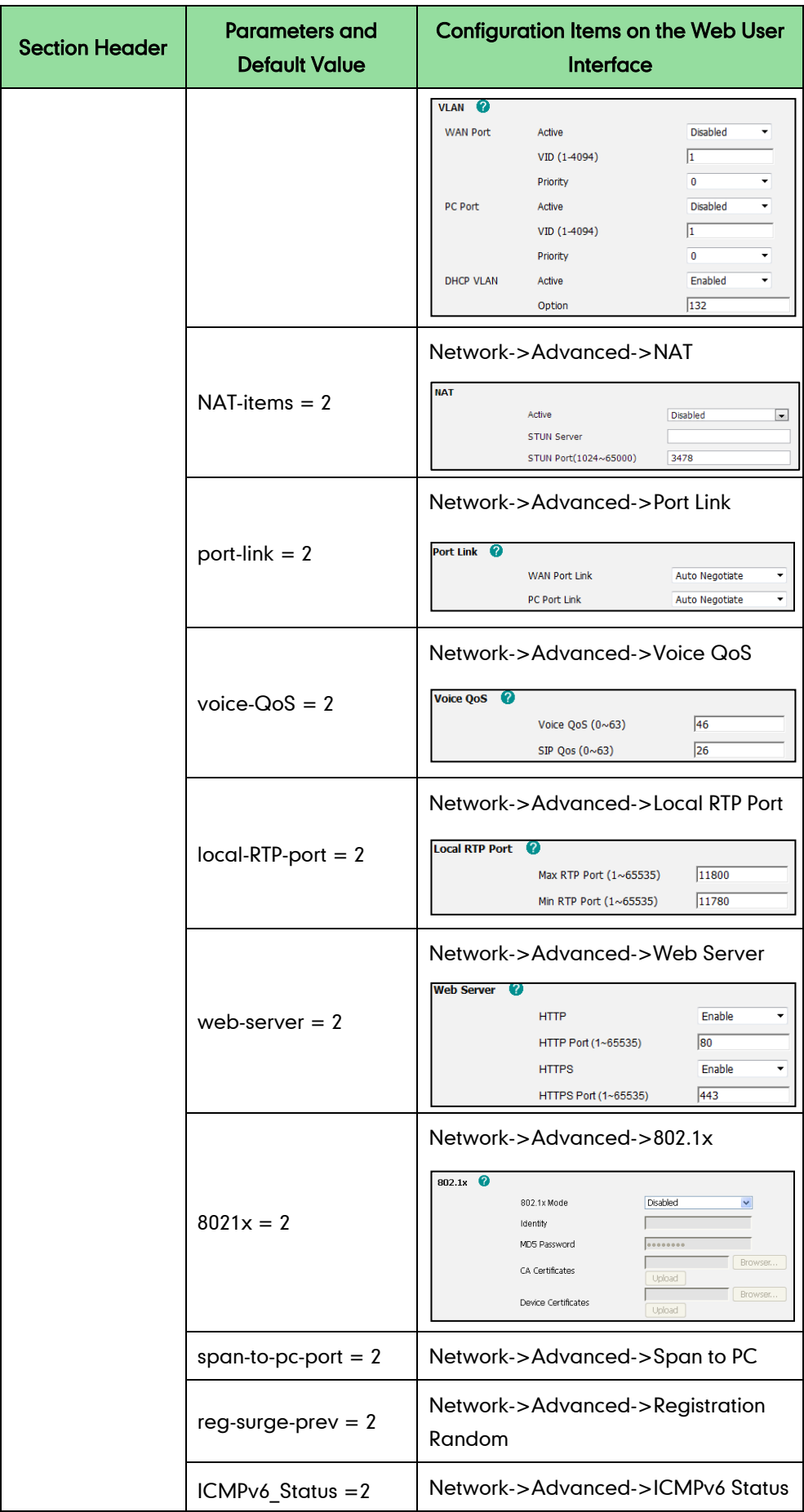

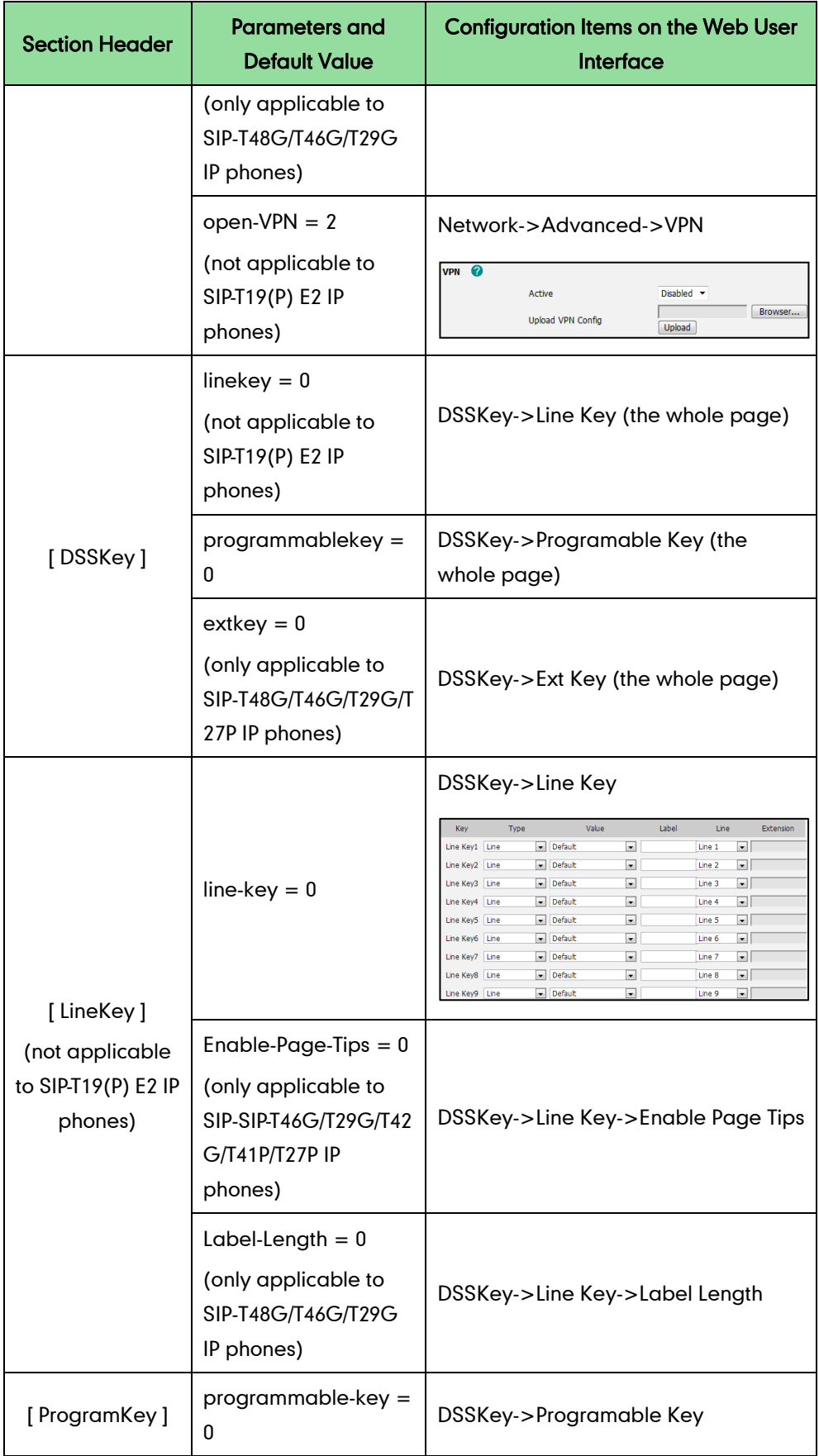

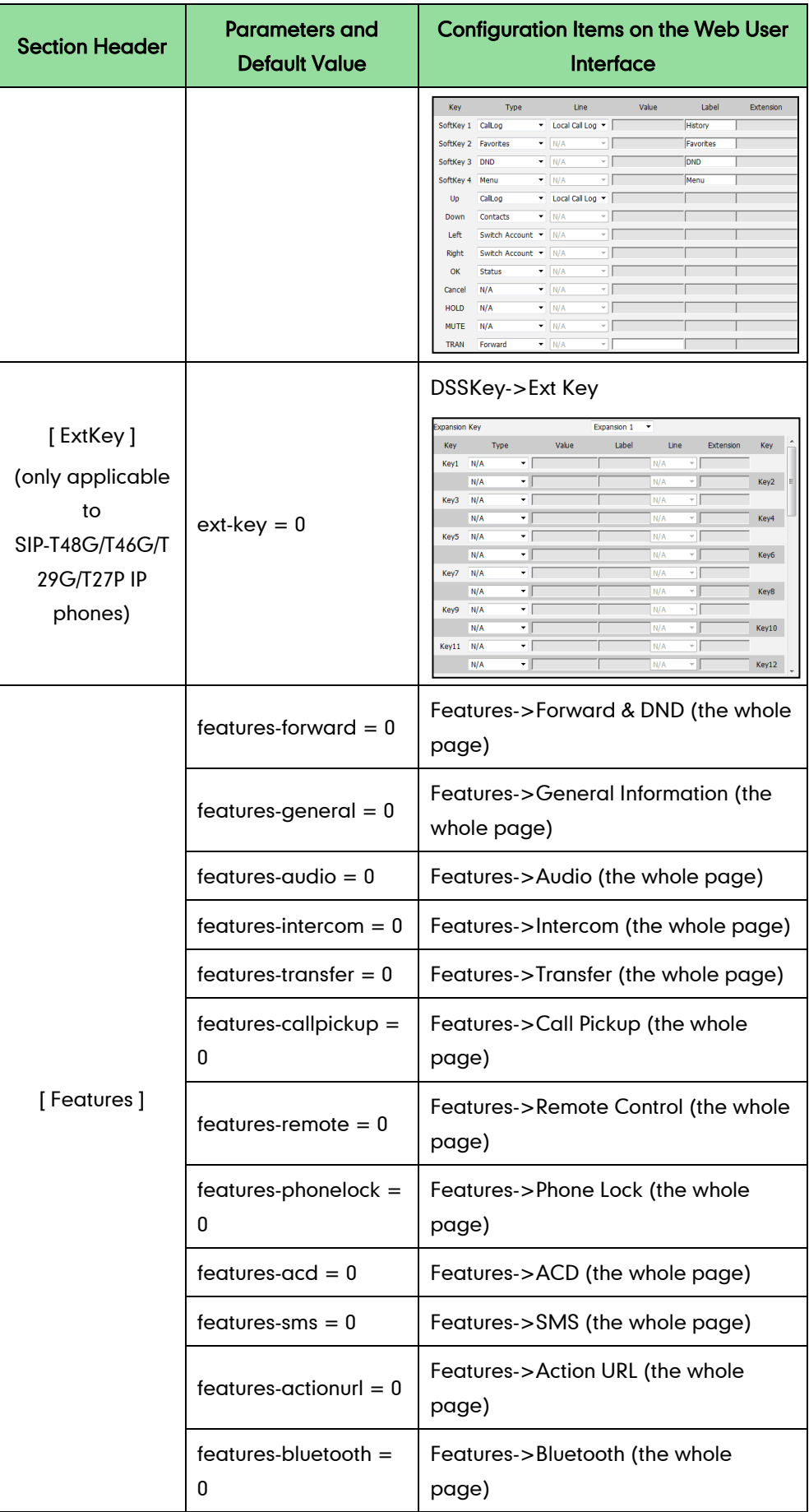

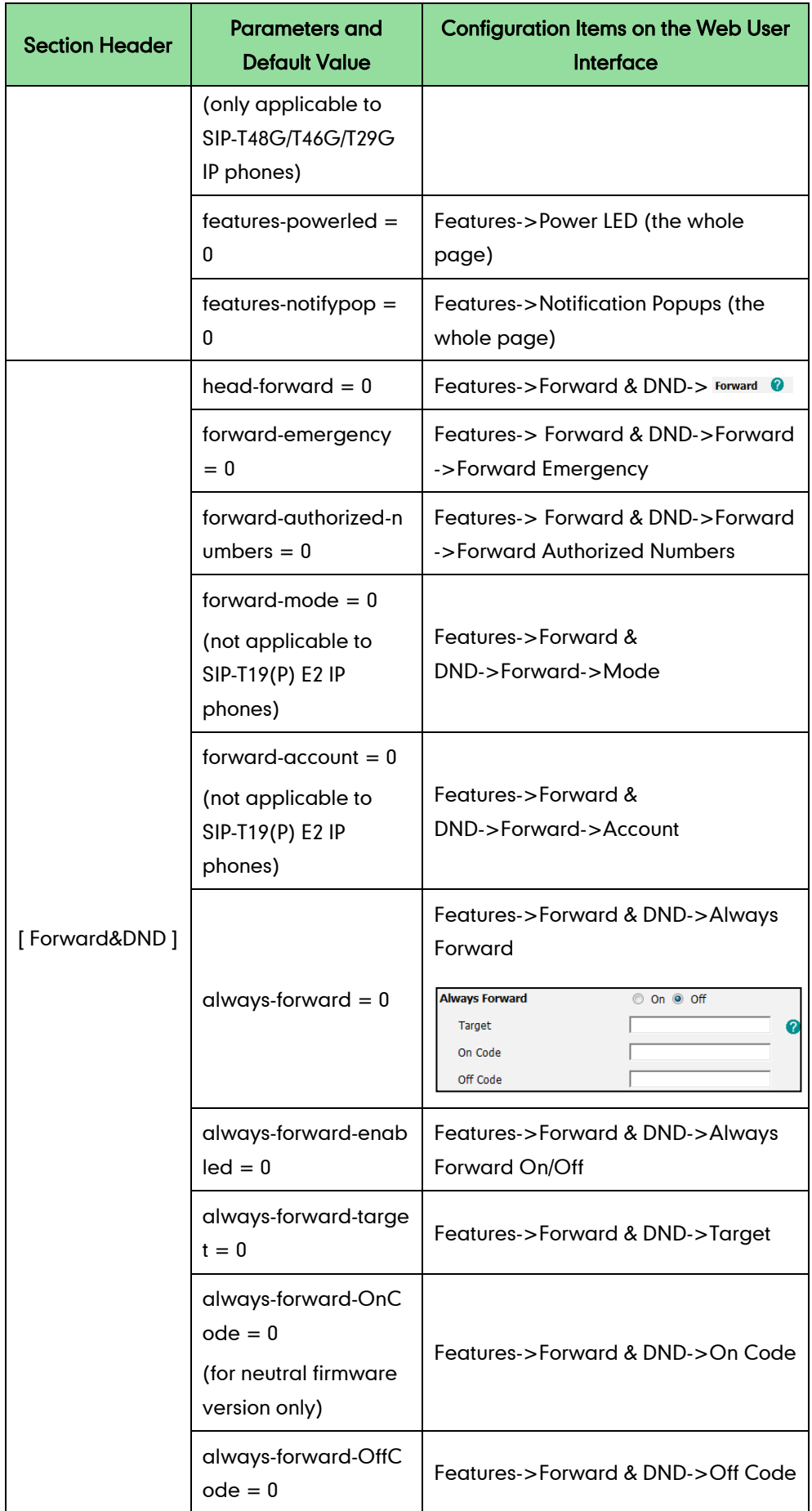

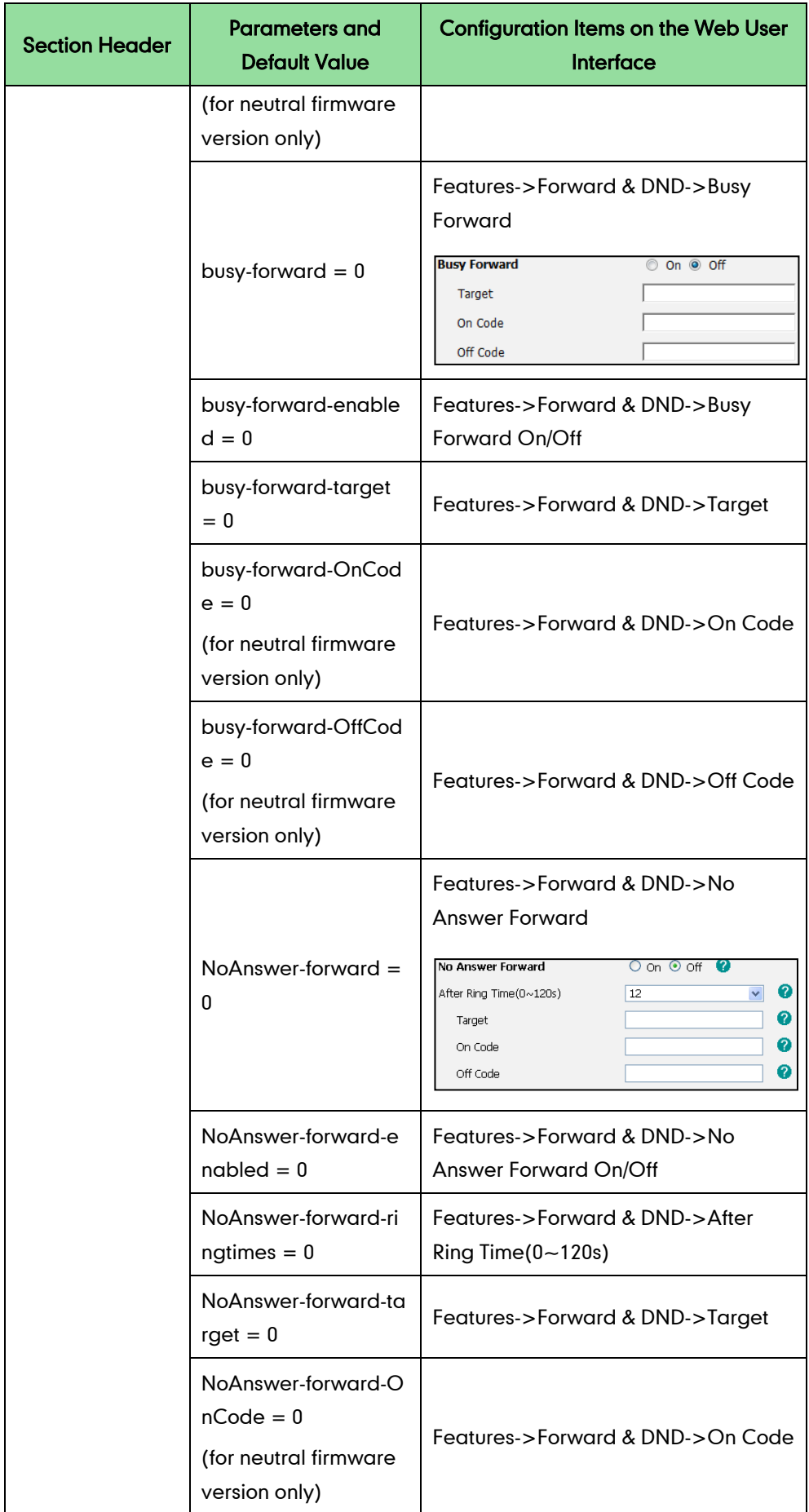

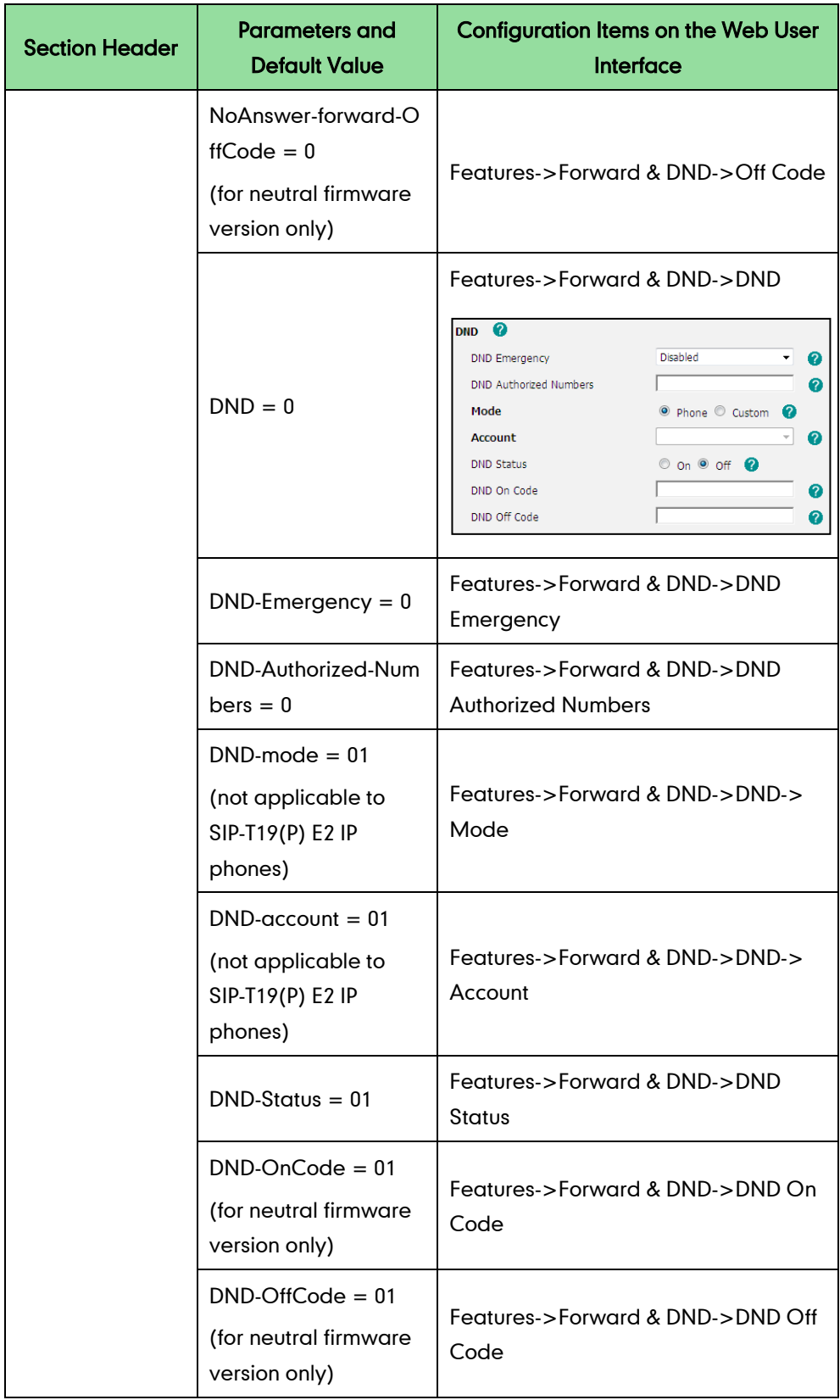

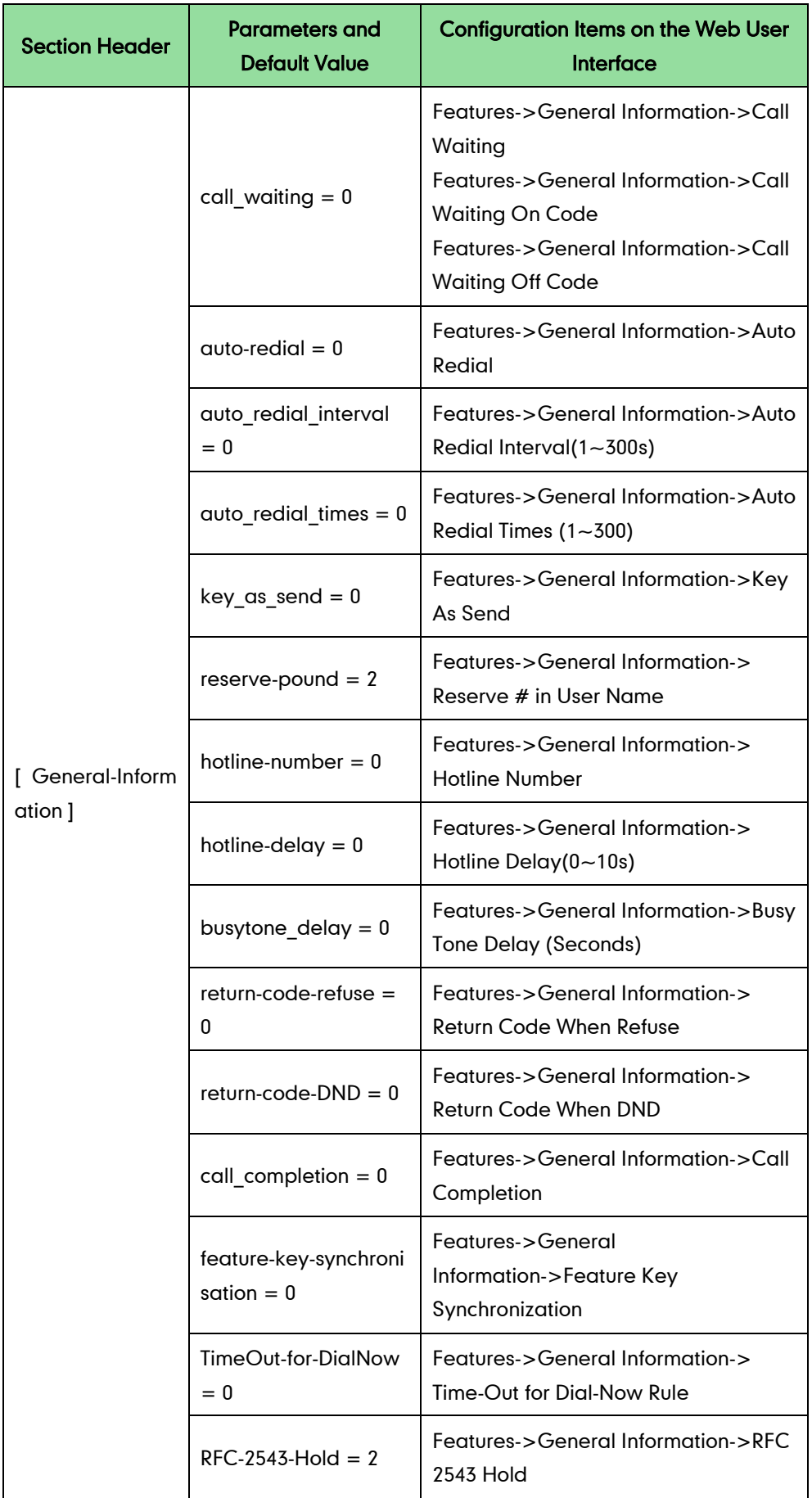

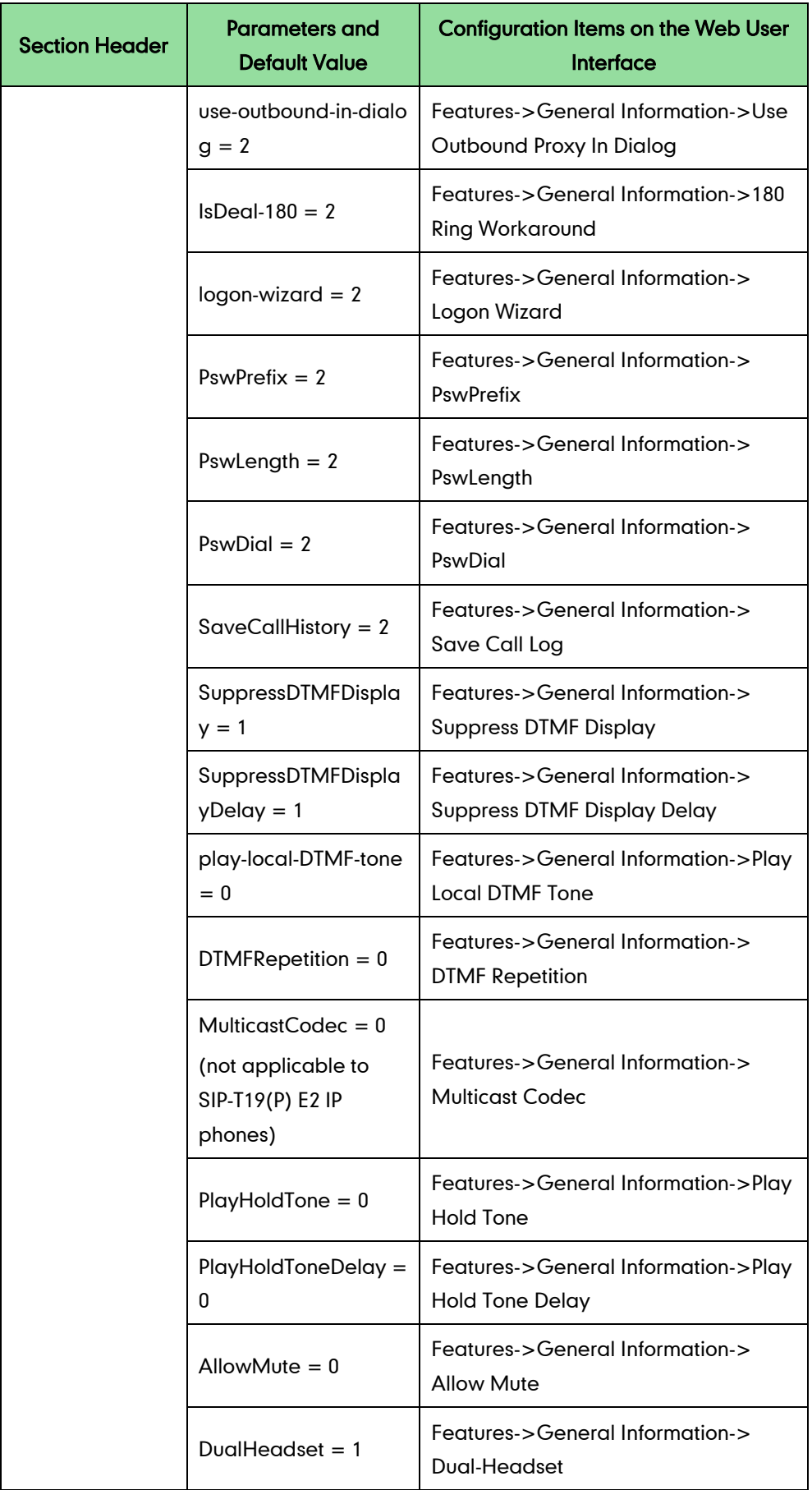

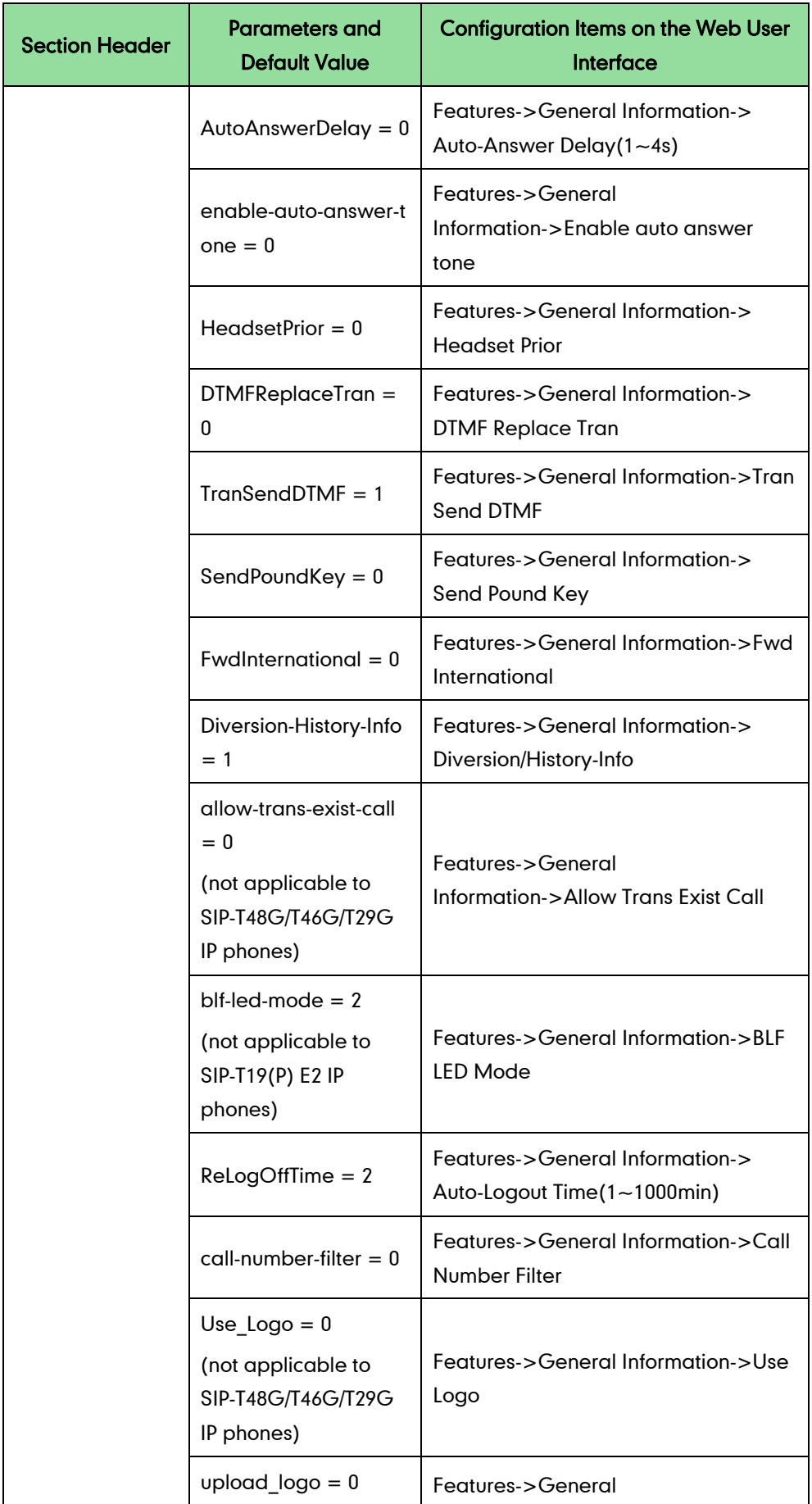
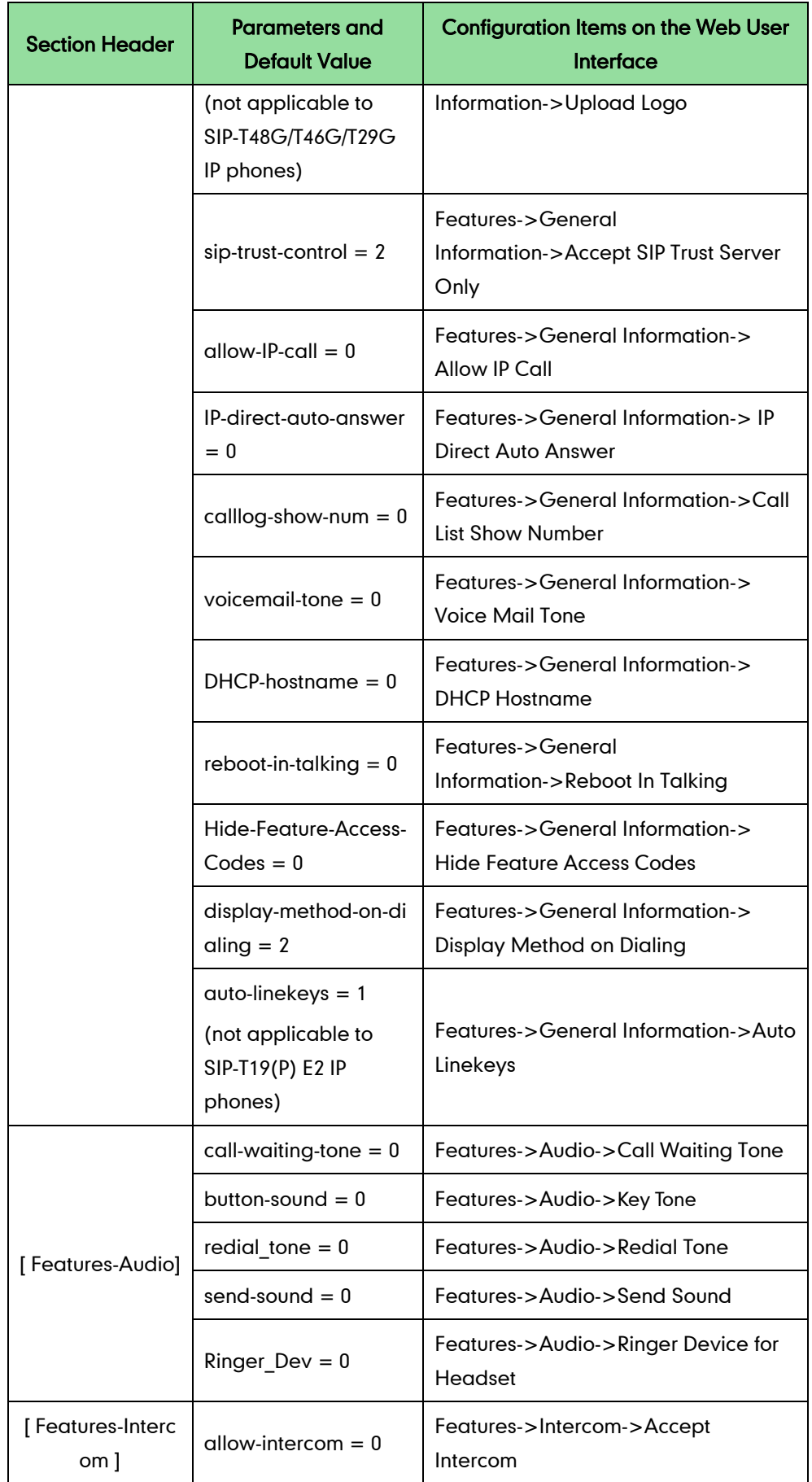

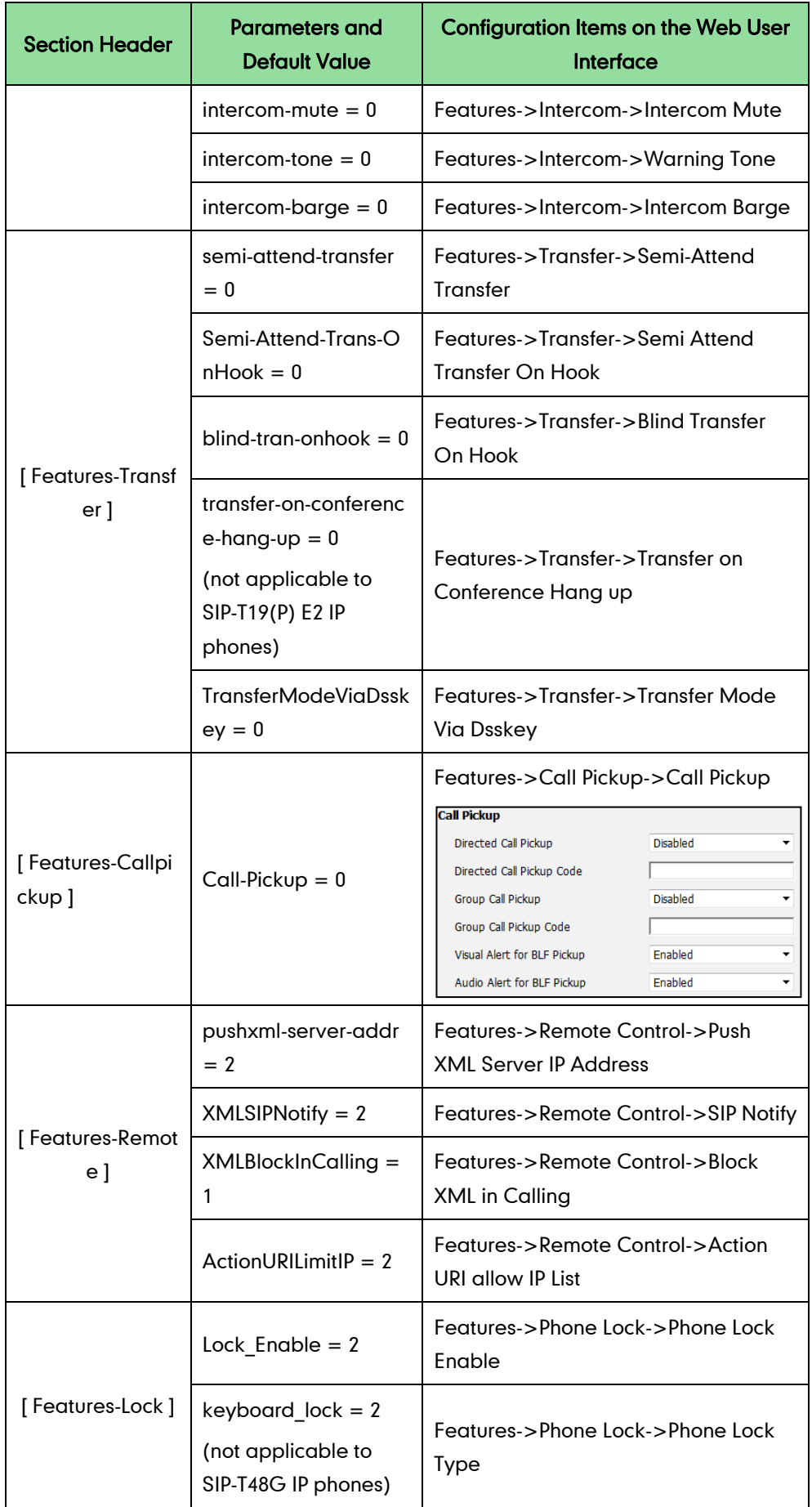

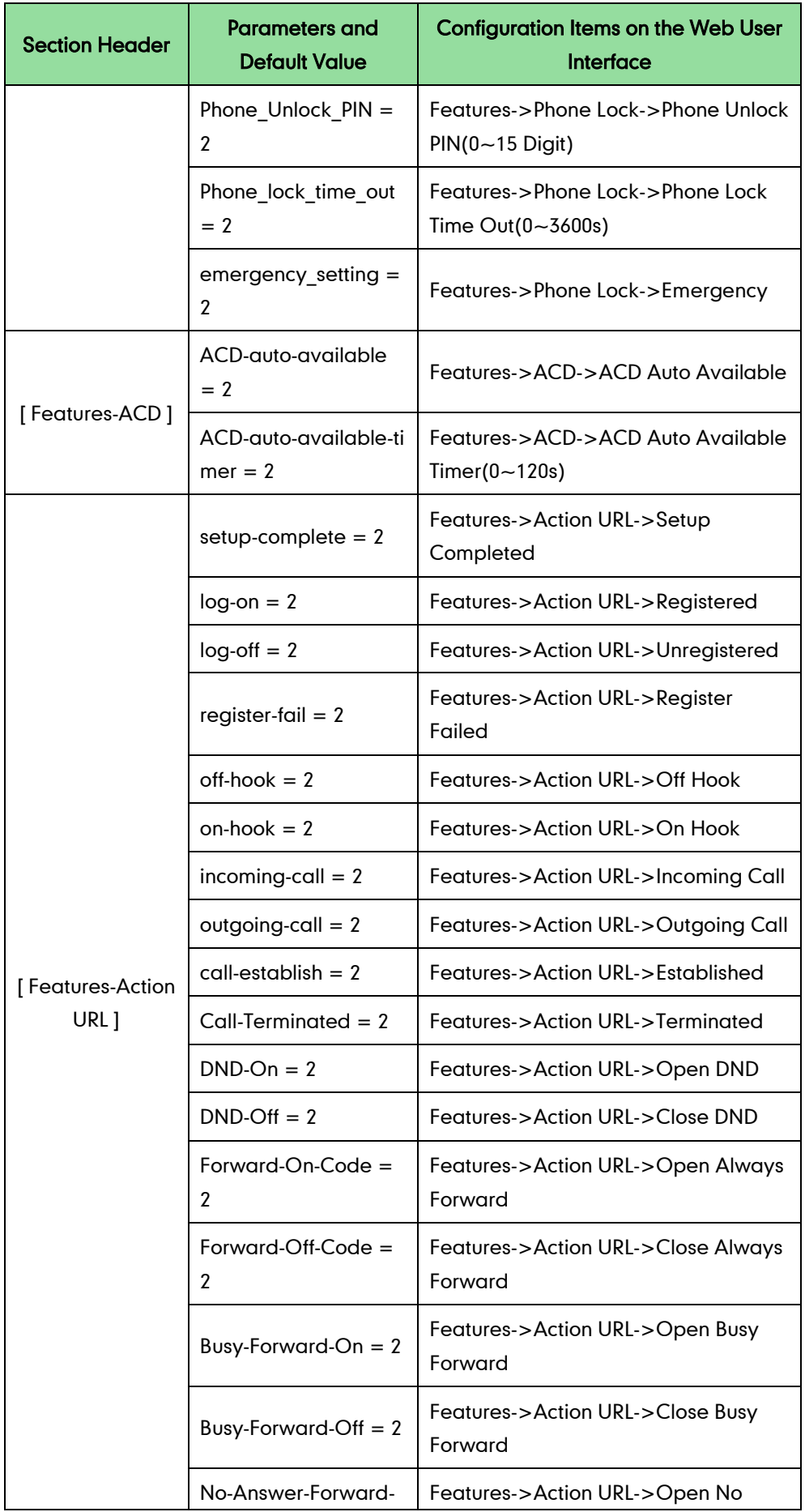

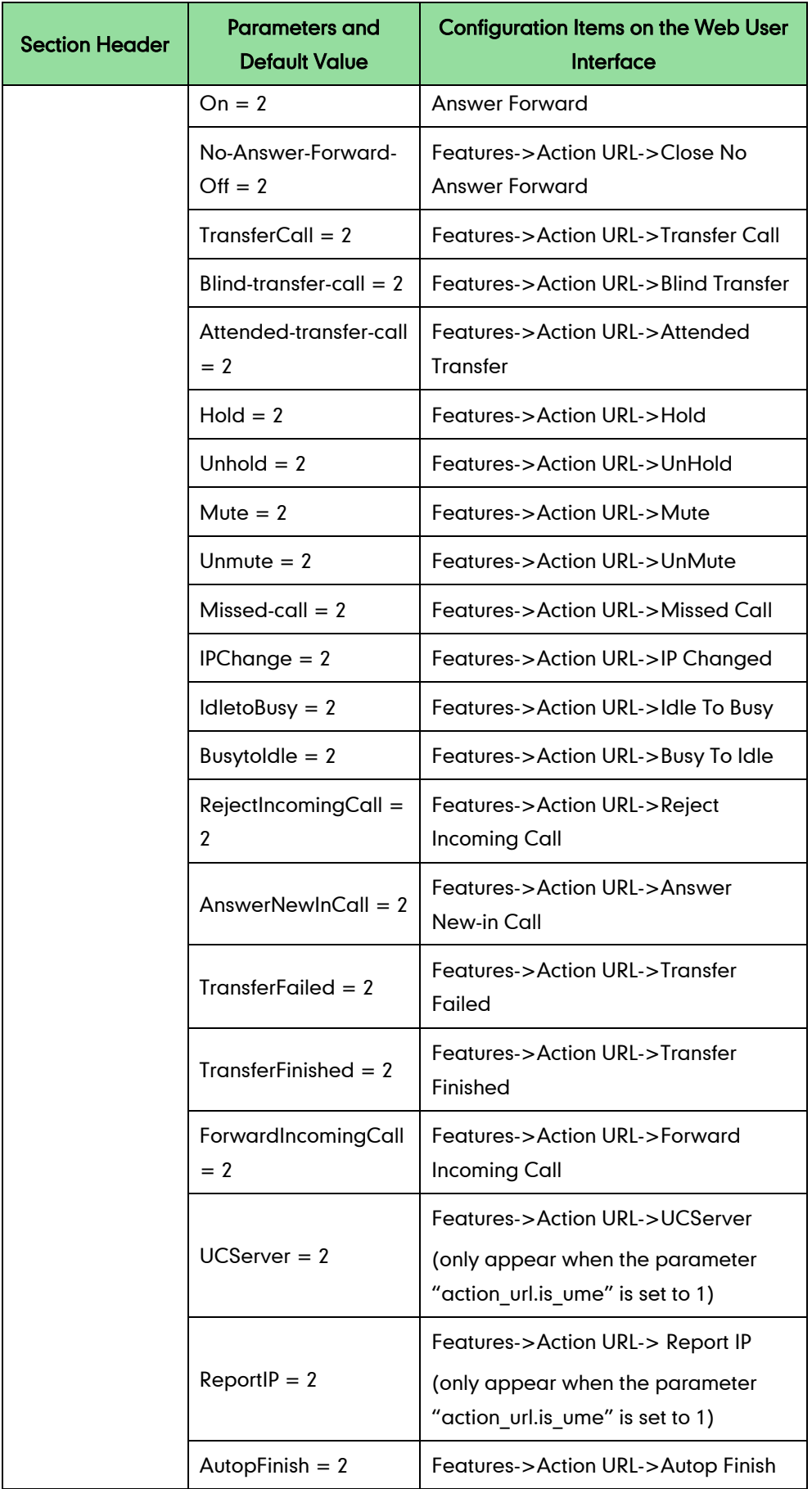

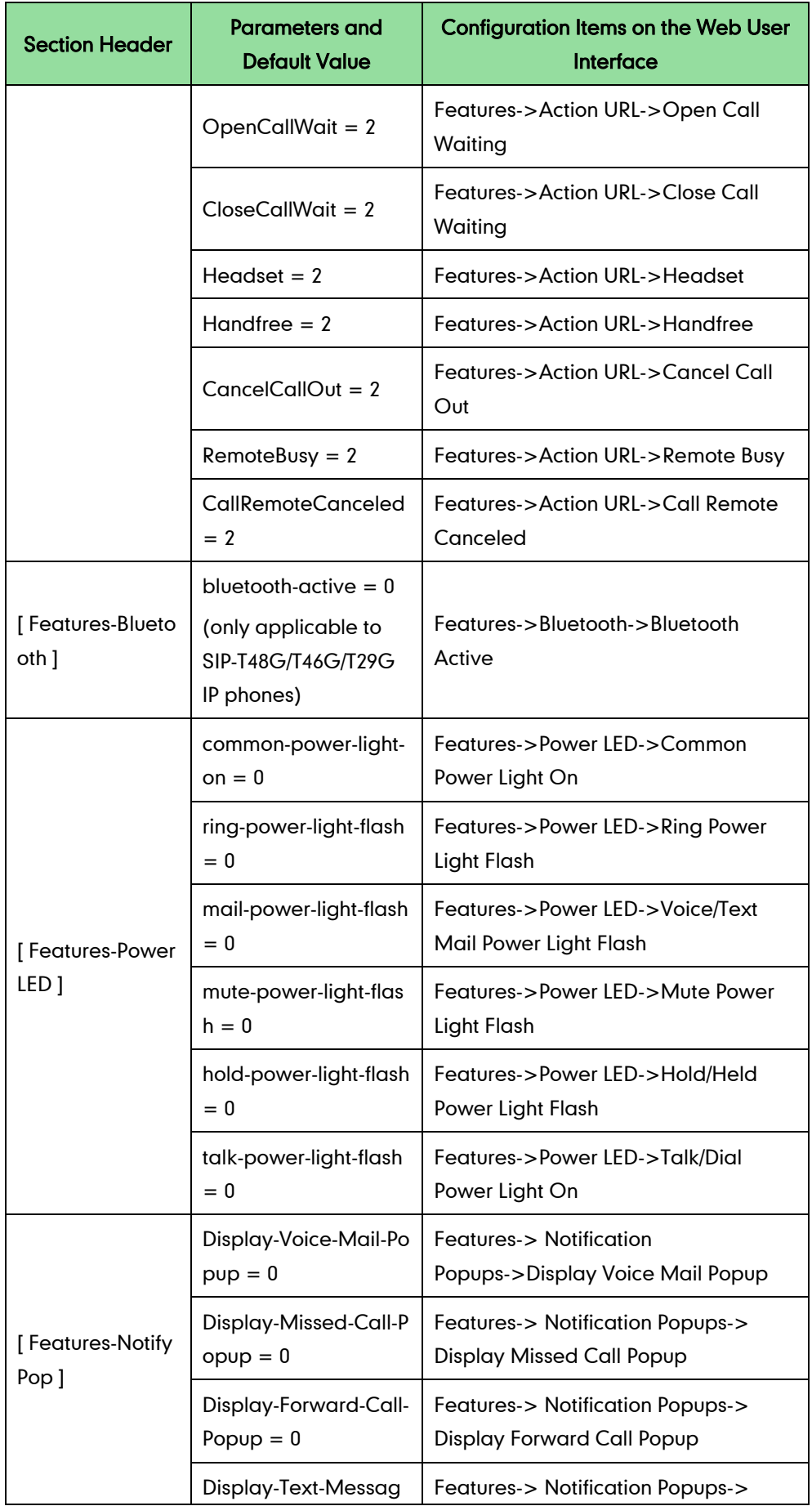

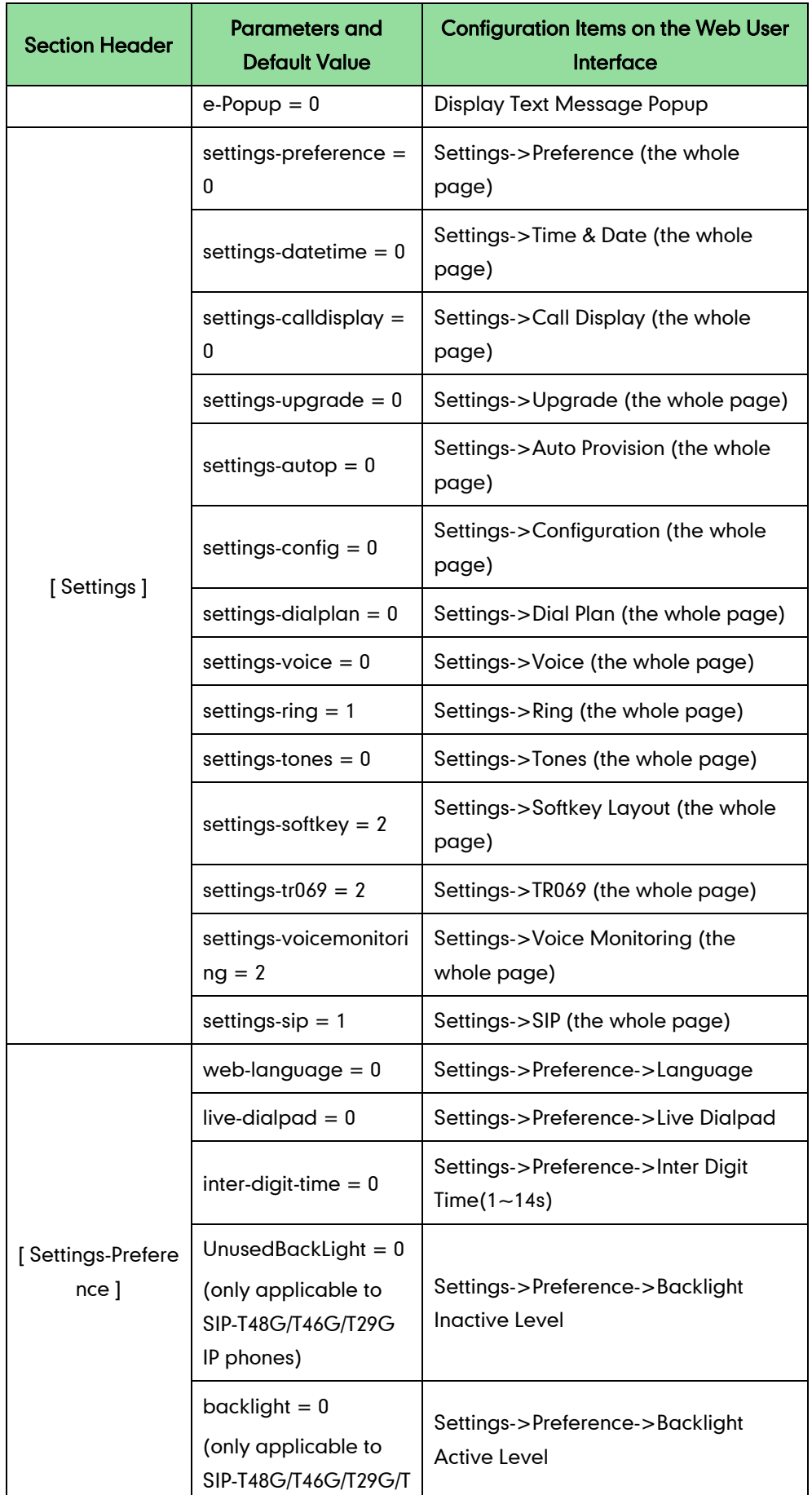

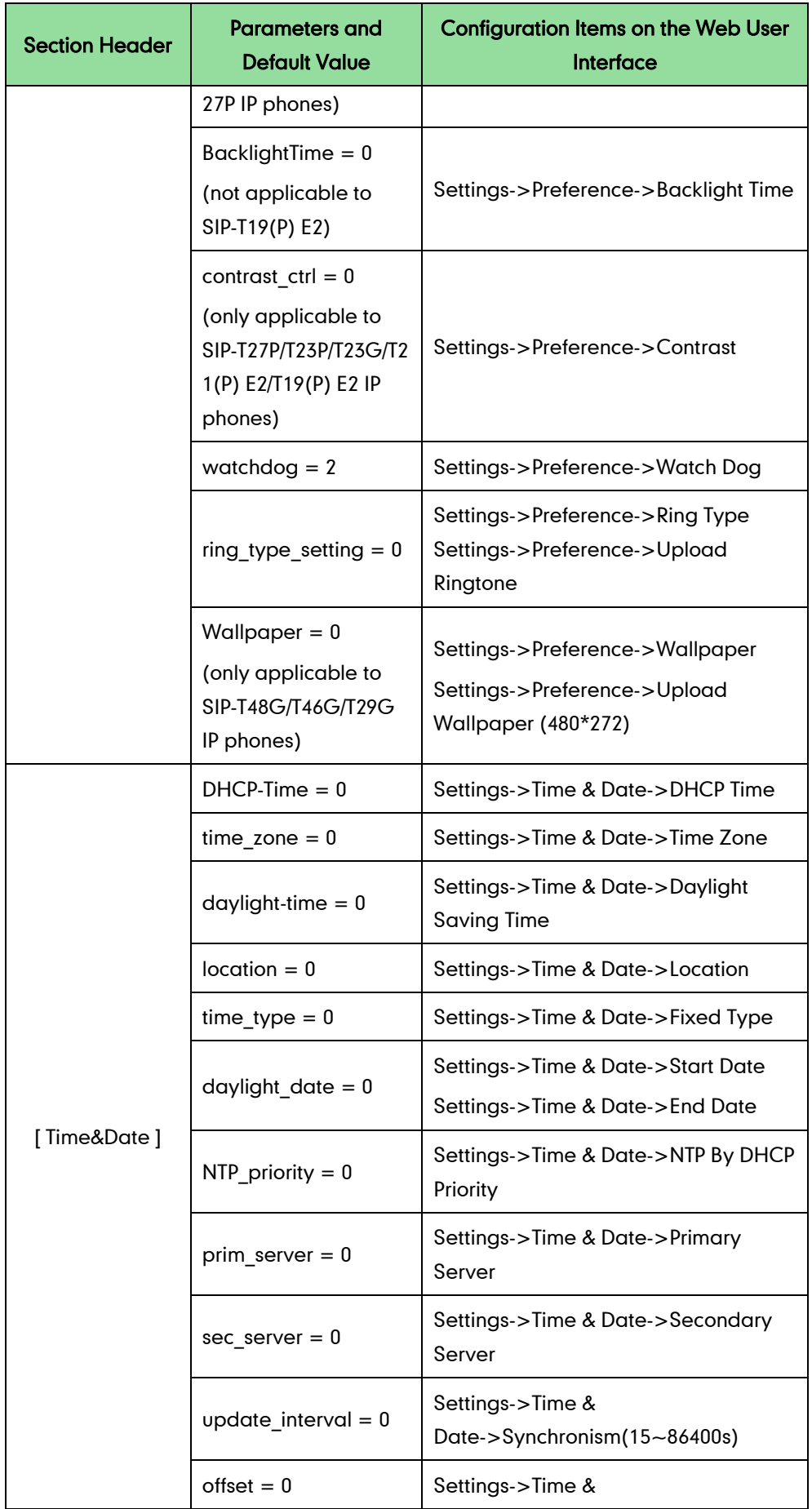

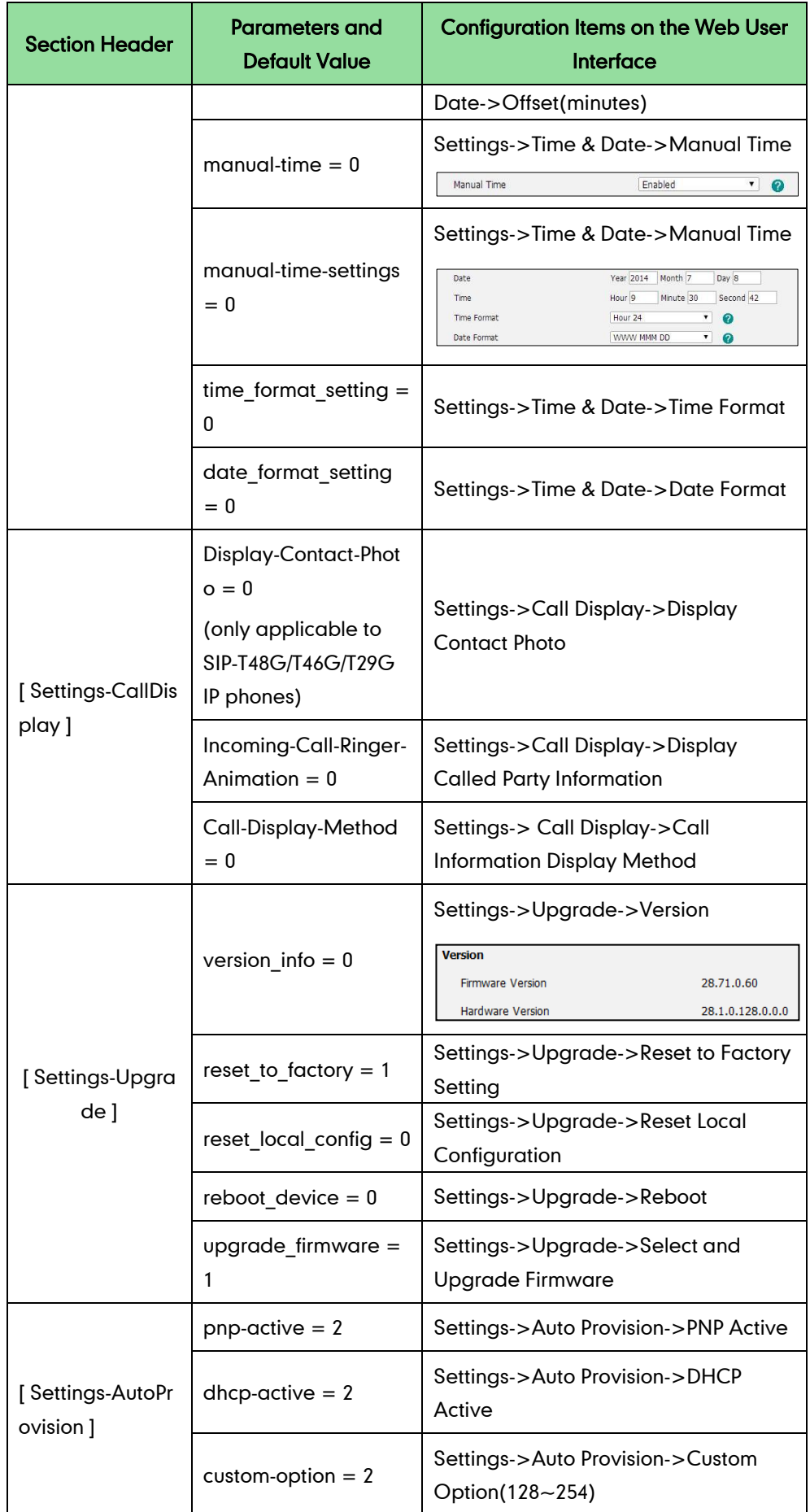

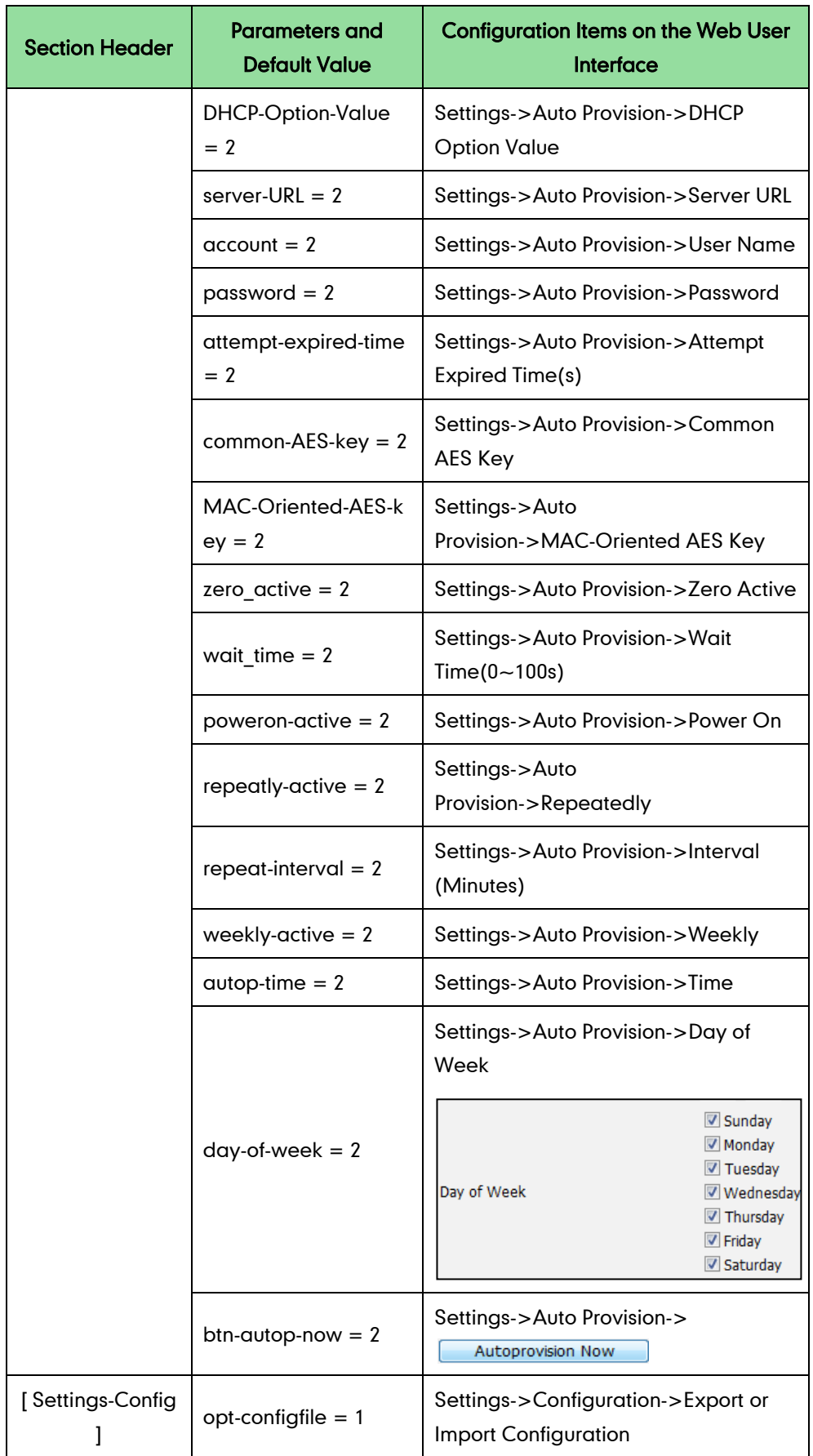

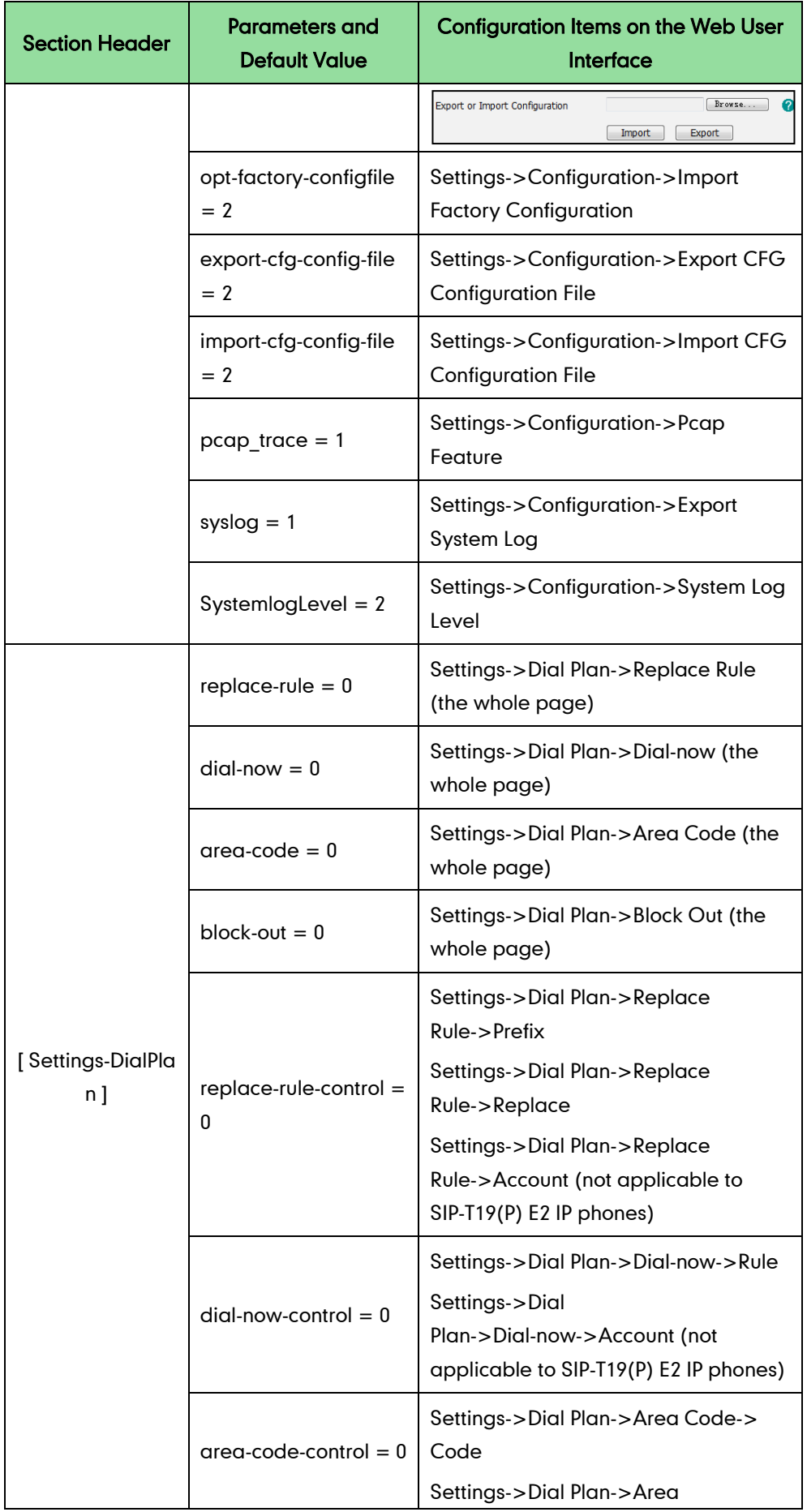

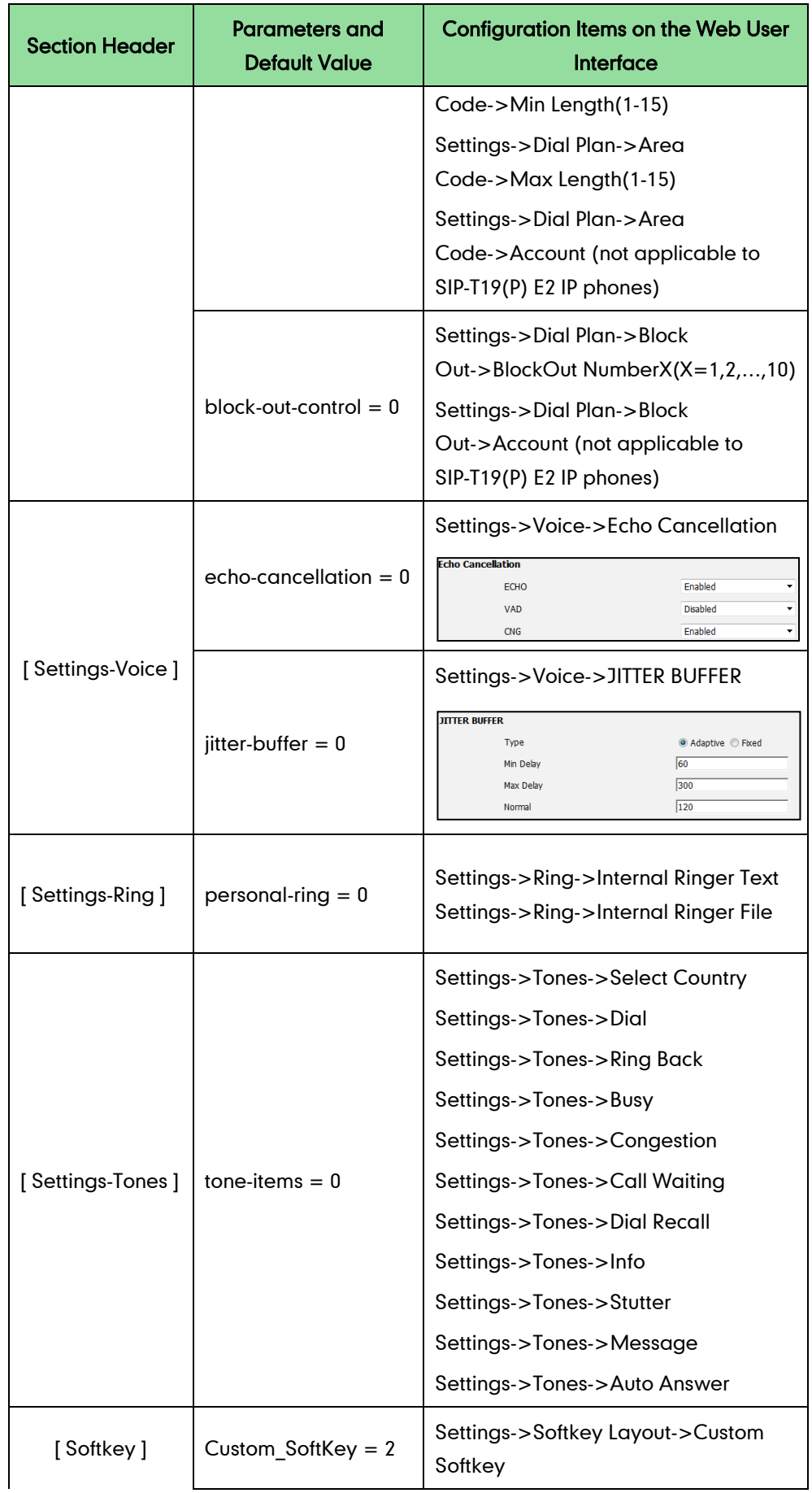

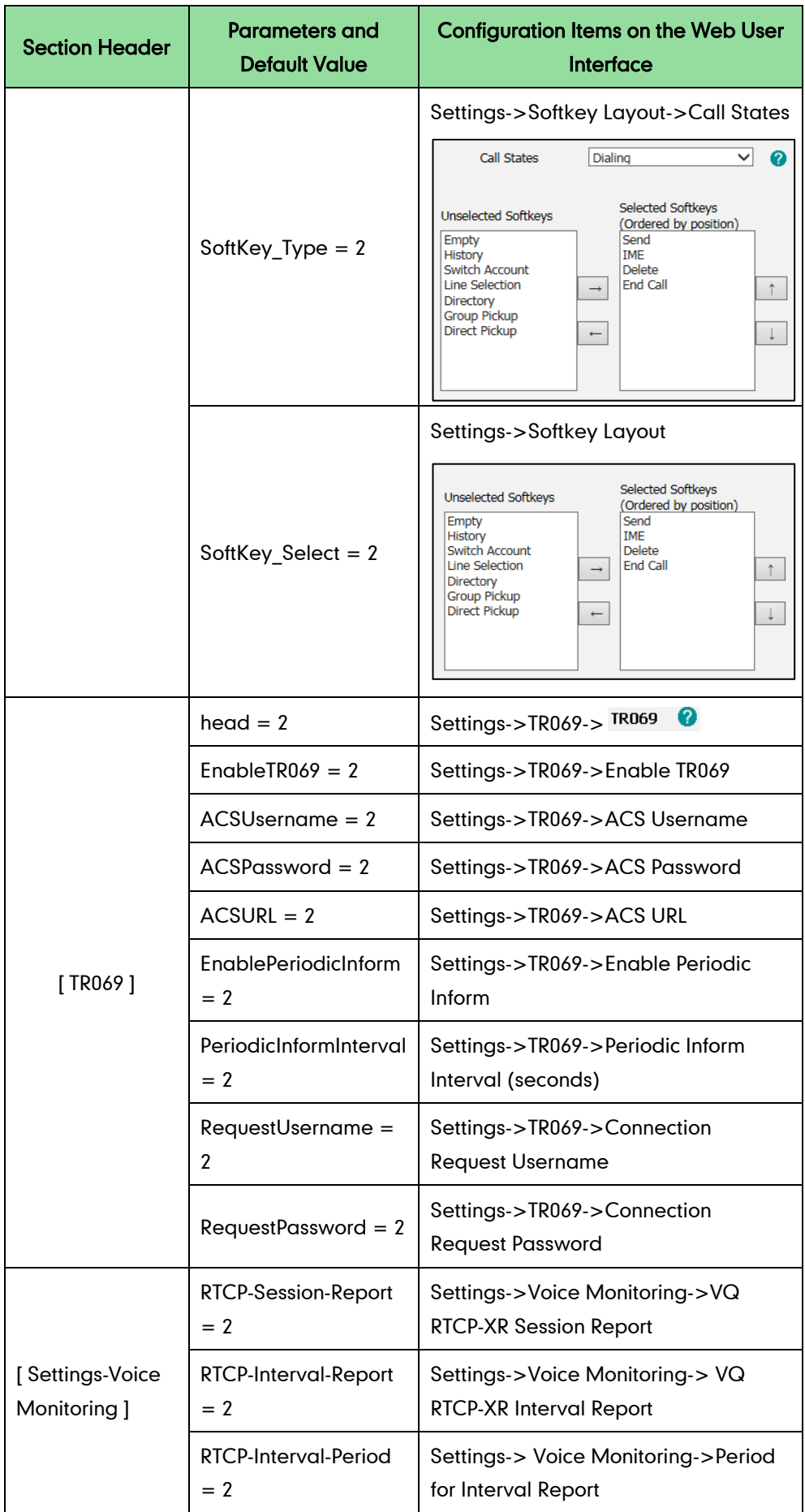

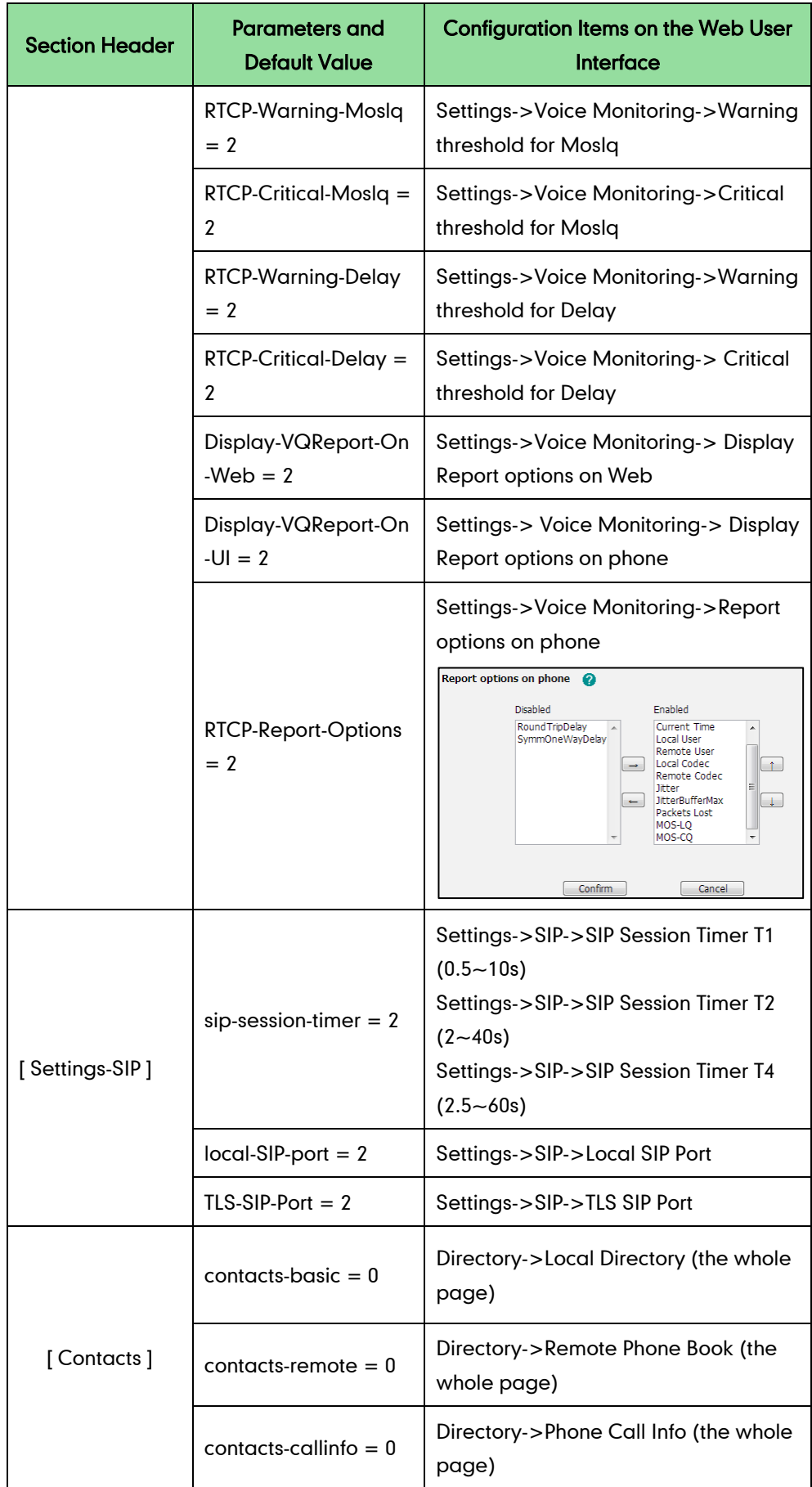

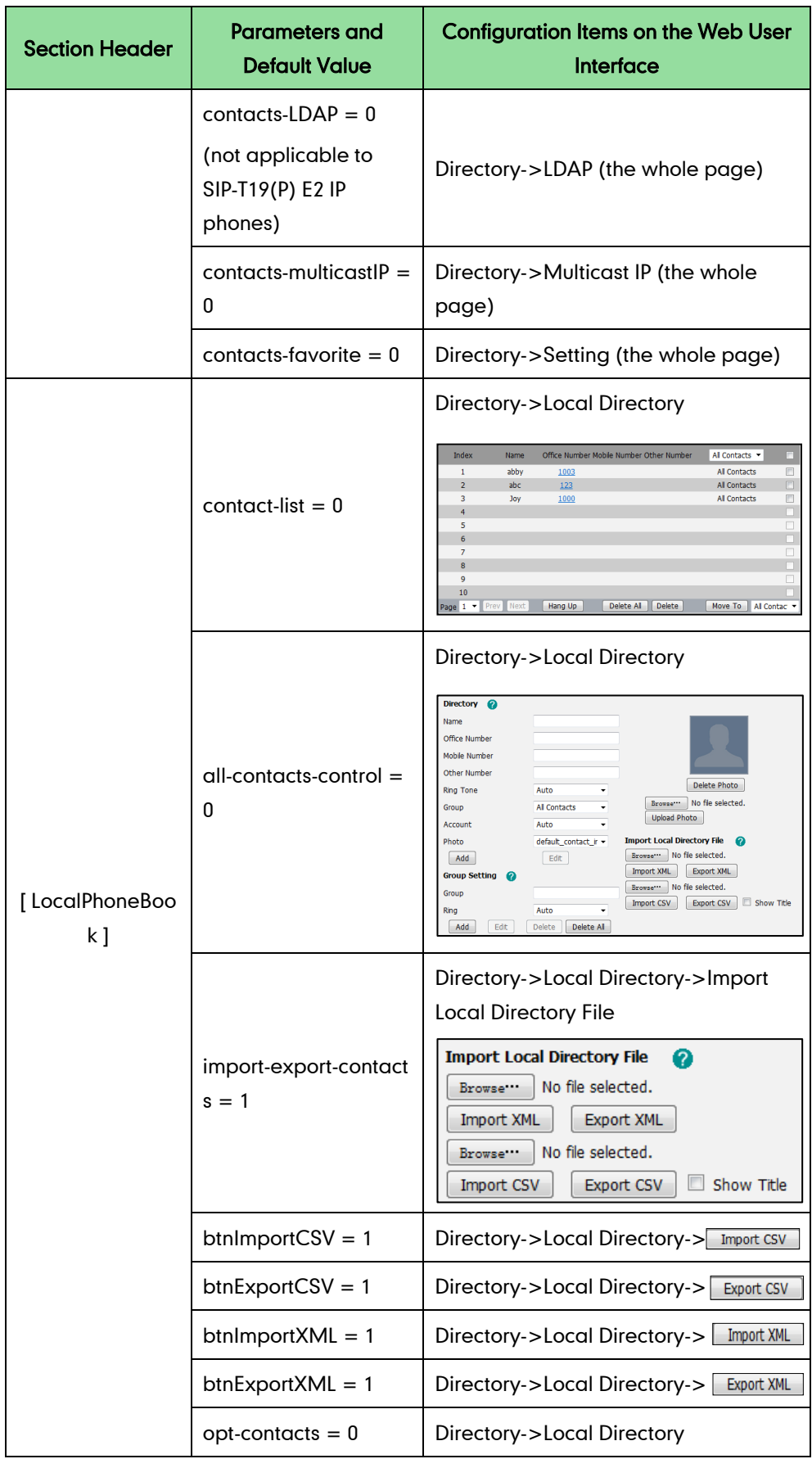

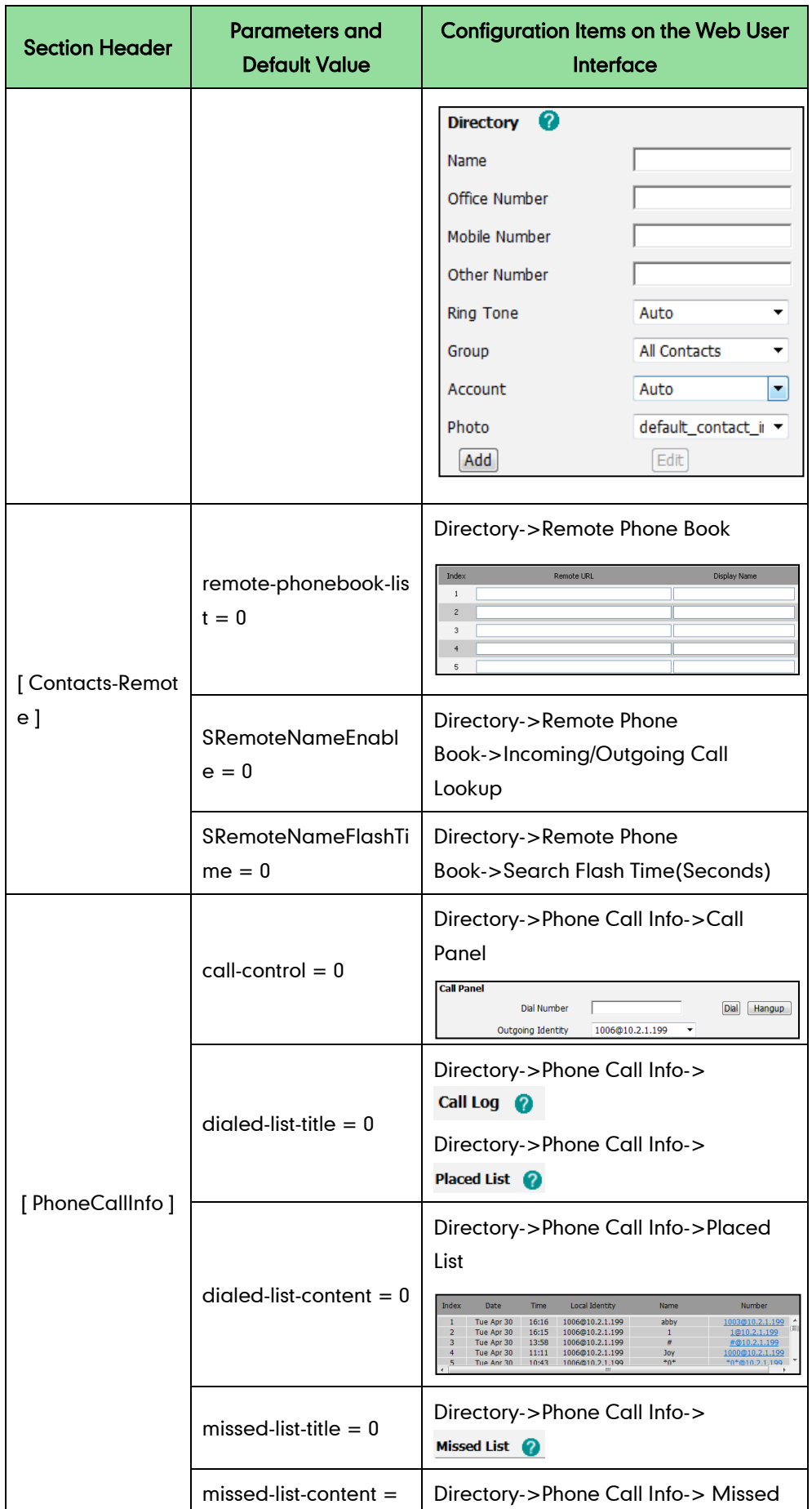

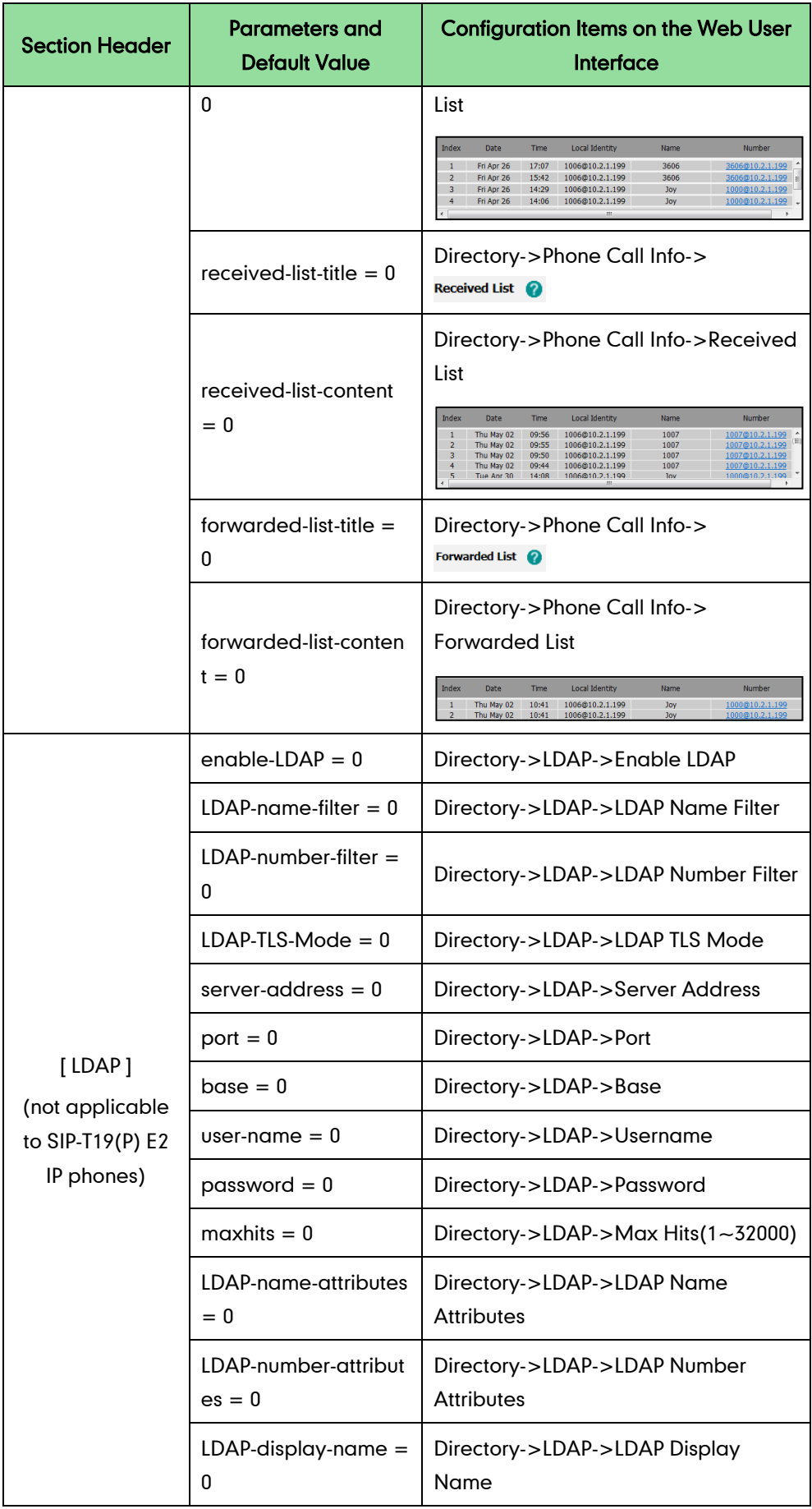

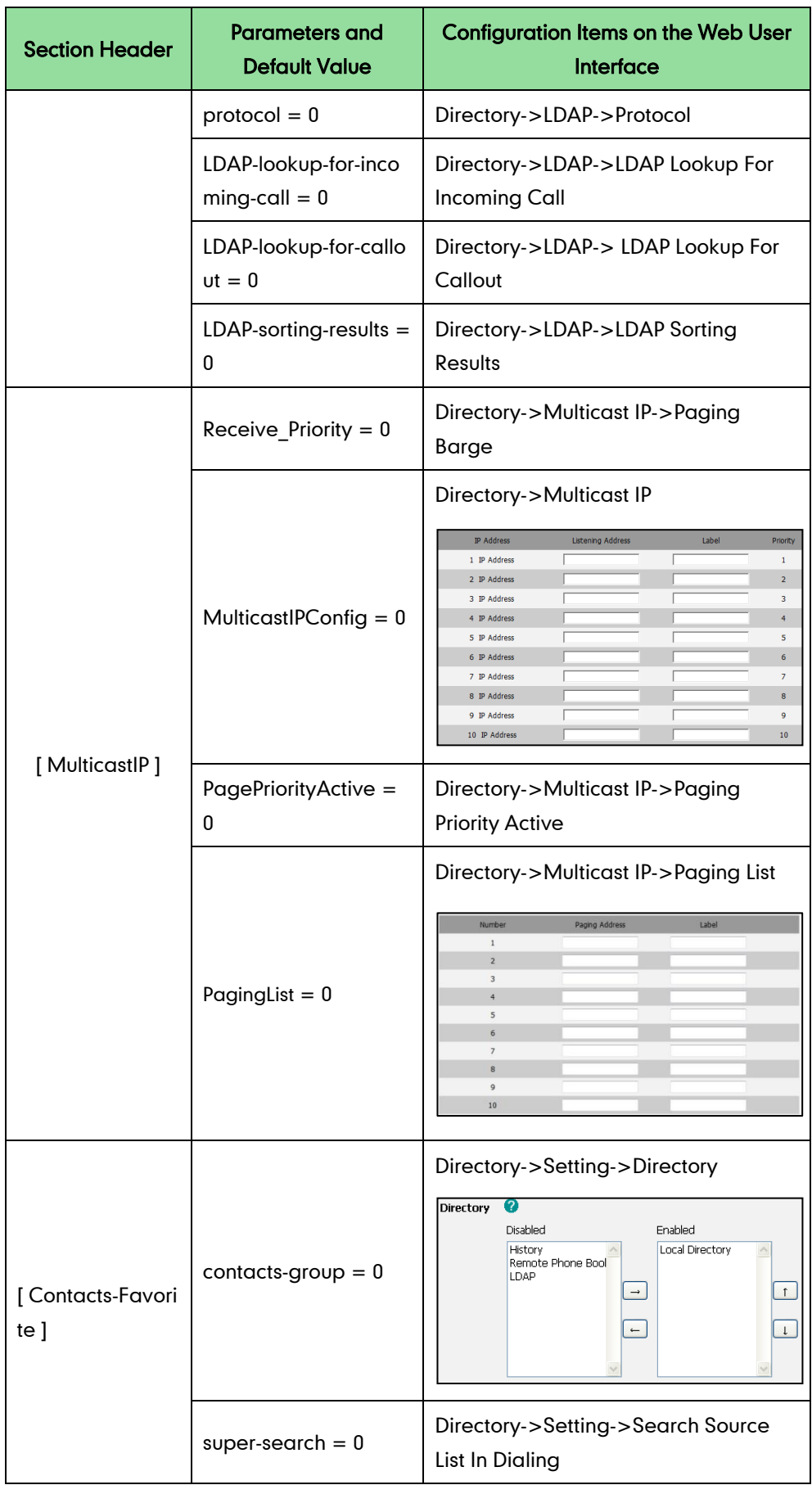

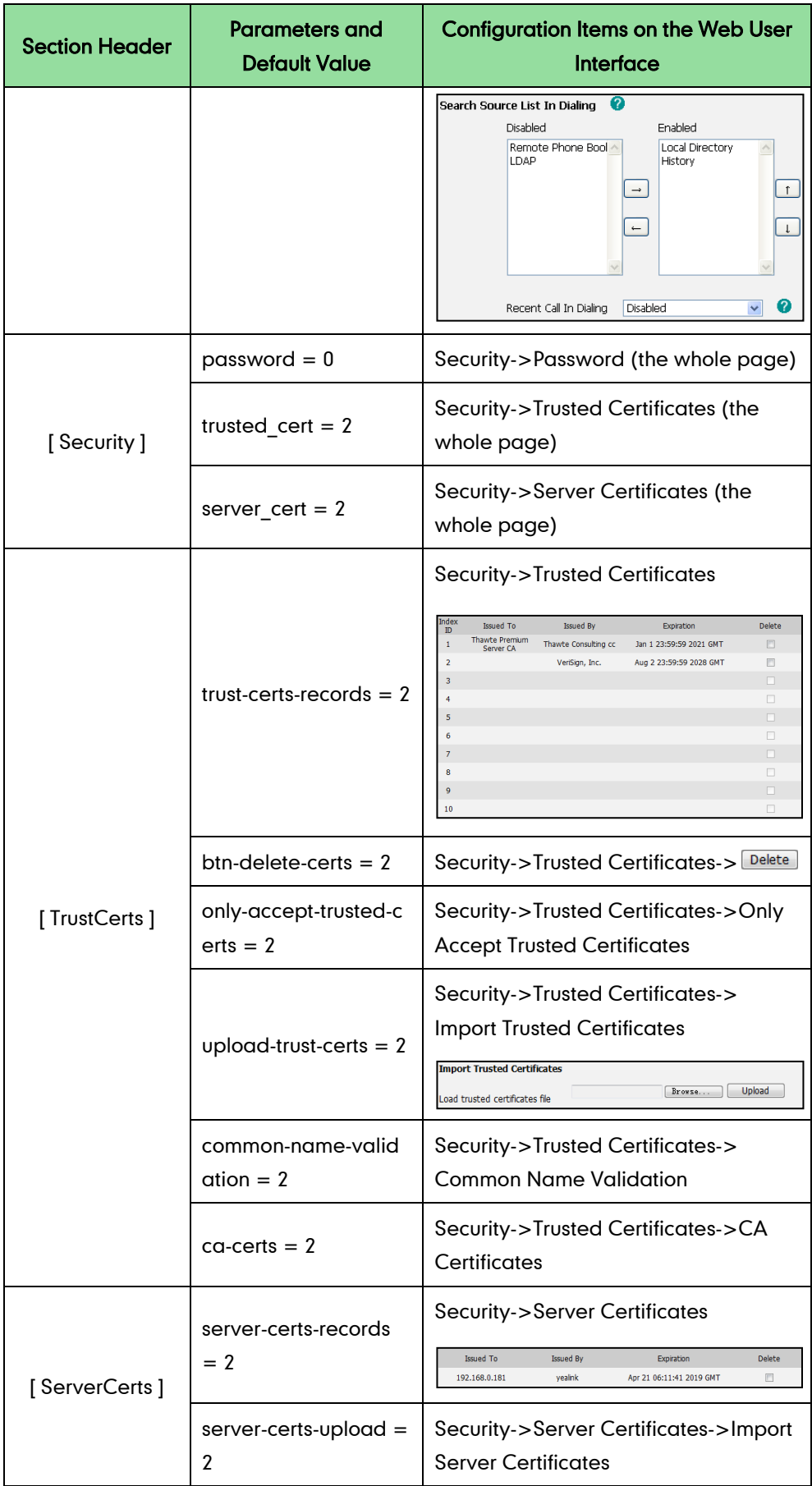

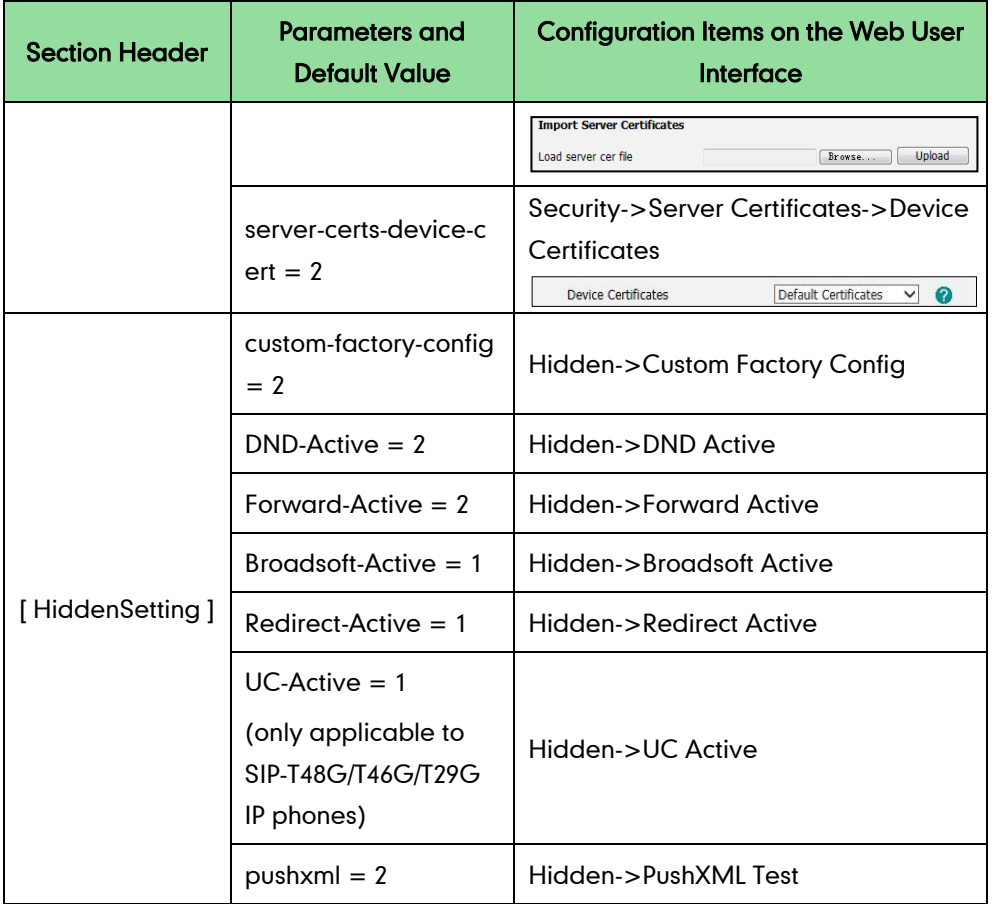

## **Configuration Parameters for BroadSoft UC-One Version**

The following table lists configuration items in the WebItemslevel.cfg file for configurations only integrated with BroadSoft UC-One firmware version on the web user interface.

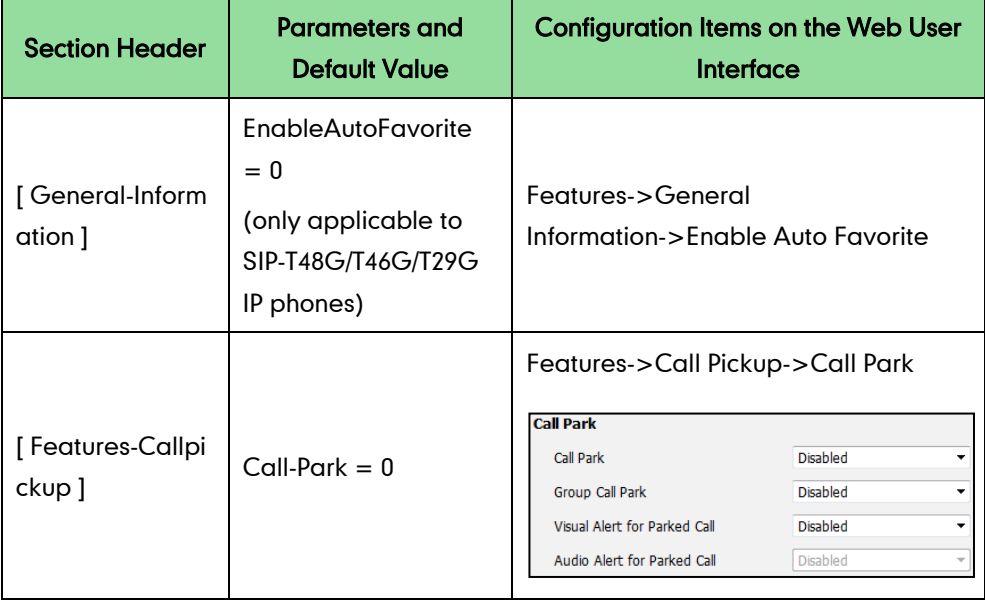

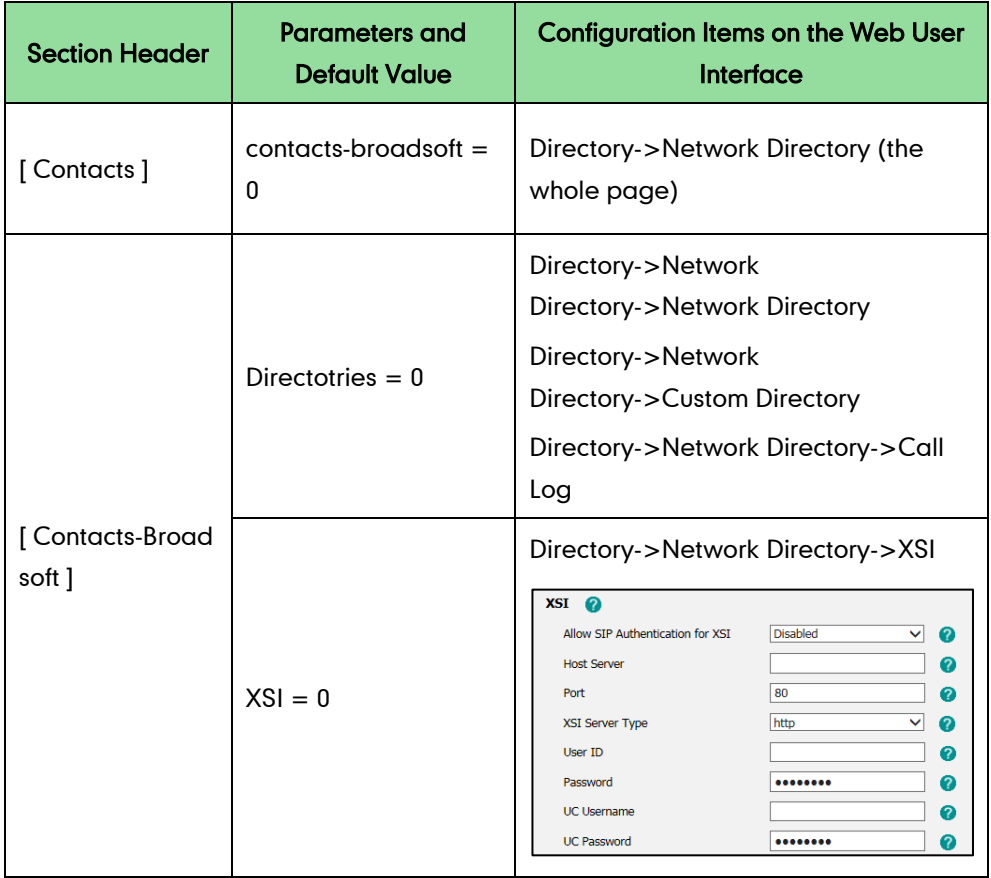

## **Configuration Parameters of Phone User Interface**

The following table lists configuration items in the WebItemslevel.cfg file with associated configurations on the phone user interface of the

SIP-T48G/T46G/T42G/T41P/T29G/T27P/T23P/T23G/T21(P) E2/T19(P) E2 IP phones:

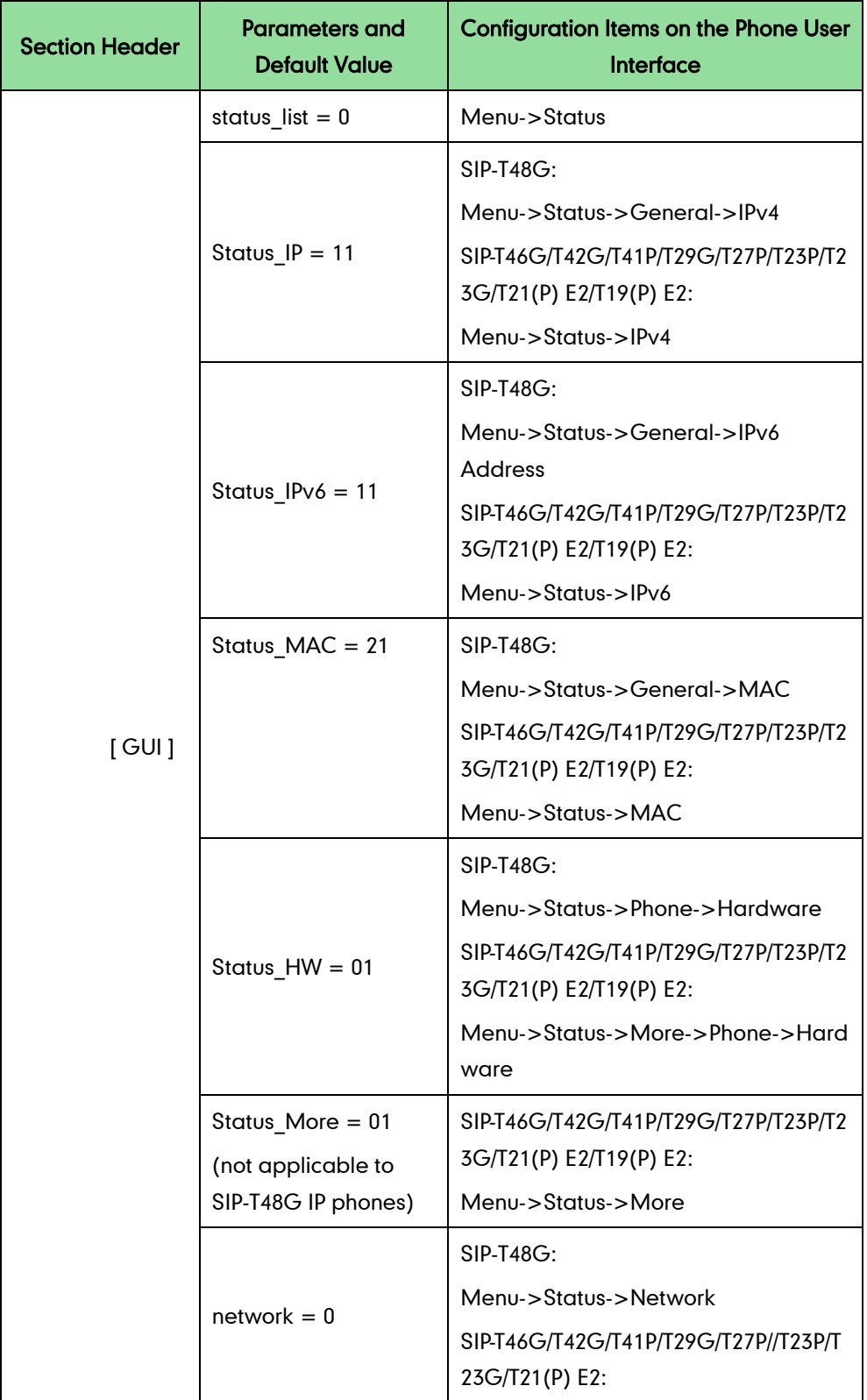

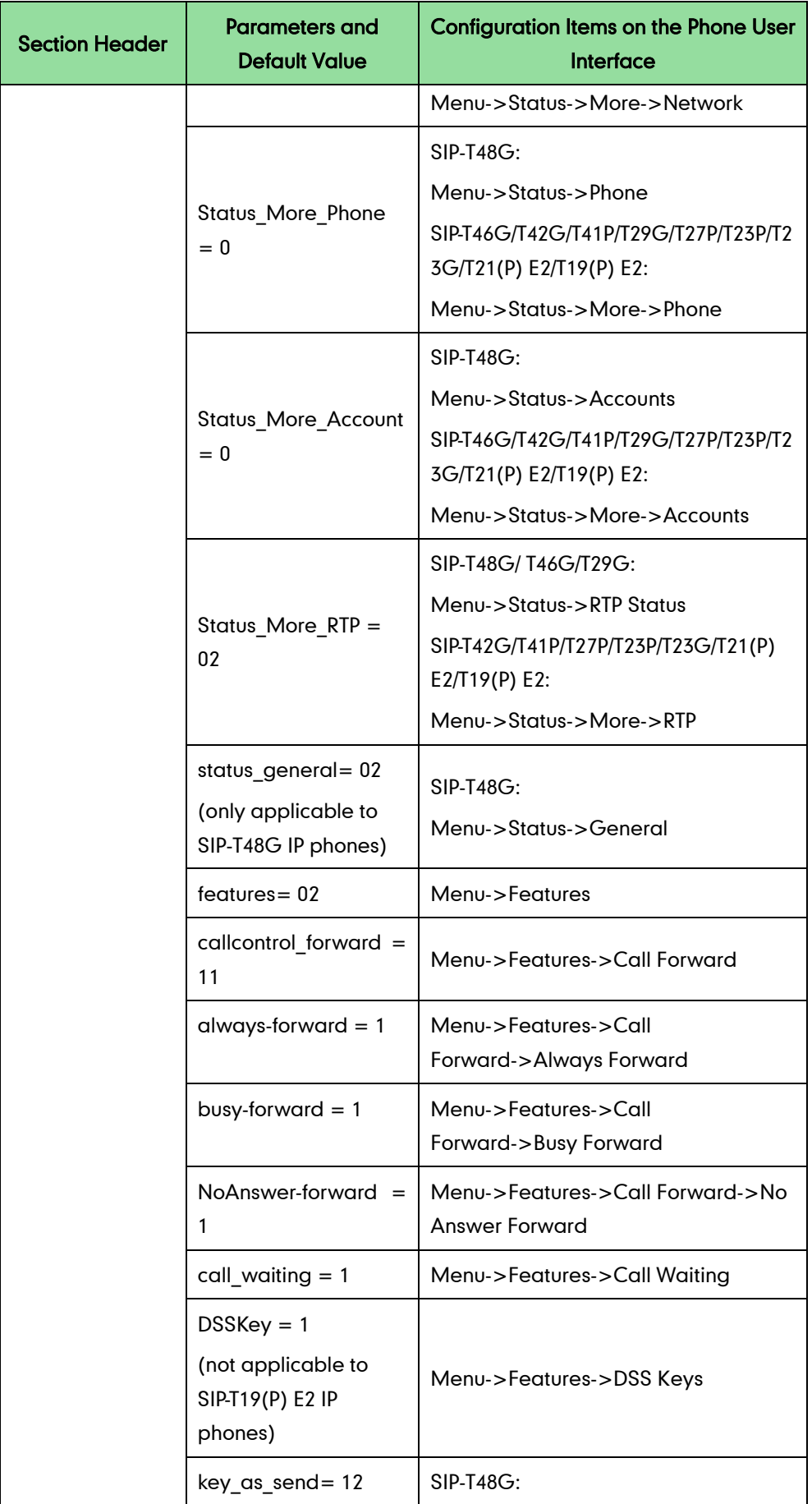

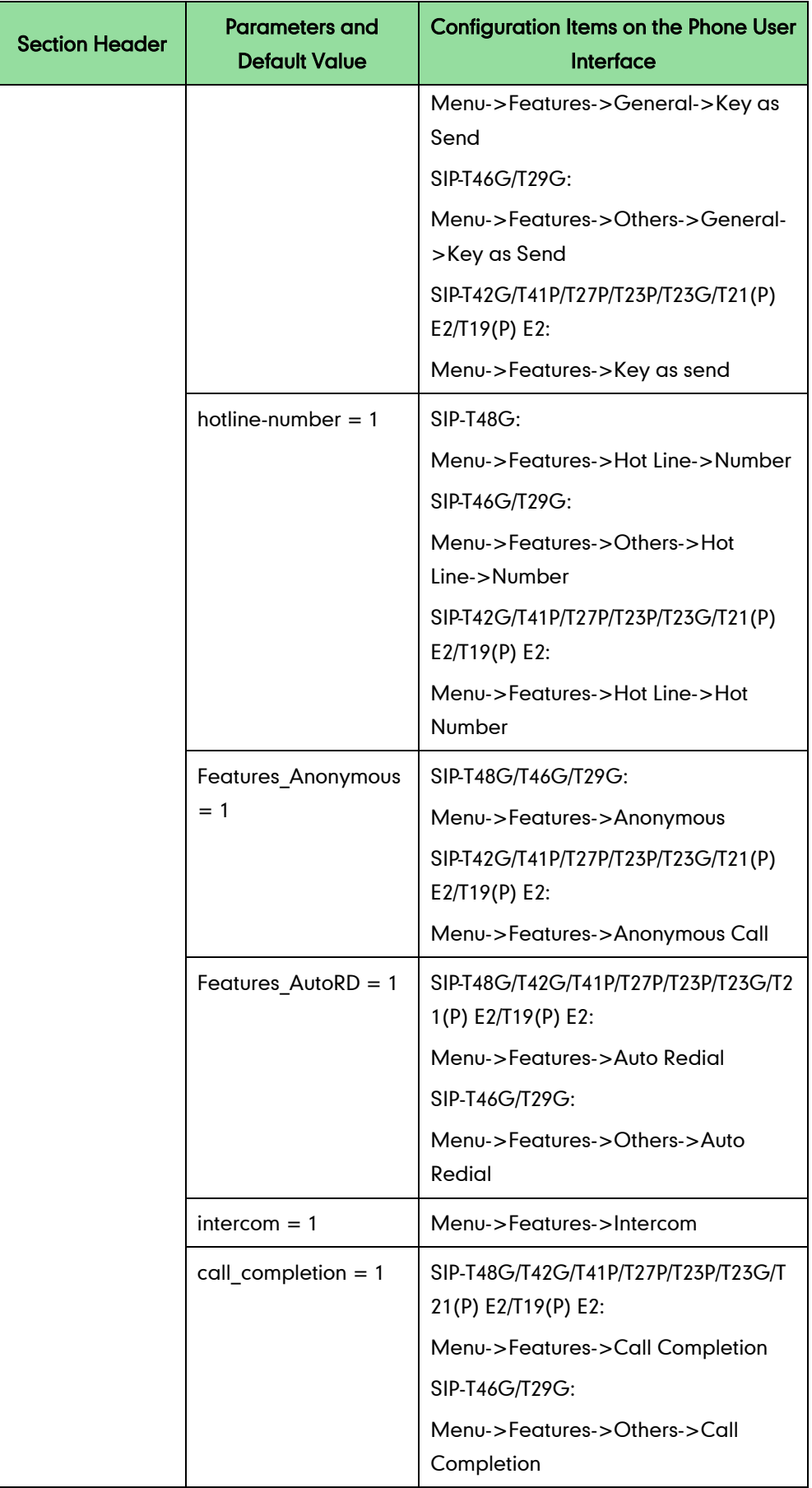

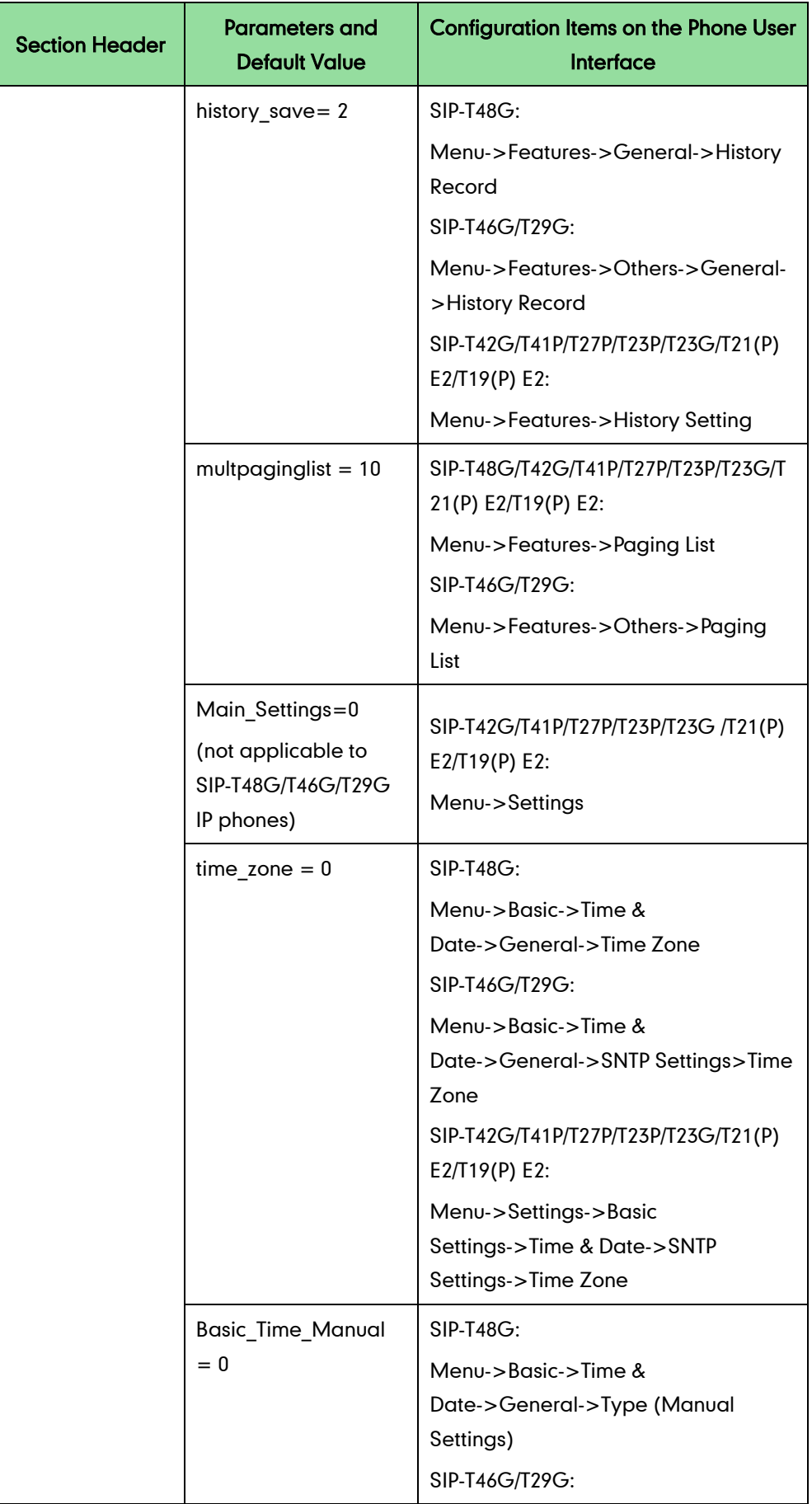

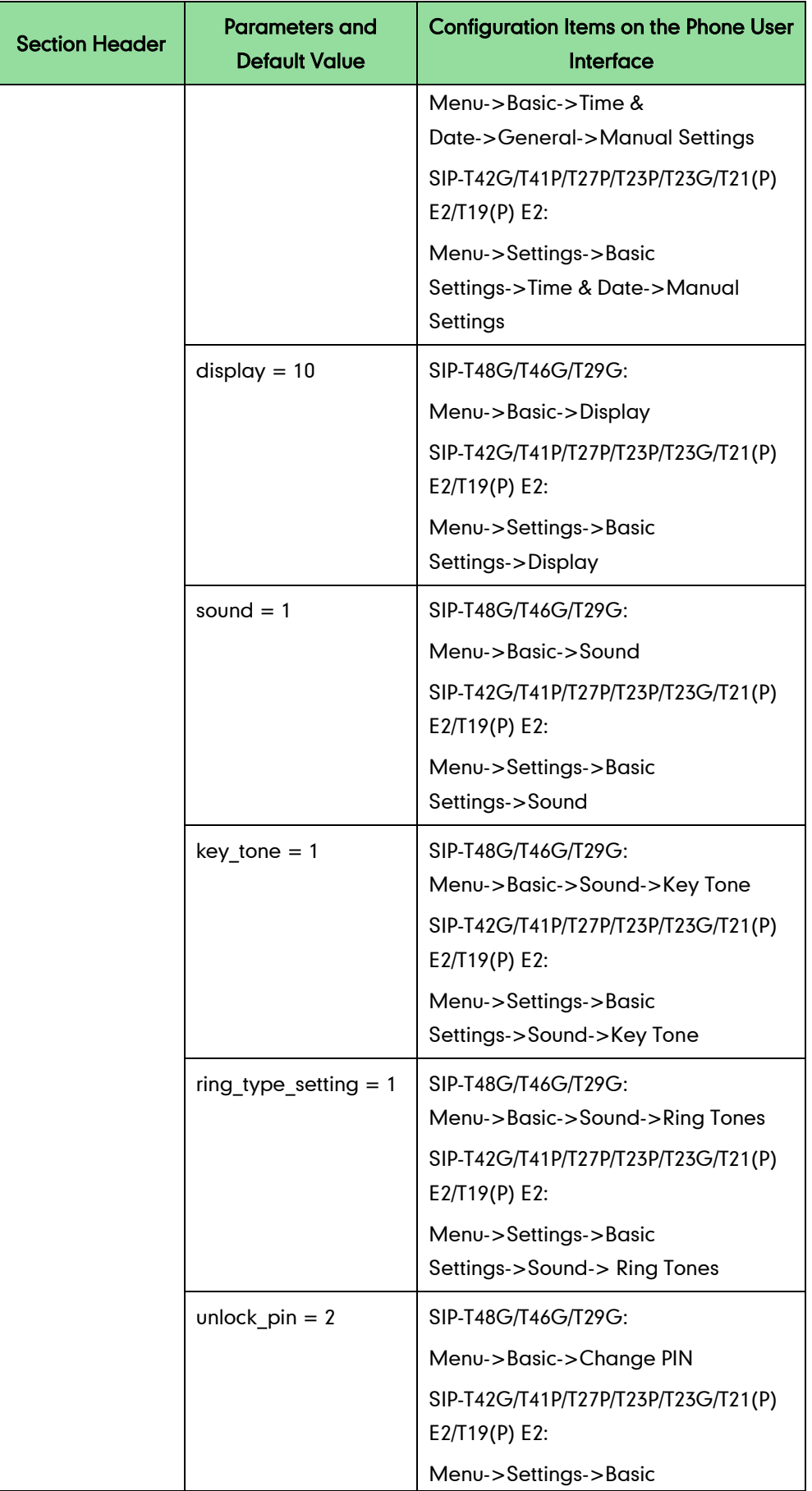

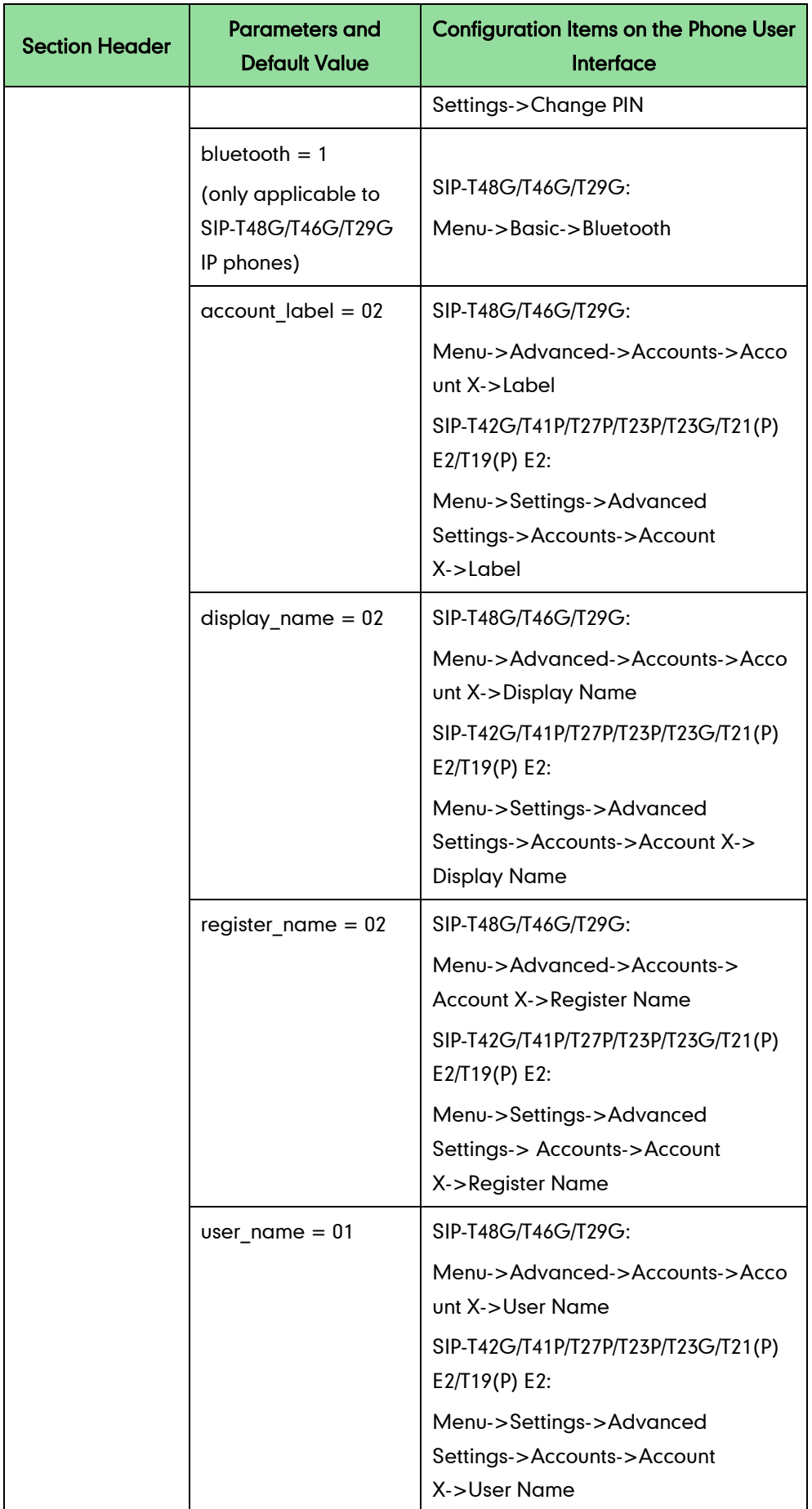

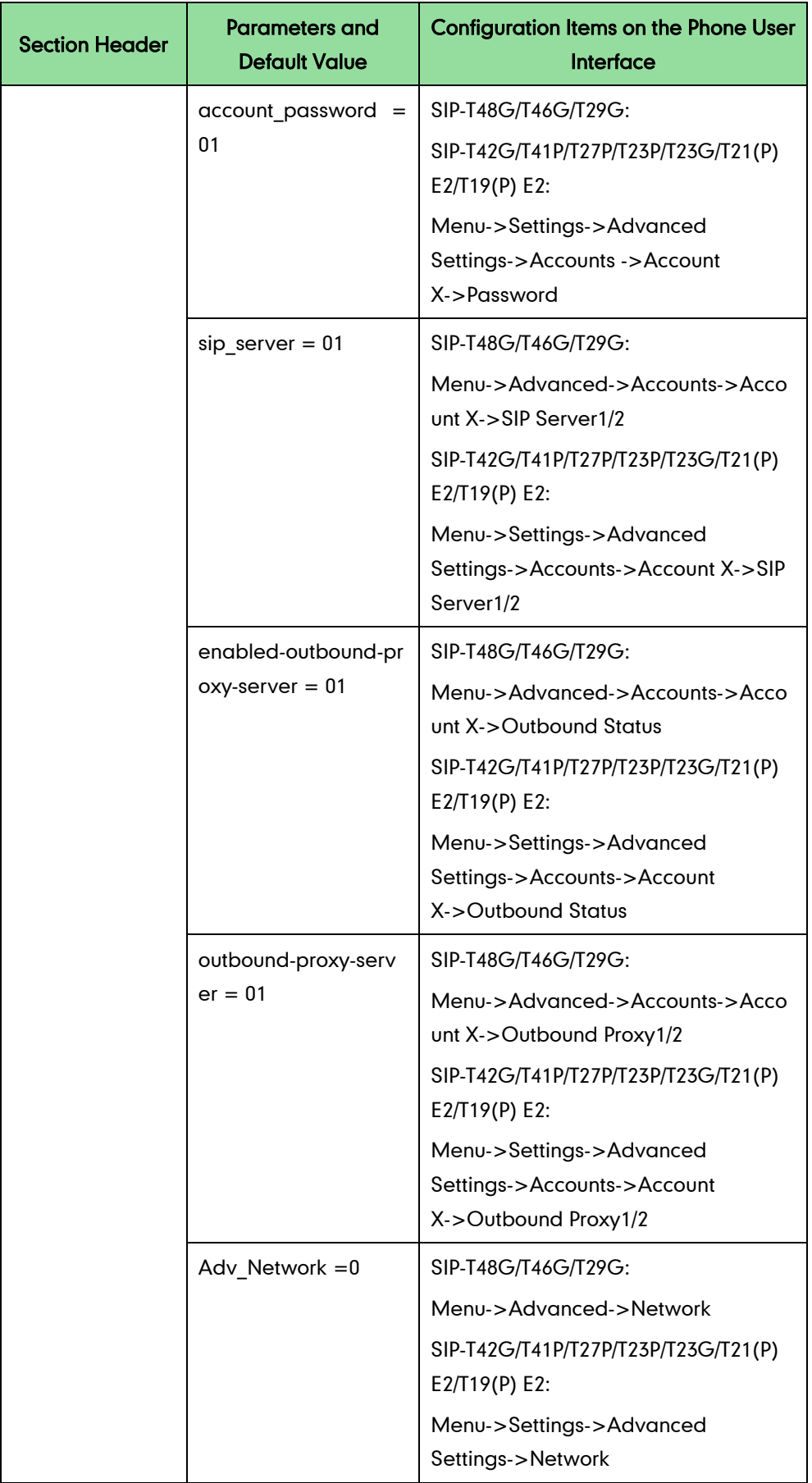

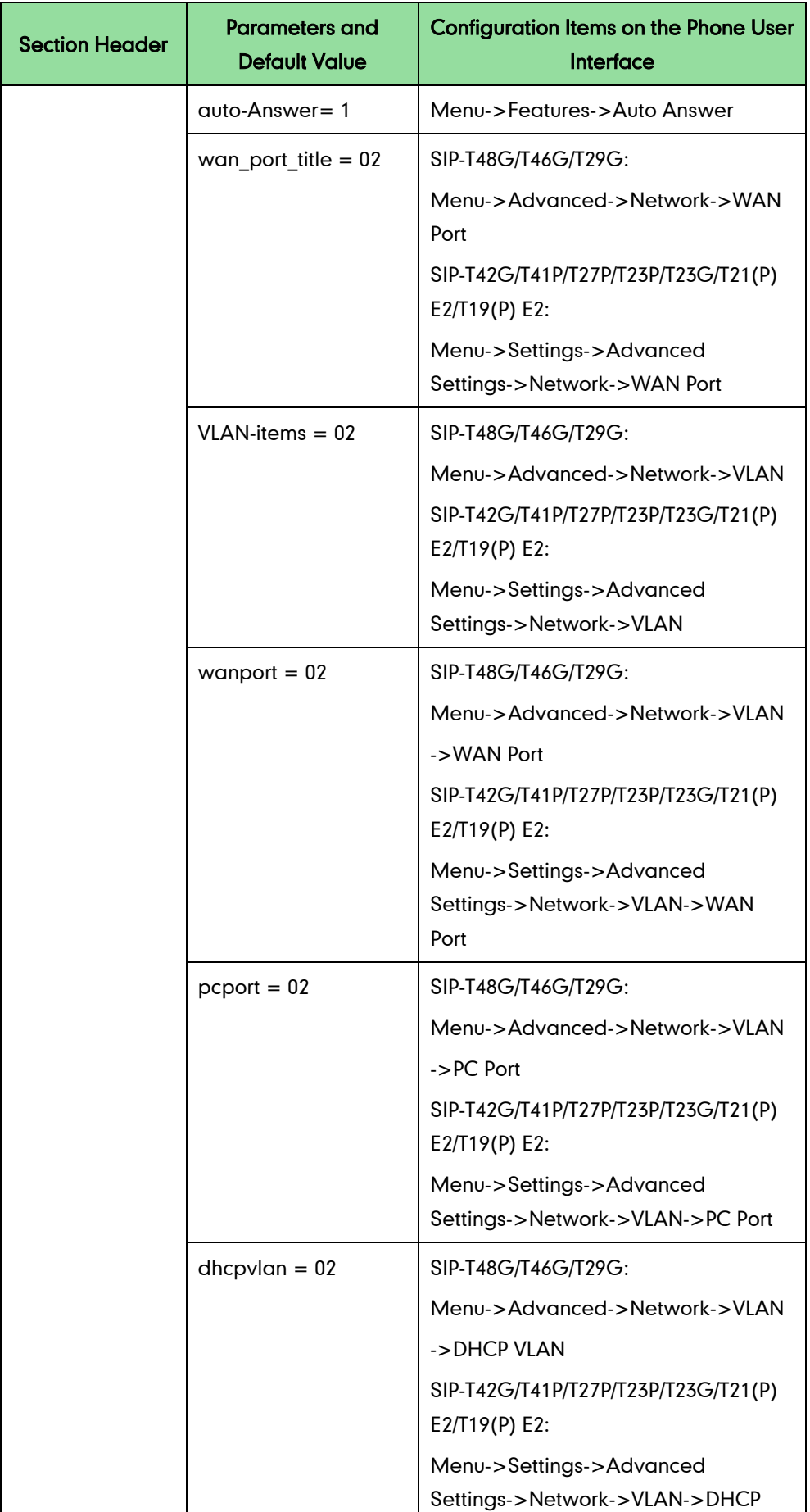

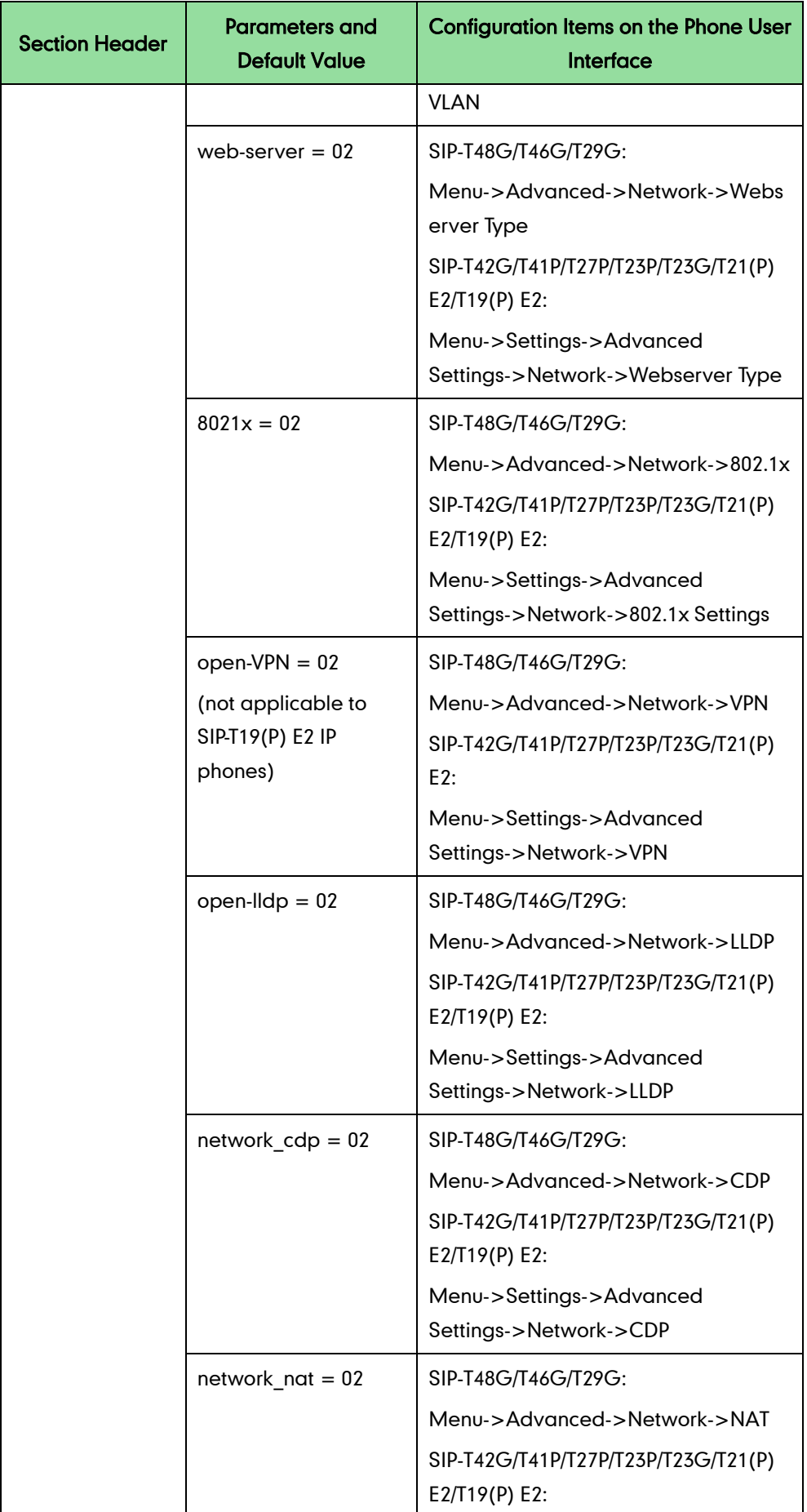

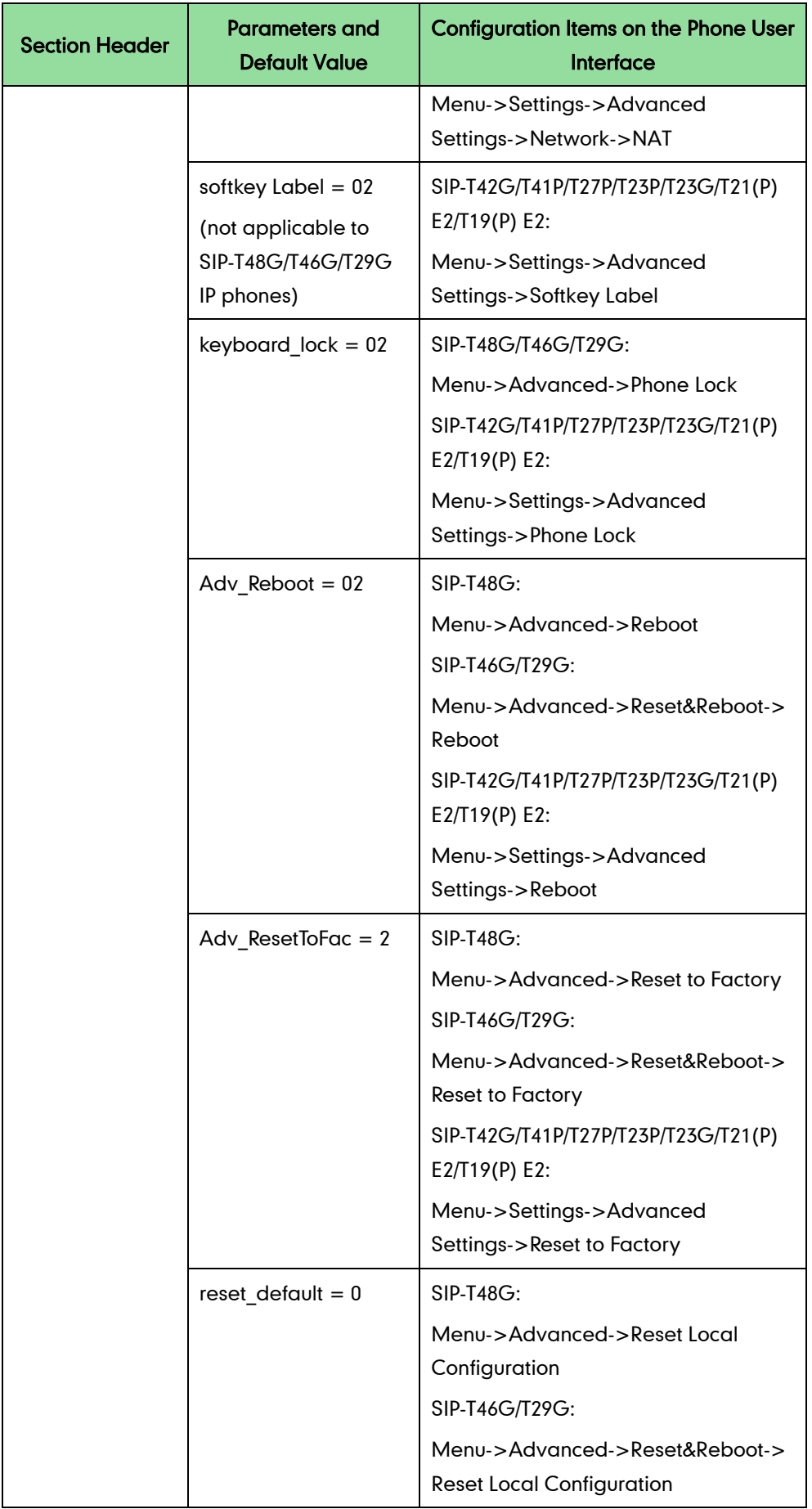

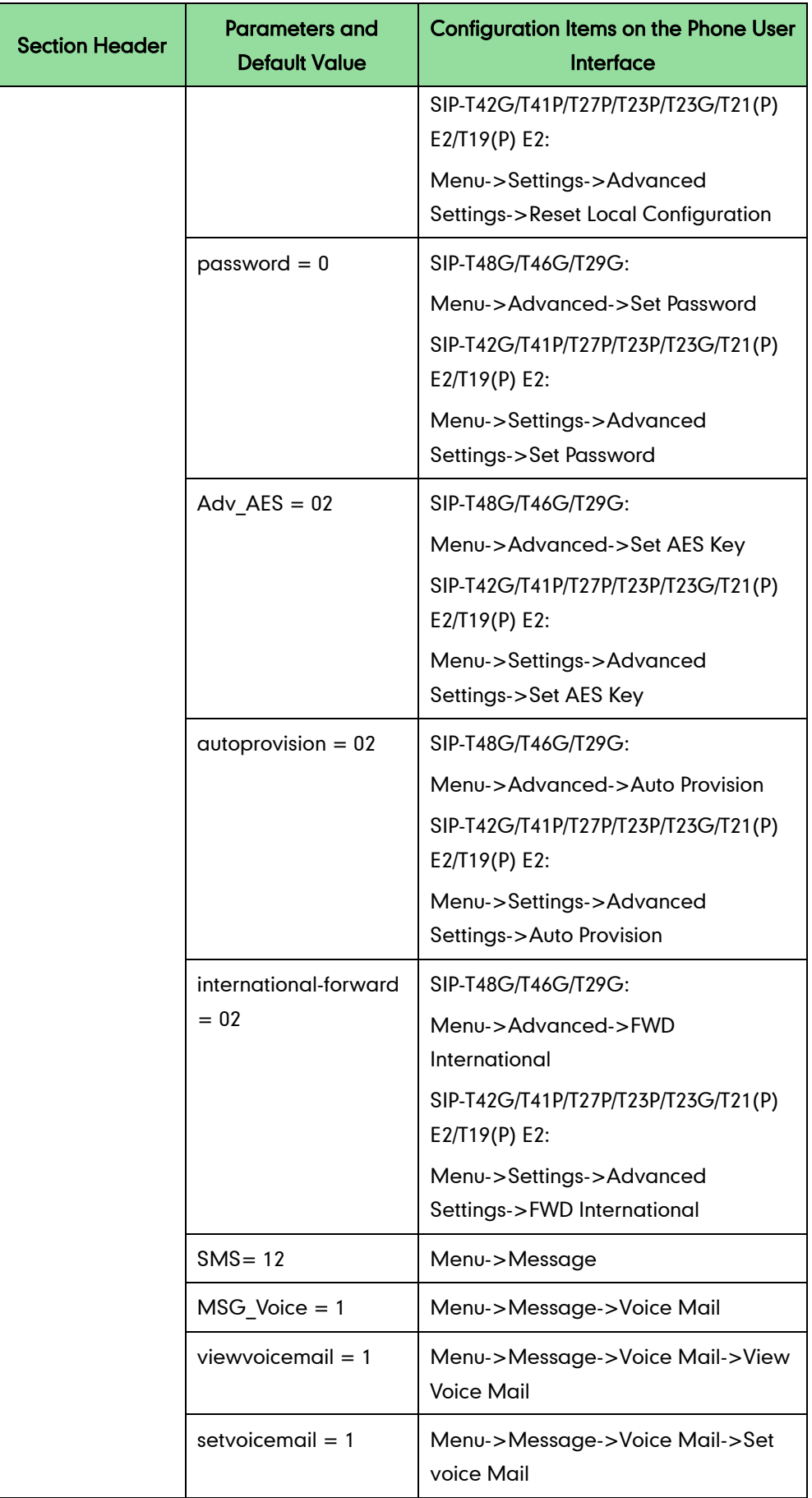

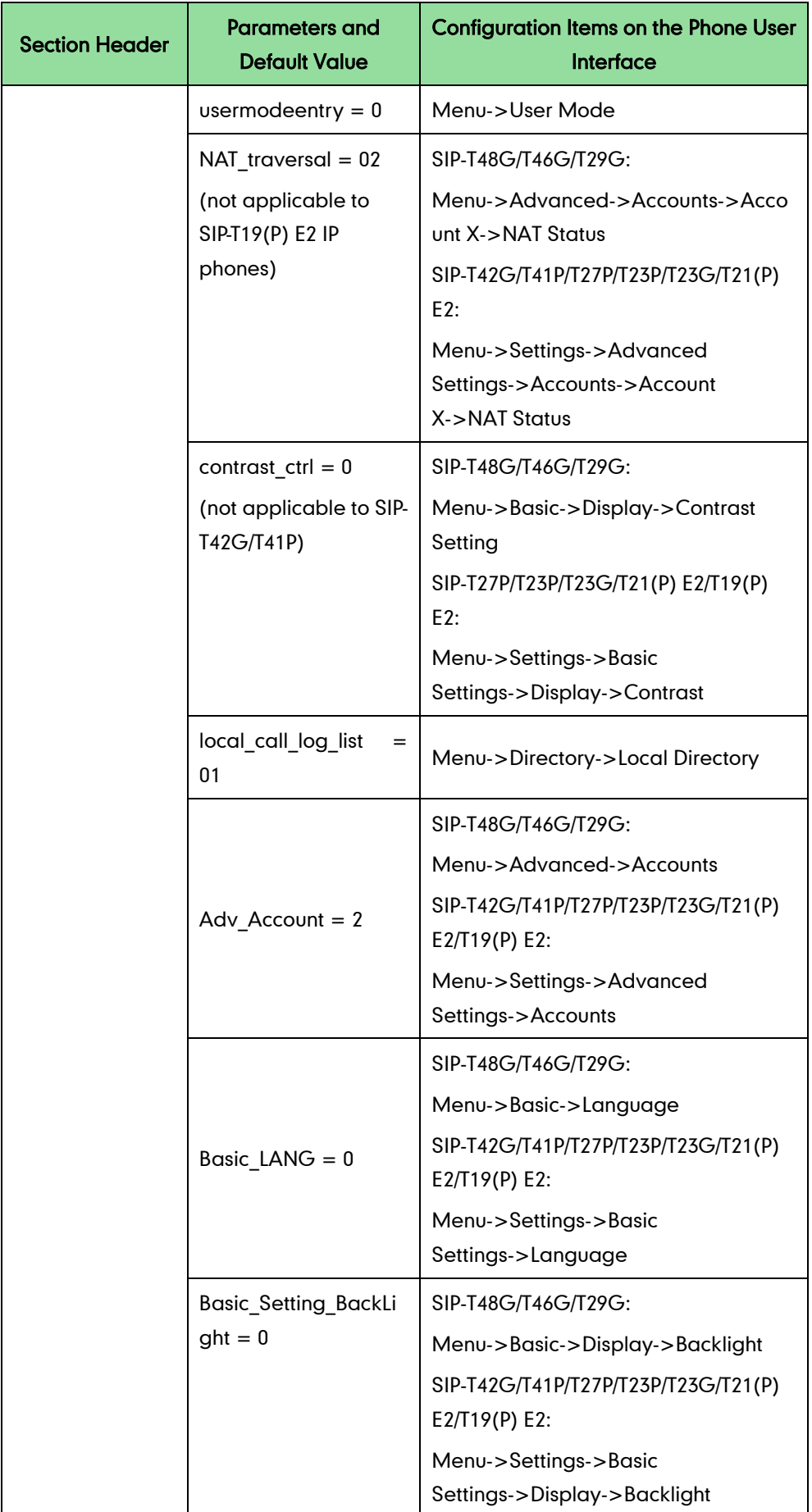

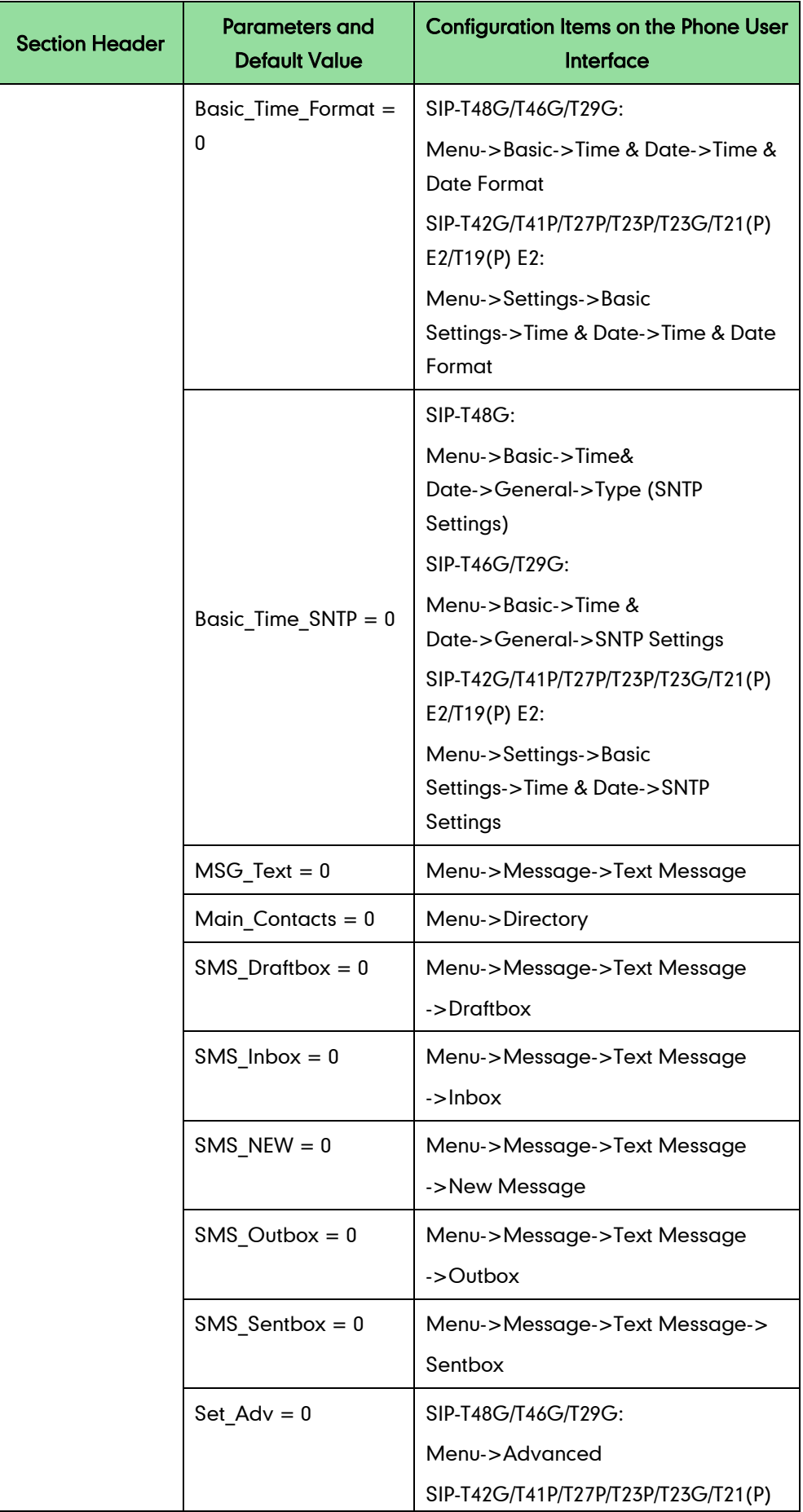

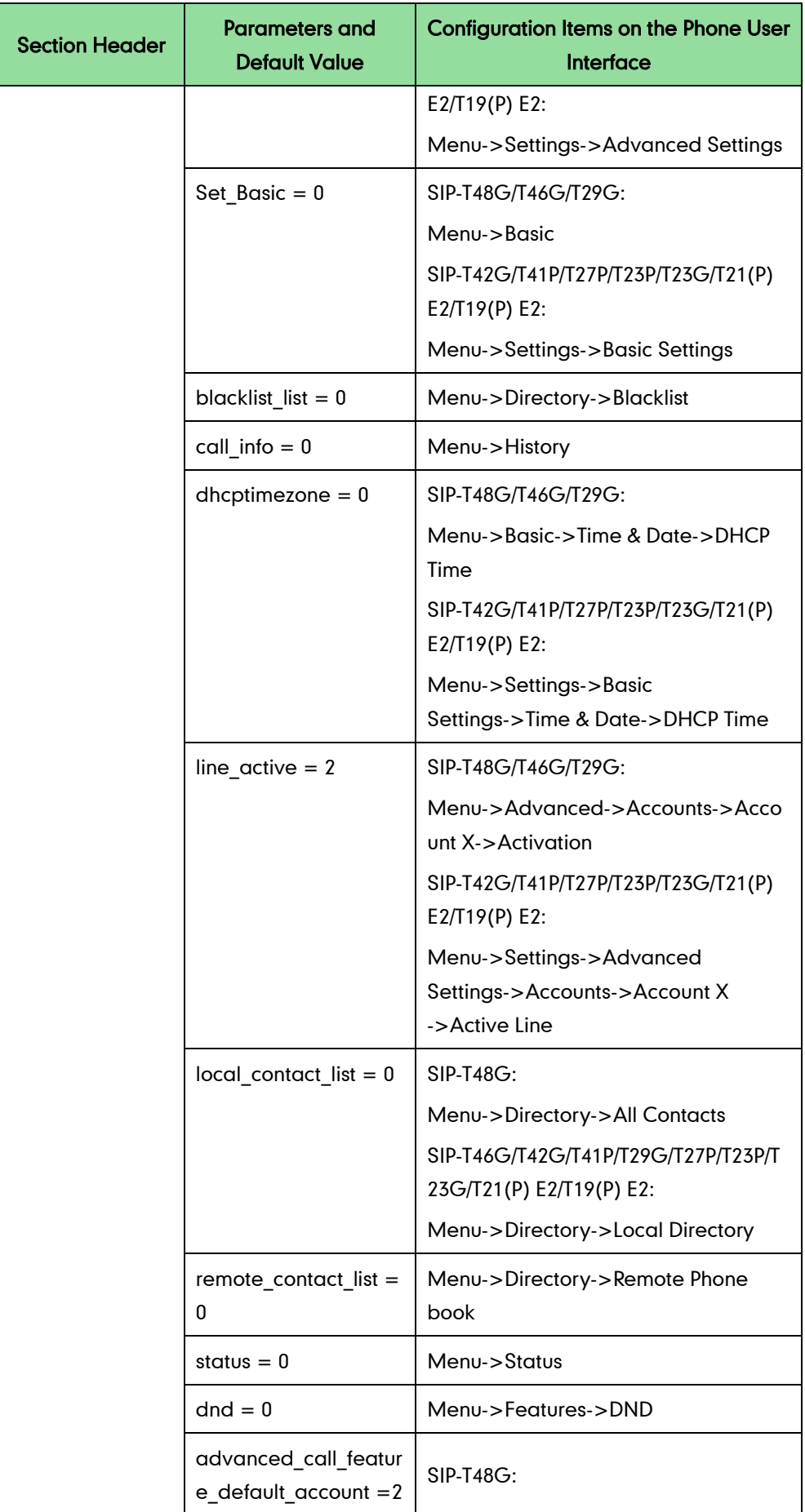

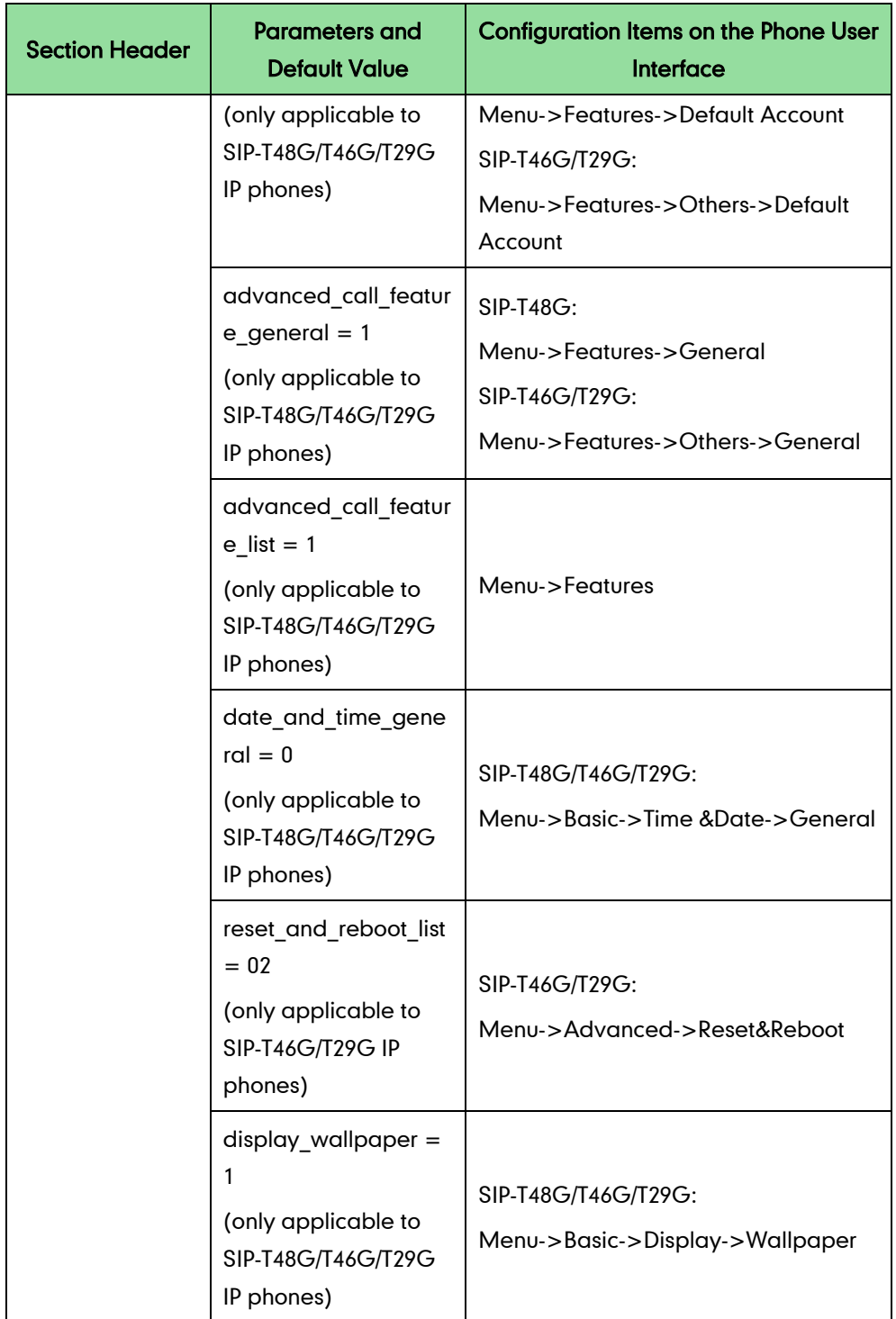

## **Configuration Parameters for BroadSoft UC-One Version**

The following table lists configuration items in the WebItemslevel.cfg file for configurations only integrated with BroadSoft UC-One firmware version on the phone user interface of the SIP-T48G/T46G/T42G/T41P/T29G/T27P/T23P/T23G/T21(P) E2/T19(P) E2 IP phones.

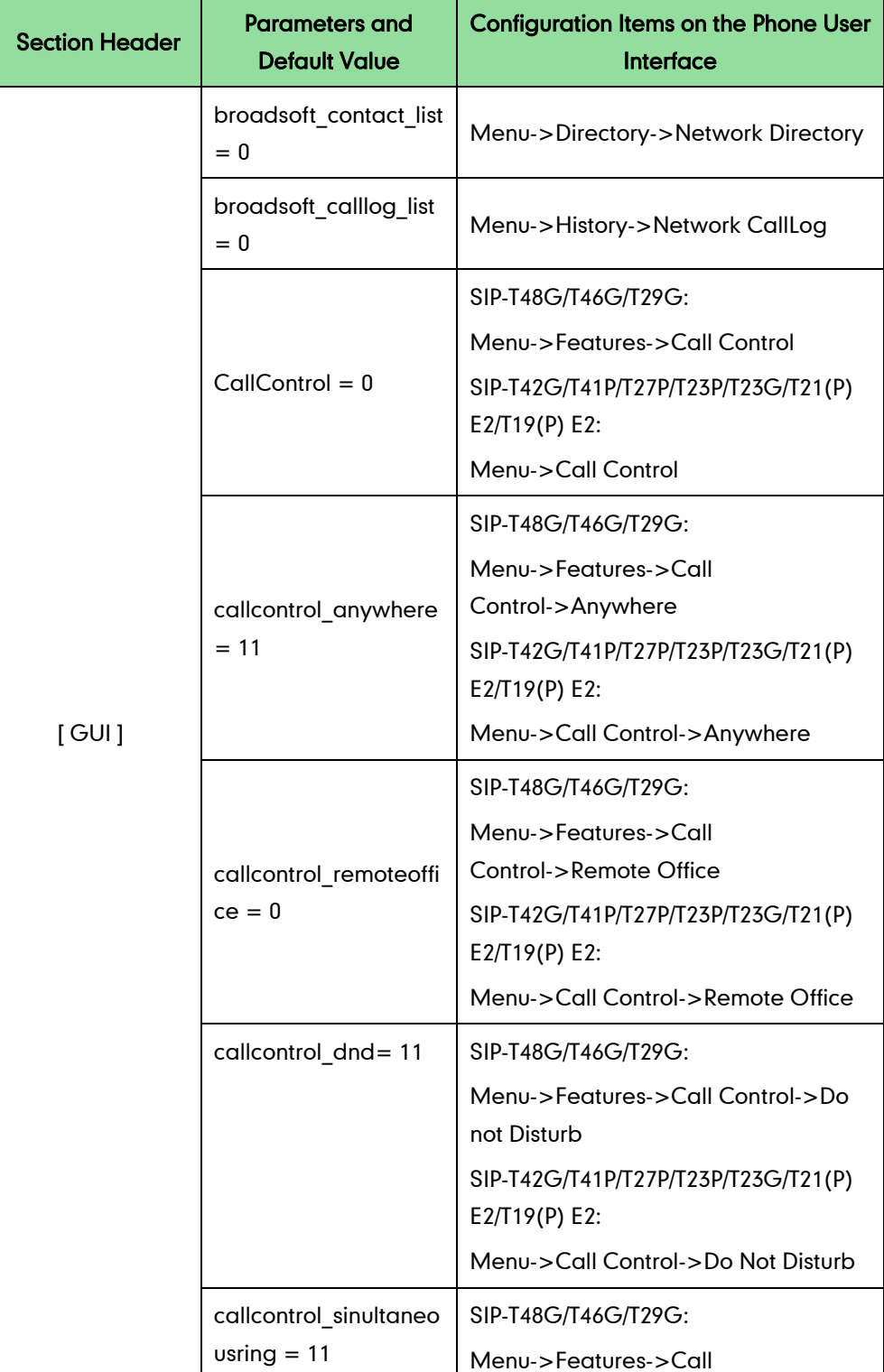
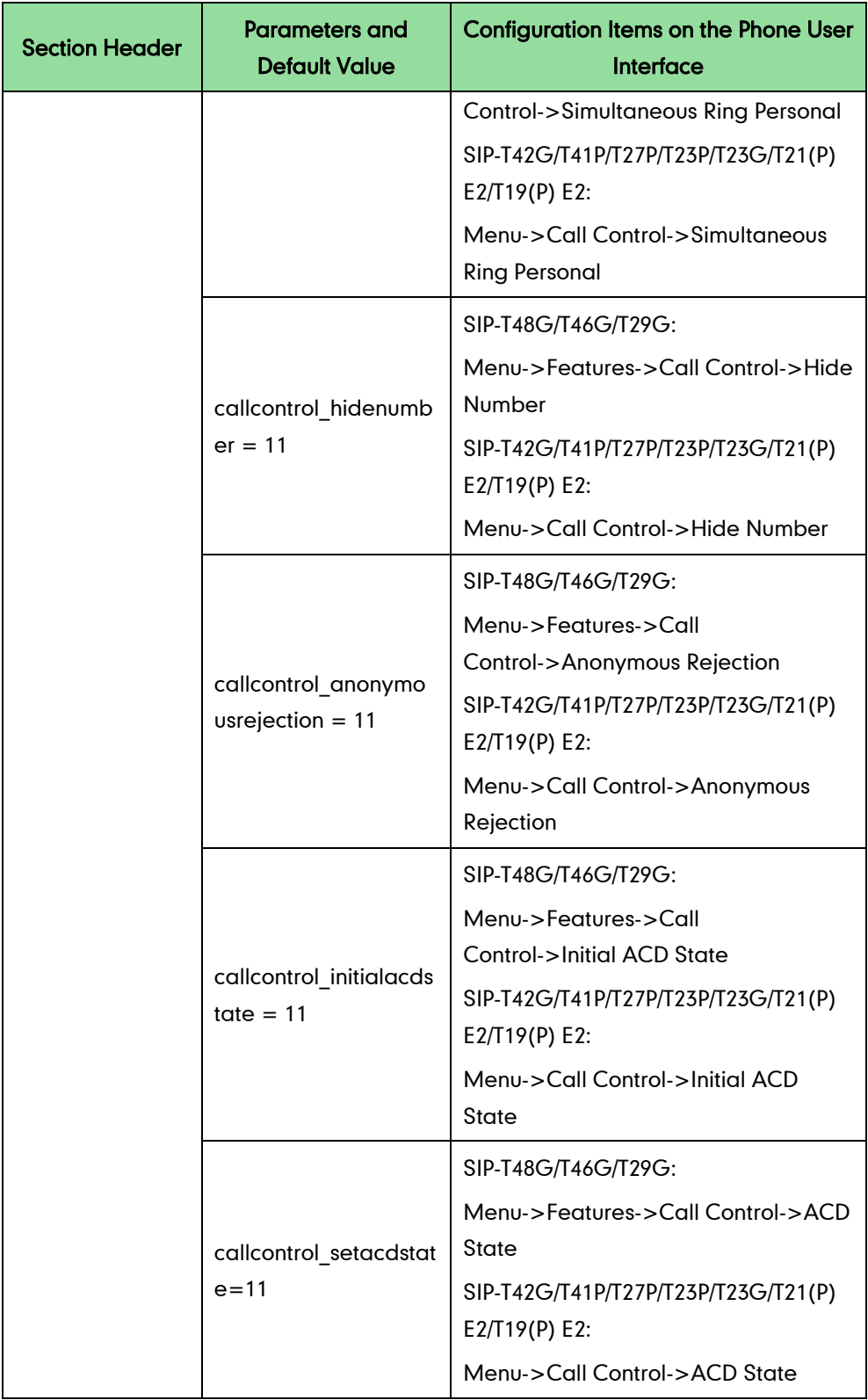

## **Appendix-B: Sample Configuration Files**

## **Color Screen Phones**

The default configuration item settings in factory WebItemsLevel.cfg for T48G/T46G/T29G IP phones with firmware version 80 or later are:

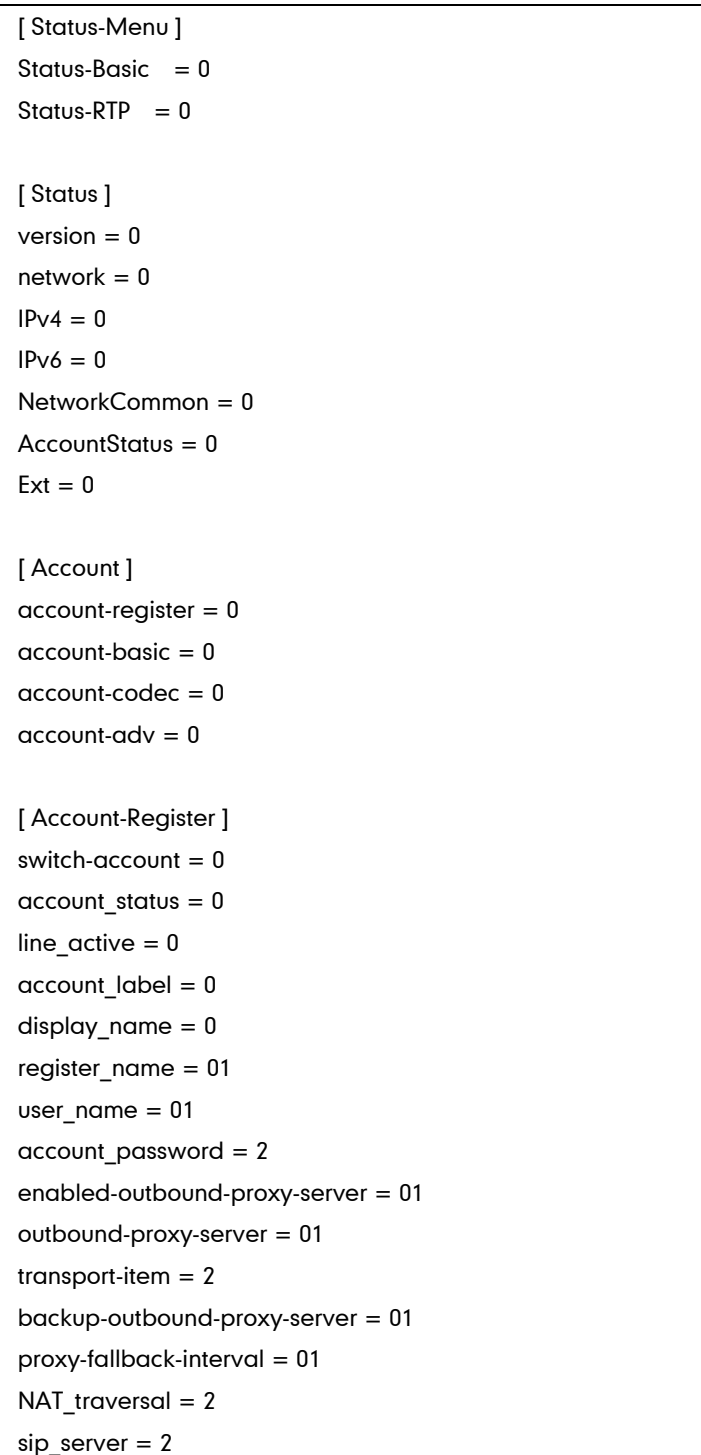

[ Account-Basic ] switch-account  $= 0$ proxy require  $= 0$ send\_anonymous = 1 anonymous\_call\_enabled = 0 anonymous call OnCode = 1 anonymous\_call\_OffCode = 1 anonymous rejection enabled  $= 0$ anonymous rejection OnCode = 1 anonymous\_rejection\_OffCode = 1 misscall-log  $= 0$  $auto-answer = 0$  $r$ ing-type =  $0$ send\_anonymous\_rejection\_code = 0 [ Account-Codec ] switch-account  $= 0$  $codecs-group = 0$ [ Account-Adv ] switch-account  $= 0$ UDP keep-alive  $= 2$  $local-SIP-port = 2$ rport  $= 2$ sip-session-timer = 2 subscribe-period = 2 DTMF items  $= 2$ reliable\_retransmission = 2  $MWI-items = 2$ voice\_mail = 0 caller-ID-header =2 use-session-timer = 2 session-timer = 2 session-refresher = 2 user-equal-phone = 2 voice-encryption = 2 ptime-item = 2 share-line  $= 2$ Call-Pull-Feature-Access-Code = 2 dialog-info-call-pickup = 2  $BLF-list-URI = 2$ BlfListCode = 2 BLFListBargeInCode = 2

BLF-List-Retrieve-Code = 2  $BLA$ -number = 2 BLA-subscription-period = 2  $SIP-send-MAC = 2$ SIP-send-line = 2 SIP-Reg-retry-timer = 2 conference-type = 2 conference-uri = 2 ACD-subscrip-period = 2 Earlymedia  $= 2$ SIPServerType = 2 Music-ServerURI = 2 Direct-Call-Pickup-Code = 2 Group-Call-Pickup-Code = 2 Distinctive-Ring-Tones = 2 UnregisterOnReboot = 2  $Out-Dialog-BLF = 2$ RTCP-Collector-Name = 2 RTCP-Collector-Address = 2 RTCP-Collector-Port = 2 Number-Of-Linekey = 1 voice\_mail\_display = 2 subscribe-register = 2 [ Network ]  $network-basic = 0$  $network$ -pcport =  $0$  $network$ -advanced =  $0$ shotlevel  $= 0$ [ Network-Basic ] ipaddress-mode = 2  $ipv4config = 2$ ipv6config = 2 wan-ppoe  $= 2$ [ Network-PCPort ] pcport-active = 0 [ Network-Advanced ]  $LLDP-items = 2$ CDP-items = 2 VLAN-items = 2  $NAT-items = 2$ 

```
port-link = 2voice-QoS = 2
local-RTP-port = 2web-server = 28021x = 2span-to-pc-port = 2reg-surge-prev = 2ICMPv6_Status = 2
open-VPN = 2
[ DSSKey ]
memorykey = 0linekey = 0programmablekey = 0
extkey = 0[ MemoryKey ]
memory-key = 0[ LineKey ]
line-key = 0Enable-Page-Tips = 0
Label-Length = 0[ ProgramKey ]
programmable-key = 0
[ ExtKey ]
ext-key = 0
[ Features ]
features-forward = 0features-general = 0features-audio = 0features-intercom = 0features-transfer = 0features-callpickup = 0features-remote = 0features-phonelock = 0features-acd = 0features-sms = 0features-actionurl = 0features-bluetooth = 0
```
 $features$ -powerled =  $0$  $f$ eatures-notifypop =  $0$ [ Forward&DND ] head-forward  $= 0$ forward-mode  $= 0$  $forward$ -account =  $0$  $always$ -forward =  $0$  $always$ -forward-enabled =  $0$  $always$ -forward-target =  $0$ always-forward-OnCode = 0 always-forward-OffCode = 0 busy-forward  $= 0$ busy-forward-enabled  $= 0$ busy-forward-target  $= 0$ busy-forward-OnCode = 0 busy-forward-OffCode = 0  $NoAnswer-forward = 0$  $NoAnswer-forward-enabeled =  $0$$ NoAnswer-forward-ringtimes = 0  $NoAnswer-forward-target =  $0$$ NoAnswer-forward-OnCode = 0 NoAnswer-forward-OffCode = 0  $DND = 0$  $DND$ -Emergency =  $0$ DND-Authorized-Numbers = 0  $DND$ -mode =  $01$  $DND$ -account =  $01$  $DND-Status = 01$ DND-OnCode = 01 DND-OffCode = 01 forward-emergency  $= 0$ forward-authorized-numbers = 0 [ General-Information ] call waiting  $= 0$  $auto$ -redial =  $0$ auto\_redial\_interval = 0 auto redial times  $= 0$  $key\_\_\_$ send = 0

 $reserve$ -pound =  $2$ 

hotline-number  $= 0$ hotline-delay  $= 0$ busytone\_delay =  $0$  $return-code-refuse =  $0$$  $return-code-DND = 0$ call\_completion = 0  $feature-key-synchronization = 0$ TimeOut-for-DialNow = 0  $RFC-2543-Hold = 2$  $use-outbound-in-dialog = 2$  $IsDeal-180 = 2$  $logon-wizard = 2$ PswPrefix = 2 PswLength = 2 PswDial = 2 SaveCallHistory = 2 SuppressDTMFDisplay = 1 SuppressDTMFDisplayDelay = 1 play-local-DTMF-tone = 0  $DTMFRepetition = 0$ MulticastCodec = 0  $PlayHoldTone = 0$ PlayHoldToneDelay = 0 AllowMute  $= 0$ DualHeadset = 1 AutoAnswerDelay = 0  $H$ eadsetPrior = 0 DTMFReplaceTran = 0 TranSendDTMF = 1 SendPoundKey = 0  $Fwd$ International = 0 Diversion-History-Info = 1  $allow-trans-exist-call = 0$  $blf$ -led-mode =  $0$ ReLogOffTime = 2 call-number-filter = 0 Use  $\text{Log} = 0$  $upload\_logo = 0$  $allow-IP\text{-}call = 0$  $IP$ -direct-auto-answer =  $0$ calllog-show-num  $= 0$ voicemail-tone = 0  $DHCP$ -hostname =  $0$ EnableAutoFavorite = 0

```
reboot-in-talking = <math>0</math>Hide-Feature-Access-Codes = 0
display-method-on-dialing = 2
text logo = 0calllog-show-num = 0auto-linekeys = 1
sip-trust-control = 2enable-auto-answer-tone = 0[ Features-Audio ]
call-waiting-tone = 0
button-sound = 0redial tone = 0send-sound = 0headset-send-volume = 1handset-send-volume = 1
handfree-send-volume = 1
Ringer\_Dev = 0[ Features-Intercom ]
allow-intercom = 0intercom-mute = 0intercom-tone = 0intercom-barge = 0[ Features-Transfer ]
semi-attend-transfer = 0Semi-Attend-Trans-OnHook = 0
blind-tran-onhook = 0transfer-on-conference-hang-up = 0TransferModeViaDsskey = 0
[ Features-Callpickup ]
Call-Pickup = 0Call-Park = 0[ Features-Remote ]
pushxml-server-addr = 2
XMLSIPNotify = 2
XMLBlockInCalling = 1
ActionURILimitIP = 2
[ Features-Lock ]
```
 $Lock\_Enable = 2$ keyboard  $lock = 2$ Phone\_Unlock\_PIN = 2 Phone lock time out  $= 2$ emergency\_setting = 2 [ Features-ACD ] ACD-auto-available = 2 ACD-auto-available-timer = 2 [ Features-ActionURL ] setup-complete = 2  $log-on = 2$  $log-off = 2$  $register-fail = 2$  $off-hook = 2$ on-hoo $k = 2$  $incoming-call = 2$ outgoing-call = 2 call-establish = 2 Call-Terminated = 2  $DND$ -On = 2  $DND$ -Off =  $2$ Forward-On-Code = 2 Forward-Off-Code = 2 Busy-Forward-On = 2 Busy-Forward-Off = 2 No-Answer-Forward-On = 2  $No-Answer-Forward-Off = 2$  $TransferCall = 2$ Blind-transfer-call  $= 2$ Attended-transfer-call  $= 2$  $H$ old = 2 Unhold  $= 2$  $Mute = 2$ Unmute  $= 2$  $Missed-call = 2$ IPChange = 2 IdletoBusy = 2 BusytoIdle  $= 2$ RejectIncomingCall = 2 AnswerNewInCall = 2 TransferFailed = 2 TransferFinished =  $2$ 

ForwardIncomingCall = 2 UCServer = 2  $ReportIP = 2$ AutopFinish = 2 OpenCallWait = 2 CloseCallWait = 2 Headset  $= 2$ Handfree  $= 2$ CancelCallOut = 2 RemoteBusy = 2 CallRemoteCanceled = 2

[ Features-Bluetooth ] bluetooth-active  $= 0$ 

[ Features-PowerLED ]  $common-power-light-on =  $0$$  $ring-power-light-flash = 0$ mail-power-light-flash  $= 0$ mute-power-light-flash  $= 0$ hold-power-light-flash  $= 0$  $talk-power-light-flash = 0$ 

[ Features-NotifyPop ] Display-Voice-Mail-Popup = 0 Display-Missed-Call-Popup = 0 Display-Forward-Call-Popup = 0 Display-Text-Message-Popup = 0

[ Settings ] settings-preference = 0 settings-datetime = 0 settings-calldisplay = 0 settings-upgrade = 0 settings-autop  $= 0$ settings-config = 0 settings-dialplan  $= 0$ settings-voice  $= 0$ settings-ring = 1 settings-tones  $= 0$ settings-softkey = 2 settings-tr $069 = 2$ 

settings-voicemonitoring = 0 settings-sip = 1 [ Settings-Preference ] web-language  $= 0$  $live$ -dialpad =  $0$  $inter-digit-time = 0$ UnusedBackLight = 0 backlight  $= 0$  $BacklightTime = 0$  $contrast_c$ trl = 0 watchdog  $= 2$ ring\_type\_setting = 0 Wallpaper  $= 0$ [ Time&Date ]  $DHCP$ -Time =  $0$ time\_zone =  $0$  $NTP\_priority = 0$ prim\_server = 0  $sec\_server = 0$  $update\_interval = 0$  $daylight-time = 0$  $time_type = 0$ daylight  $date = 0$  $offset = 0$ manual-time  $= 0$ manual-time-settings  $= 0$ time\_format\_setting = 0 date\_format\_setting = 0  $location = 0$ [ Settings-CallDisplay ] Display-Contact-Photo = 0 Incoming-Call-Ringer-Animation = 0  $Call-Display-Method = 0$ [ Settings-Upgrade ] version  $info = 0$ reset\_to\_factory = 1 reset\_local\_config = 0 reboot  $device = 0$ upgrade\_firmware = 1

[ Settings-AutoProvision ]  $pp\text{-}active = 2$  $d$ hcp-active =  $2$ custom-option = 2 DHCP-Option-Value = 2 server-URL = 2  $account = 2$  $password = 2$ common-AES-key = 2 MAC-Oriented-AES-key = 2 zero\_active = 2 wait time  $= 2$ poweron-active = 2 repeatly-active  $= 2$  $repect-interval = 2$ weekly-active  $= 2$  $autop-time = 2$  $d$ ay-of-week =  $2$ btn-autop-now  $= 2$ attempt-expired-time = 2

```
[ Settings-Config ]
opt-configfile = 1
opt-factory-configfile = 2
export-cfg-config-file = 2import-cfg-config-file = 2
pcap\_trace = 1syslog = 1SystemlogLevel = 2
```

```
[ Settings-DialPlan ]
replace-rule = 0dial-now = 0area-code = 0block-out = 0replace-rule-control = <math>0</math>dial-now-control = 0area-code-control = 0block-out-control = 0
```
[ Settings-Voice ]

```
echo-cancellation = 0
iitter-buffer = 0
[ Settings-Ring ]
personal-ring = 1
[ Settings-Tones ]
tone-items = 0[ Softkey ]
Custom_SoftKey = 2
SoftKey_Type = 2
SoftKey_Select = 2
[ TR069 ]
head = 2EnableTR069 = 2ACSUsername = 2
ACSPassword = 2
ACSURL = 2EnablePeriodicInform = 2
PeriodicInformInterval = 2
RequestUsername = 2
RequestPassword = 2
[ Settings-VoiceMonitoring ]
RTCP-Session-Report = 2
RTCP-Interval-Report = 2
RTCP-Interval-Period = 2
RTCP-Warning-Moslq = 2
RTCP-Critical-Moslq = 2
RTCP-Warning-Delay = 2
RTCP-Critical-Delay = 2
Display-VQReport-On-Web = 2
Display-VQReport-On-UI = 2
RTCP-Report-Options = 2
[ Settings-SIP ]
sip-session-timer = 2
local-SIP-port = 2
TLS-SIP-Port = 2[ Contacts ]
contacts-basic = 0
```
 $contact$ s-remote =  $0$  $contacts-callinfo = 0$  $contacts-LDAP = 0$  $contacts-broadsoft = 0$  $contacts-multicastIP = 0$ contacts-favorite = 0 [ LocalPhoneBook ]  $contact-list = 0$  $all$ -contacts-control =  $0$  $import-export-contacts = 1$ btnImportCSV = 1 btnExportCSV = 1 btnImportXML = 1 btnExportXML = 1  $opt$ -contacts =  $0$ [ Contacts-Remote ]  $remote-phonebook-list =  $0$$ SRemoteNameEnable = 0 SRemoteNameFlashTime = 0 [ PhoneCallInfo ]  $call-control = 0$  $d$ idled-list-title =  $0$  $d$  *didled-list-content* =  $0$ missed-list-title  $= 0$  $missed-list-content =  $0$$  $received-list-title =  $0$$  $received-list-content =  $0$$ forwarded-list-title  $= 0$ forwarded-list-content  $= 0$ [ LDAP ] enable-LDAP =  $0$  $LDAP$ -name-filter = 0  $LDAP$ -number-filter = 0  $LDAP-TLS-Mode = 0$  $server-address = 0$  $port = 0$  $base = 0$  $user-name = 0$  $password = 0$  $maxhits = 0$ 

```
LDAP-name-attributes = 0
LDAP-number-attributes = 0LDAP-display-name = 0
protocol = 0LDAP-lookup-for-incoming-call = 0LDAP-lookup-for-callout = 0LDAP-sorting-results = 0
[ Contacts-Broadsoft ]
Directotries = 0XSI = 0[ MulticastIP ]
Receive Priority = 0MulticastIPConfig = 0
PagePriorityActive = 0
PagingList = 0
[ Contacts-Favorite ]
contacts-group = 0super-search = 0[ Security ]
password = 0trusted cert = 2server_cert = 2
[ TrustCerts ]
trust-certs-records = 2
bth-delete-certs = 2only-accept-trusted-certs = 2
upload-trust-certs = 2
common-name-validation = 2ca-certs = 2[ ServerCerts ]
server-certs-records = 2
server-certs-upload = 2server-certs-device-cert = 2
[ HiddenSetting ]
custom-factory-config = 2
DND-Active = 2
Forward-Active = 2
```

```
Broadsoft-Active = 1
Redirect-Active = 1
UC-Active = 1
pushxml = 2
[ GUI ]
status list = 0Status_IP = 11
Status IPv6 = 11
Status MAC = 21
Status_HW = 01
Status More = 01
network = 0Status More Phone = 0Status_More_Account = 0
Status_More_RTP = 02
status_general = 02
features= 02
CallControl = 0callcontrol_anywhere = 11
callcontrol_remoteoffice = 11
callcontrol_forward = 11
always-forward = 1
busy-forward = 1NoAnswer-forward = 1
callcontrol_dnd= 11
callcontrol_hidenumber = 11
callcontrol_anonymousrejection = 11
callcontrol_sinultaneousring = 11
call_waiting = 1
DSSKey = 1key_as_send= 12
hotline-number = 1
Features_Anonymous = 1
Features_AutoRD = 1
intercom = 1
call_completion = 1
history_save= 2
multipaginglist = 10Main Settings = 0
```
time  $zone = 0$ Basic\_Time\_Manual = 0  $display = 10$ sound  $= 1$  $key\_none = 1$ ring\_type\_setting = 1 unlock\_pin= 2  $account$   $label = 02$ display\_name = 02 register\_name = 02 user\_name = 01 account\_password = 01 sip\_server = 01 enabled-outbound-proxy-server = 01 outbound-proxy-server = 01 STUN\_server = 02 auto-Answer= 1  $Adv\_Network = 0$ wan\_port\_title = 02 VLAN-items = 02 wanport  $= 02$ pcport = 02  $dhcpvlan = 02$ web-server  $= 02$  $8021x = 02$ open-VPN = 02 open-lldp = 02 network\_cdp = 02 network\_nat = 02 softkey Label = 02 keyboard\_lock = 02  $Adv\_Reboot = 02$ Adv ResetToFac = 2  $password = 0$ Adv  $AES = 02$ autoprovision = 02 international-forward = 02  $SMS = 12$ MSG\_Voice = 1 viewvoicemail = 1  $setvoicemail = 1$ 

```
usermodeentry = 0NAT traversal = 02control_cctrl = 0
broadsoft_contact_list = 0
callcontrol_initialacdstate = 11
callcontrol_setacdstate = 11
Main\_Contexts = 0local contact list = 0remote\_contact\_list = 0blacklist list = 0call_info= 0
local_call_log_list = 01
Adv\_Account = 2Basic_LANG = 0Basic_Setting_BackLight = 0
Basic_Time_Format = 0
Basic_Time_SNTP = 0
MSG_Text = 0SMS Draftbox = 0SMS_1nbox = 0
SMS NEW = 0SMS Outbox = 0SMS_Sentbox = 0
Set Adv = 0Set_Basic = 0
dhcptimezone = 0line_active = 2
status = 0dnd = 0advanced_call_feature_default_account = 2
advanced_call_feature_general = 1
advanced_call_feature_list = 1
broadsoft calllog list = 0date_and_time_general = 0
phone setting list = 02reset_and_reboot_list = 02
bluetooth = 1display wallpaper = 1reset\_default = 0bluetooth = 1
```
## **Black-and-white Screen Phones**

The default configuration item settings in factory WebItemsLevel.cfg for T42G/T41P/T27P/T23P/T23G/T21(P) E2 IP/T19(P) E2 phones with firmware version 80 or later are:

```
[ Status-Menu ]
Status-Basic = 0Status-RTP = 0[ Status ]
version = 0network = 0IPv4 = 0IPv6 = 0NetworkCommon = 0
AccountStatus = 0
Ext = 0[ Account ]
account-register = 0account-basic = 0account-codec = 0account-adv = 0[ Account-Register ]
switch-account = 0account status = 0line\_active = 0account_label = 0
display_name = 0register_name = 01
user_name = 01
account_password = 2
enabled-outbound-proxy-server = 01
outbound-proxy-server = 01
transport-item = 2backup-outbound-proxy-server = 01
proxy-fallback-interval = 01
NAT traversal = 2sip_server = 2
[ Account-Basic ]
switch-account = 0
```
proxy\_require = 0 send anonymous  $= 1$ anonymous\_call\_enabled = 0 anonymous call OnCode = 1 anonymous\_call\_OffCode = 1 anonymous\_rejection\_enabled = 0 anonymous rejection OnCode = 1 anonymous\_rejection\_OffCode = 1 misscall-log  $= 0$  $auto-answer = 0$  $ring-type = 0$ send\_anonymous\_rejection\_code = 0 [ Account-Codec ] switch-account  $= 0$  $codecs-group = 0$ [ Account-Adv ] switch-account  $= 0$ UDP keep-alive  $= 2$ local-SIP-port = 2  $rport = 2$ sip-session-timer = 2 subscribe-period = 2 DTMF items  $= 2$ reliable retransmission =  $2$  $MWI-items = 2$ voice  $mail = 0$ caller-ID-header =2 use-session-timer  $= 2$ session-timer  $= 2$ session-refresher = 2 user-equal-phone = 2 voice-encryption = 2 ptime-item = 2 share-line  $= 2$ Call-Pull-Feature-Access-Code = 2 dialog-info-call-pickup = 2  $BLF-list-URI = 2$ BlfListCode = 2 BLFListBargeInCode = 2 BLF-List-Retrieve-Code = 2 BLA-number = 2 BLA-subscription-period = 2

 $SIP-send-MAC = 2$ SIP-send-line = 2 SIP-Reg-retry-timer = 2 conference-type = 2 conference-uri = 2 ACD-subscrip-period = 2 Earlymedia  $= 2$ SIPServerType = 2 Music-ServerURI = 2 Direct-Call-Pickup-Code = 2 Group-Call-Pickup-Code = 2 Distinctive-Ring-Tones = 2 UnregisterOnReboot = 2  $Out-Dialoq-BLF = 2$ RTCP-Collector-Name = 2 RTCP-Collector-Address = 2 RTCP-Collector-Port = 2 Number-Of-Linekey = 1 voice\_mail\_display = 2 subscribe-register = 2 [ Network ]  $network-basic = 0$  $network$ -pcport =  $0$  $network$ -advanced =  $0$ shotlevel  $= 0$ [ Network-Basic ] ipaddress-mode = 2 ipv4config = 2  $ipv6$ config =  $2$ wan-ppoe  $= 2$ [ Network-PCPort ]  $p$ cport-active =  $0$ [ Network-Advanced ]  $LLDP-items = 2$ CDP-items = 2 VLAN-items = 2 NAT-items = 2 port-lin $k = 2$ voice-QoS = 2  $local-RTP-port = 2$ 

```
web-server = 2
8021x = 2span-to-pc-port = 2reg-surge-prev = 2ICMPv6_Status = 2
open-VPN = 2
[ DSSKey ]
memorykey = 0linekey = 0programmablekey = 0
extkey = 0[ MemoryKey ]
memory-key = 0[ LineKey ]
line-key = 0Enable-Page-Tips = 0
Label-Length = 0[ ProgramKey ]
programmable-key = 0
[ ExtKey ]
ext-key = 0
[ Features ]
features-forward = 0features-general = 0features-audio = 0features-intercom = 0features-transfer = 0features\text{-}cal|pickup = 0features-remote = 0features-phonelock = 0features-acd = 0features-sms = 0features-actionurl = 0
features-powerled = 0features-notifypop = 0[ Forward&DND ]
```
head-forward  $= 0$ forward-mode  $= 0$ forward-account  $= 0$ always-forward  $= 0$  $always$ -forward-enabled =  $0$ always-forward-target  $= 0$ always-forward-OnCode = 0 always-forward-OffCode = 0 busy-forward  $= 0$ busy-forward-enabled  $= 0$ busy-forward-target  $= 0$ busy-forward-OnCode = 0 busy-forward-OffCode = 0  $NoAnswer-forward = 0$  $NoAnswer-forward-enabeled = 0$ NoAnswer-forward-ringtimes = 0  $NoAnswer-forward-target = 0$ NoAnswer-forward-OnCode = 0 NoAnswer-forward-OffCode = 0  $DND = 0$  $DND$ -Emergency =  $0$ DND-Authorized-Numbers = 0  $DND$ -mode =  $01$  $DND$ -account =  $01$ DND-Status = 01 DND-OnCode = 01 DND-OffCode = 01 forward-emergency  $= 0$ forward-authorized-numbers  $= 0$ [ General-Information ] call waiting  $= 0$  $auto$ -redial =  $0$ auto redial interval  $= 0$ auto\_redial\_times = 0 key as send  $= 0$  $reserve-pound = 2$ hotline-number  $= 0$ hotline-delay  $= 0$ 

busytone\_delay = 0  $return-code-refuse =  $0$$   $return-code-DND = 0$ call completion  $= 0$  $f$ eature-key-synchronisation =  $0$ TimeOut-for-DialNow = 0  $RFC-2543-Hold = 2$ use-outbound-in-dialog = 2  $IsDeal-180 = 2$  $logon-wizard = 2$ PswPrefix = 2 PswLength = 2 PswDial = 2 SaveCallHistory = 2 SuppressDTMFDisplay = 1 SuppressDTMFDisplayDelay = 1 play-local-DTMF-tone = 0  $DTMFRepetition = 0$ MulticastCodec = 0  $PlavHoldTone = 0$ PlayHoldToneDelay = 0 AllowMute  $= 0$ DualHeadset  $= 1$ AutoAnswerDelay = 0  $H$ eadsetPrior = 0 DTMFReplaceTran = 0 TranSendDTMF = 1 SendPoundKey = 0  $Fwd$ International = 0 Diversion-History-Info = 1  $allow-trans-exist-call = 0$  $blf$ -led-mode =  $0$ ReLogOffTime = 2 call-number-filter = 0  $Use\_Logo = 0$ upload  $logo = 0$  $allow-IP\text{-}call = 0$  $IP$ -direct-auto-answer =  $0$ calllog-show-num = 0 voicemail-tone = 0  $DHCP$ -hostname =  $0$ EnableAutoFavorite = 0  $reboot-in-talking =  $0$$ Hide-Feature-Access-Codes = 0 display-method-on-dialing = 2 text  $logo = 0$ 

calllog-show-num  $= 0$ auto-linekeys = 1  $sip$ -trust-control =  $2$ enable-auto-answer-tone = 0 [ Features-Audio ] call-waiting-tone = 0  $button-sound =  $0$$ redial tone  $= 0$  $send$ -sound =  $0$ headset-send-volume = 1 handset-send-volume = 1 handfree-send-volume = 1  $Ringer\_Dev = 0$ [ Features-Intercom ]  $allow-intercom = 0$  $intercom$ -mute =  $0$  $intercom$ -tone =  $0$  $intercom-barge = 0$ [ Features-Transfer ]  $semi-*attend-transfer* =  $0$$ Semi-Attend-Trans-OnHook = 0  $blind-tran-onhook = 0$ transfer-on-conference-hang-up = 0 TransferModeViaDsskey = 0 [ Features-Callpickup ]  $Call-Pickup = 0$  $Call-Park = 0$ [ Features-Remote ] pushxml-server-addr = 2 XMLSIPNotify = 2 XMLBlockInCalling = 1 ActionURILimitIP = 2 [ Features-Lock ] Lock\_Enable = 2 keyboard  $lock = 2$ Phone\_Unlock\_PIN = 2 Phone lock time out  $= 2$ 

emergency\_setting = 2 [ Features-ACD ]  $ACD$ -auto-available = 2 ACD-auto-available-timer = 2 [ Features-ActionURL ] setup-complete = 2  $log-on = 2$  $log-off = 2$  $register-fail = 2$  $off-hook = 2$ on-hook = 2  $incoming-call = 2$ outgoing-call = 2 call-establish = 2 Call-Terminated = 2  $DND$ -On = 2  $DND-Off = 2$ Forward-On-Code = 2 Forward-Off-Code = 2 Busy-Forward-On = 2 Busy-Forward-Off = 2 No-Answer-Forward-On = 2 No-Answer-Forward-Off = 2  $TransferCall = 2$ Blind-transfer-call  $= 2$ Attended-transfer-call  $= 2$  $Hold = 2$ Unhold  $= 2$  $Mute = 2$ Unmute  $= 2$  $Missed-call = 2$ IPChange = 2 IdletoBusy = 2 BusytoIdle  $= 2$ RejectIncomingCall = 2 AnswerNewInCall = 2 TransferFailed  $= 2$ TransferFinished = 2 ForwardIncomingCall = 2 UCServer = 2  $ReportIP = 2$ AutopFinish = 2

OpenCallWait = 2 CloseCallWait = 2 Headset  $= 2$ Handfree = 2 CancelCallOut = 2 RemoteBusy = 2 CallRemoteCanceled = 2

[ Features-Bluetooth ] bluetooth-active  $= 0$ 

[ Features-PowerLED ]  $common-power-light-on = 0$  $ring-power-light-flash = 0$ mail-power-light-flash  $= 0$ mute-power-light-flash  $= 0$ hold-power-light-flash  $= 0$  $t$ alk-power-light-flash = 0

[ Features-NotifyPop ] Display-Voice-Mail-Popup = 0 Display-Missed-Call-Popup = 0 Display-Forward-Call-Popup = 0 Display-Text-Message-Popup = 0

[ Settings ]

settings-preference = 0 settings-datetime  $= 0$ settings-calldisplay = 0 settings-upgrade = 0  $settings-autop = 0$ settings-config  $= 0$ settings-dialplan  $= 0$ settings-voice = 0 settings-ring = 1 settings-tones = 0 settings-softkey = 2 settings-tr069 =  $2$ settings-voicemonitoring = 0 settings-sip = 1

[ Settings-Preference ]

web-language  $= 0$  $live$ -dialpad =  $0$  $inter-digit-time = 0$ UnusedBackLight = 0 backlight  $= 0$ BacklightTime = 0 contrast  $ctrl = 0$ watchdog = 2 ring\_type\_setting = 0 Wallpaper  $= 0$ [ Time&Date ]  $DHCP-Time = 0$ time\_zone =  $0$ NTP\_priority = 0 prim\_server = 0  $sec$ \_server =  $0$  $update\_interval = 0$  $daylight-time = 0$  $time_type = 0$ daylight\_date= 0  $offset = 0$ manual-time  $= 0$ manual-time-settings  $= 0$ time\_format\_setting =  $0$ date format setting  $= 0$  $location = 0$ [ Settings-CallDisplay ] Display-Contact-Photo = 0 Incoming-Call-Ringer-Animation = 0  $Call-Display-Method = 0$ [ Settings-Upgrade ] version  $info = 0$ reset\_to\_factory = 1 reset\_local\_config =  $0$ reboot\_device = 0 upgrade  $firmware = 1$ [ Settings-AutoProvision ]  $pp\text{-}active = 2$  $d$ hcp-active =  $2$  $c$ ustom-option =  $2$ 

DHCP-Option-Value = 2 server-URL =  $2$  $account = 2$ password  $= 2$ common-AES-key = 2 MAC-Oriented-AES-key = 2 zero  $\alpha$ ctive = 2 wait\_time = 2 poweron-active  $= 2$  $repeating-citive = 2$  $repect-interval = 2$ weekly-active = 2 autop-time = 2  $day-of-week = 2$  $btn$ -autop-now =  $2$ attempt-expired-time = 2

[ Settings-Config ] opt-configfile = 1 opt-factory-configfile = 2 export-cfg-config-file = 2  $import-cfg\text{-}config\text{-}file = 2$ pcap trace  $= 1$ syslog  $= 1$ SystemlogLevel = 2

[ Settings-DialPlan ]  $replace-rule = 0$  $di$ al-now =  $0$  $area-code = 0$  $block-out = 0$  $replace-rule-control =  $0$$  $di$ al-now-control =  $0$  $area-code-control = 0$ block-out-control = 0 [ Settings-Voice ] echo-cancellation = 0  $\text{jitter-buffer} = 0$ 

[ Settings-Ring ]

personal-ring = 1 [ Settings-Tones ] tone-items  $= 0$ [ Softkey ] Custom\_SoftKey = 2 SoftKey\_Type = 2 SoftKey\_Select = 2 [ TR069 ]  $head = 2$ EnableTR069 =  $2$ ACSUsername = 2 ACSPassword = 2  $ACSURL = 2$ EnablePeriodicInform = 2 PeriodicInformInterval = 2 RequestUsername = 2 RequestPassword = 2 [ Settings-VoiceMonitoring ] RTCP-Session-Report = 2 RTCP-Interval-Report = 2 RTCP-Interval-Period = 2 RTCP-Warning-Moslq = 2 RTCP-Critical-Moslq = 2 RTCP-Warning-Delay = 2 RTCP-Critical-Delay = 2 Display-VQReport-On-Web = 2 Display-VQReport-On-UI = 2 RTCP-Report-Options = 2 [ Settings-SIP ] sip-session-timer = 2 local-SIP-port = 2  $TLS-SIP-Port = 2$ [ Contacts ]  $contacts-basic = 0$  $contacts$ -remote =  $0$  $contacts-callinfo = 0$  $contacts-LDAP = 0$  $contacts-broadsoft = 0$ 

 $contacts-multicastIP = 0$  $contacts-favorite = 0$ [ LocalPhoneBook ]  $contact-list = 0$  $all$ -contacts-control =  $0$  $import-export-contacts = 1$ btnImportCSV = 1 btnExportCSV = 1 btnImportXML = 1 btnExportXML = 1  $opt-contacts = 0$ [ Contacts-Remote ]  $remote-phonebook-list =  $0$$ SRemoteNameEnable = 0 SRemoteNameFlashTime = 0 [ PhoneCallInfo ]  $call$ -control =  $0$  $d$ idled-list-title =  $0$  $dialect-list-content =  $0$$ missed-list-title  $= 0$  $mised-list-content =  $0$$  $received-list-title =  $0$$  $received-list-content =  $0$$ forwarded-list-title  $= 0$ forwarded-list-content  $= 0$ [ LDAP ] enable-LDAP =  $0$  $LDAP$ -name-filter = 0  $LDAP$ -number-filter =  $0$  $LDAP-TLS-Mode = 0$  $server-address = 0$  $port = 0$  $base = 0$  $user-name = 0$  $password = 0$  $maxhits = 0$  $LDAP$ -name-attributes = 0  $LDAP$ -number-attributes =  $0$ LDAP-display-name = 0  $proto$ col =  $0$ 

```
LDAP-lookup-for-incoming-call = 0LDAP-lookup-for-callout = 0
LDAP-sorting-results = 0
[ Contacts-Broadsoft ]
Directotries = 0
XSI = 0[ MulticastIP ]
Receive Priority = 0MulticastIPConfig = 0
PagePriorityActive = 0
PagingList = 0[ Contacts-Favorite ]
contacts-group = 0super-search = 0[ Security ]
password = 0trusted_cert = 2server_cert = 2
[ TrustCerts ]
trust-certs-records = 2
bin-delete-certs = 2only-accept-trusted-certs = 2
upload-trust-certs = 2
common-name-validation = 2ca-certs = 2[ ServerCerts ]
server-certs-records = 2
server-certs-update = 2server-certs-device-cert = 2
[ HiddenSetting ]
custom-factory-config = 2
DND-Active = 2
Forward-Active = 2
Broadsoft-Active = 1
Redirect-Active = 1
UC-Active = 1
pushxml = 2
```
[ GUI ]

status\_list= 0 Status\_IP = 11 Status\_IPv6 = 11 Status\_MAC = 21 Status  $HW = 01$ Status\_More = 01  $network = 0$ Status More Phone  $= 0$ Status\_More\_Account = 0 Status\_More\_RTP = 02 status\_general = 02

features= 02

 $CallControl = 0$ callcontrol\_anywhere = 11 callcontrol\_remoteoffice = 11 callcontrol\_forward = 11 always-forward  $= 1$ busy-forward  $= 1$ NoAnswer-forward = 1 callcontrol\_dnd= 11 callcontrol\_hidenumber = 11 callcontrol\_anonymousrejection = 11 callcontrol\_sinultaneousring = 11

```
call waiting = 1DSSKey = 1key_as_send= 12
hotline-number = 1
Features_Anonymous = 1
Features_AutoRD = 1
intercom = 1
call completion = 1
history_save= 2
multpaginglist = 10
Main_Settings = 0
time_zone = 0Basic_Time_Manual = 0
display = 10
```
sound  $= 1$  $key\_tone = 1$ ring\_type\_setting = 1 unlock pin= 2 account\_label = 02 display name  $= 02$ register\_name = 02 user\_name = 01 account\_password = 01 sip\_server = 01 enabled-outbound-proxy-server = 01 outbound-proxy-server = 01 STUN server = 02 auto-Answer= 1 Adv Network  $= 0$ wan\_port\_title = 02 VLAN-items = 02 wanport  $= 02$  $pcport = 02$  $dhcpvlan = 02$ web-server  $= 02$  $8021x = 02$ open-VPN = 02  $open$ -lld $p = 02$ network  $\text{cdp} = 02$ network\_nat = 02 softkey Label  $= 02$ keyboard\_lock = 02 Adv\_Reboot = 02 Adv\_ResetToFac = 2  $password = 0$  $Adv\_AES = 02$ autoprovision = 02 international-forward = 02  $SMS = 12$ MSG\_Voice = 1 viewvoicemail = 1 setvoicemail = 1  $usermodeentry = 0$ NAT traversal  $= 02$  $contrast_c trl = 0$ 

```
broadsoft_contact_list = 0
callcontrol_initialacdstate = 11
callcontrol_setacdstate = 11
Main_Contacts = 0
local_contact_list = 0
remote_contact_list = 0
blacklist_list = 0
call_info= 0
local_call_log_list = 01
Adv_Account = 2
Basic_LANG = 0Basic_Setting_BackLight = 0
Basic_Time_Format = 0
Basic_Time_SNTP = 0
MSG_Text = 0SMS_Draftbox = 0SMS_1nbox = 0
SMS<sub>_NEW</sub> = 0
SMS_Outbox = 0
SMS Sentbox = 0Set\_Adv = 0Set Basic = 0dhcptimezone = 0line_active = 2
status = 0dnd= 0reset default = 0
```
## **Customer Feedback**

We are striving to improve our documentation quality and we appreciate your feedback. Email your opinions and comments to [DocsFeedback@yealink.com.](mailto:DocsFeedback@yealink.com)